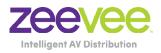

# **API** Application Programming Interface

# **User Manual** Updated December, 2023 API Release 3.2x

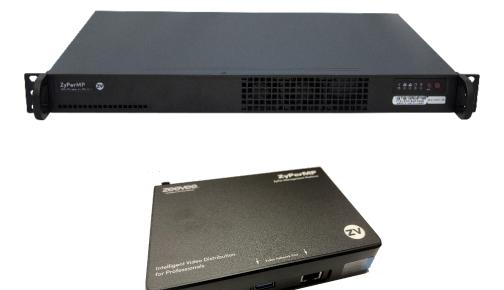

# Contacting ZeeVee

# Support

Contact us for installation and technical support, repairs, and warranty service:

\_ \_ \_ \_ \_ \_ \_ \_ \_ \_ \_ \_ \_ \_

- - - - - - - - - - -

+1 (877) 4-ZEEVEE (1.877.493.3833)

support@zeevee.com

# Sales

### North America:

+1 (347) 851-7364 Phone

sales@zeevee.com

### EMEA:

+44 1494 956677 Phone

EMEAsales@zeevee.com

### DACH:

+49 171 3620083 Phone

europe@zeevee.com

# Features

- Pre-configured Linux O/S is maintenance-free and includes upgrades and support.
- Plug & Play operation will discover and enable labeling and control of any number of ZyPer4K, ZyPerUHD or ZyPerUHD60 encoders and decoders.
  - Note: Release 2.3.x was the final release to support the ZyPerHD
- Interface allows the independent routing of video, audio and control signals.
- The feature-rich API makes ZyPer4K / ZyPerUHD / ZyPerUHD60 the perfect add-on to existing distribution systems without the time and dollars usually required for custom programming.
- Presets enable signal routing and scheduling of saved, pre-defined sourcedisplay settings for easy duplication and recall.
- Real time system monitoring includes generating alerts for offline or disconnected ZyPer4K / ZyPerUHD / ZyPerUHD60 devices, sources and displays.
- Auto detection/discovery of additional encoders and decoders make system scaling a snap.
- Easily create and manage video walls of any pattern or configurations up to a 15x15 array.
- Create and manage Multi-view displays with up to 19 sources. (ZyPer4K only)

# New in Release 3.2

# New Features 3.2

- Added support for ZyPerUHD60 2E, 2EA, 2D, 2DA
- Added specific commands related to Dante enabled UHD60 encoders and decoders

. . . . . . . . . .

# New Features 3.1

• Added support for ZyPer4K 12G SDI Encoder

# New Features 3.0

- Many account and security related features
- Flash LED lights from GUI
- Set Low Power mode from GUI
- See Icron USB IP addresses in Display/Source Grid
- Set Server IP address from GUI

# New in Release 2.3 / 2.4 / 2.5

# New Features 2.3 / 2.4

- Additional Multiview preset patterns. (ZyPer4K only)
- Clock added to Preset Calendar.
- Copy/Clone command added for Multiview. (ZyPer4K only)
- License count only applies to ZyPer4K units. Non ZyPer4K units do not count against license limit.
- Channel up/down command added for Multiview windows. (ZyPer4K only)
- Update ZyPerUHD "No Source Found" background from ZMP GUI.
- Ability to enable or disable viewing of IP address and firmware version in ZyPerUHD "No Source Found" screen. (Release 2.3.37261 and newer)
- Updated help search features for API
- Release 2.4 includes update to Linux version 20.04 on the new NUC form factor Management Platform. (See hardware specifications in Section 1)

# New Features 2.5

- Update ZyPerUHD "No Source Found" background from ZMP API.
- Maximum supported video wall size increased to 15x15 for ZyPerUHD
- Ability to disable 5V HDMI line on ZyPer4K-XS/XR decoders when no video routed to the decoder.
- Ability to issue a channel up or channel down command to ZyPer4K decoder via a ZeeVee IR remote control or ZyPer Trigger. Requires ZV IR RX unit.

# New Features 2.5.3

• Support for the new ZyPerUHD60

New in Release 2.3

# ethernetManagementPort changed to utilityPort

The 1Gb port on ZyPer4K units was referred to as the ethernetManagementPort in previous releases of the API. With release 2.3 this is now changed to utilityPort.

# New in Release 3.2

# New/Updated Commands 3.2 (See API Command Listing)

- help
- join
- join dante
- set encoder danteAudioOut
- set decoder danteAudioOut
- set device security
- set device utilityPort
- set device videoPort

# New/Updated Commands 3.0 (See API Command Listing)

- authenticate username
- create account
- delete account
- delete role
- generate tls
- help
- load account
- load tls
- logout
- set account
- set decoder autoAudioConnections hdmiAudioFollowVideo
- set device control authentication
- set multiview allowMainStream
- set role
- set server security
- set server timezone
- set tls
- show account
- show device config
- show files
- show logs
- show server ip duplicates
- show tls
- sign tls
- troubleReport

# Support for older ZMP NUC Devices

- First generation ZMP NUC devices are not supported with the 3.0 release of ZMP API. These devices are running an incompatible version of the Linux Operating System and were last shipped by ZeeVee back in 2017. These units can be easily identified as they have the brand name "GigaByte" written on the underside of the unit.
- Customers using this older NUC that wish to upgrade to the 3.0 ZMP API release should contact the ZeeVee sales team (sales@zeevee.com) to purchase an updated ZMP Hardware device.

# These API Commands have been removed

• set server ssh password

\_ \_

\_ \_ \_ \_

# 1 Advanced Operation

| Accessing the API                | 2  |
|----------------------------------|----|
| Using Telnet                     | 2  |
| Getting Help                     | 2  |
| Setting the Time Zone            | 5  |
| EDID Management                  | 6  |
| Auto EDID Mode                   | 6  |
| Using Custom EDID Data           | 6  |
| Using AJAX/JSON                  | 8  |
| Login Authentication             | 8  |
| Command Request / Response       | 9  |
| Fast-Switched vs. Genlocked Mode | 11 |
| API Command Listing              | 12 |

# 2 Modules / Plug-Ins

| Disclaimers                       |     |
|-----------------------------------|-----|
| ZeeVee Control Modules / Plug-Ins | 219 |
| Configuration Tips                |     |
| Troubleshooting                   |     |

# 3 Appendix

| Updating the Software                 | 227 |
|---------------------------------------|-----|
| Using Mac OS X                        |     |
| Using Windows                         | 229 |
| Using ZyPer Management Platform       |     |
| Redundancy Configuration Instructions | 232 |

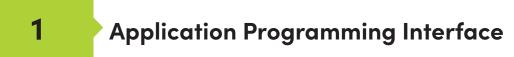

# Accessing the API

# Using Telnet

Telnet is a popular protocol that can be used on both Windows® and Mac OS® operating systems to connect to the programming shell. On a Windows operating system, a Telnet client, such as "PuTTY", must be installed. From a Unix or Mac OS command line, use the telnet command followed by the IP address of the Management Platform:

telnet 192.168.1.6

Instead of specifying the IP address of the Management Platform, the following identifier can also be used: zyper.local

Example: telnet zyper.local

Telnet will use port 23 by default and once connected, the API prompt will be displayed:

Zyper\$

### Getting Help

To make it easier to find commands, help now supports groups.

- help lists all groups
- help <group> -- lists commands within a group.

Note: The same command may appear in more than one group.

- help all byGroup lists all groups and all commands in each group
- help all alphabetical list all commands in alphabetical order

Help is available in two forms. Typing help or ? at the prompt will list all available commands:

```
Zyper$ help all alphabetical
Help All Commands Alphabetical
    add device ipAddress <ip>
    add snmp trapServer v2cTrap ipAddress <address:ip> community
    <string>
    . . .
    . . .
    update device <deviceNamePart>|all|encoders|decoders <filename>
   update server <filename>
Success
                                   2
Zyper$
```

Zyper\$ help Help Groups Audio CEC Data Decoder/Display Device Diagnostics EDID Encoder/Source Events HDCP Join Multicast Multiview Preset PreviewStreams Redundancy SNMP Script Serial/IR Server Status/Config USB Video VideoWall Zone Enter 'help <group>', or 'help all byGroup', or 'help all alphabetical' Success

\_ \_ \_ \_ \_ \_ \_ \_ \_ \_ \_ .

In addition, a partial list of commands can be listed by specifying the first word of each command. The first part of the command must be specified <u>before</u> the help command. For example, the following will only list command with the join prefix.

```
Zyper$ join help
join <encoderMac|encoderName>|none <decoderMac|decoderName|zoneNa
me[.zoneName]> analogAudio
join <encoderMac|encoderName>|videoSource|none <decoderMac|decoderN
ame | zoneName [.zoneName] > hdmiAudio
join <encoderMac|encoderName|multiviewName>|none
<decoderMac|decoderName> multiview
join <encoderMac|encoderName>|none <decoderMac|decoderName|zoneNa
me[.zoneName]> video|fastSwitched|genlocked|genlockedScaled
join <encoderMac|encoderName>|none <wallName> videoWall
join <encoderMac|encoderName>|none <decoderMac|decoderName>|none
usb
join <encoderMac|encoderName>|none <decoderMac|decoderName> window
viewportSource <x:int> <y:int> <sizeX:int> <sizeY:int> viewportDest
<x:int> <y:int> <sizeX:int> <sizeY:int>
Zyper$
```

In addition, help can be searched by keyword. help search <string>

#### (Note: Feature added to release 2.3.37234 and newer)

Zyper\$ help search layer set multiview <multiviewName> windowNumber <int> encoderName <encoderName>|none percentPositionX <float> percentPositionY <float> percentSizeX <float> percentSizeY <float> layer <int> set multiview <multiviewName> windowNumber <int> encoderName <encoderName>|none pixelPositionX <int> pixelPositionY <int> pixelSizeX <int> pixelSizeY <int> layer <int> set multiview <multiviewName> windowNumber <int> layer <int> Success Zyper\$ help search audio join <encoderMac|encoderName>|none <decoderMac|decoderName|zoneNa me[.zoneName]> analogAudio join <encoderMac|encoderName>|videoSource|none <decoderMac|decoderN ame|zoneName[.zoneName]> hdmiAudio set encoder <encoderMac|encoderName> analogAudioOut source none|hdmiAudioDownmix set encoder <encoderMac|encoderName> edid audio onlyPcm|allowCompre ssed|serverDefault set decoder <decoderMac|decoderName> analoqAudioOut source analogAudio|hdmiAudioDownmix set decoder <decoderMac|decoderName> hdmiAudioOut source analogAudi o|hdmiPassthroughAudio|hdmiAudio|hdmiAudioDownmix set multiview <multiviewName> audioSource windowNumber <int>|none set server encoderDefault edid audio onlyPcm|allowCompressed start encoder <encoderMac|encoderName> stream video|videoScaled|hdm iAudio|analogAudio stop encoder <encoderMac|encoderName> stream video|videoScaled|hdmi Audio | analogAudio Success Zyper\$ help search create

create multiview <newMultiviewName>
create presetNew <newPresetName> commands existingConnections|empty
create presetSchedule <presetName> schedule <newPresetScheduleName>
create videoWall <newWallName>
create zone <[zoneName.]newZoneName>
Success

#### Setting the Time Zone

The Management Platform can use the Network Time Protocol (NTP) to set the date and time. However, the time zone will need to be specified. Alternately the date and time can be set manually.

1. Telnet to the Management Platform.

```
telnet 192.168.1.6
```

After the connection has been established, use the set server timezone 2. command to set the time zone.

The time zone must be specified in POSIX format and is case-sensitive. Refer to the following link for more information:

http://wikipedia.org/wiki/List\_of\_tz\_database\_time\_zones.

```
Zyper$ set server timezone America/New York
Success
Zyper$
```

To set date/time manually use the set server timezonedate manual command. 3.

```
Zyper$ set server date manual month 4 day 1 year 2021 hour 15
minute 1
Success
Zyper$
```

Use the show server info command to verify the correct time zone has been set.

```
Zyper$ show server info
server(192.168.0.22);
 server.gen; hostname=zyper.local, serverType=NUC,
version=3.0.38847, previousVersion=2.5.3.38647, master=true
  server.gen; uptime=1d:1h:20m:31s, freeMem= 6.74GB, \
sdvoeVersion=3.5.0.0, bootCount=204, serialNumber=ZZM1K400011D
 server.gen; macAddress=94:c6:91:a0:47:fc, managementMacAddress=
  server.ipActive; ipServerAddr=192.168.0.22,
ipManagementAddr=192.168.0.22, gatewayAddr=192.168.0.1, dnsAddr=0.0.0.0
  server.ipActive; managementGatewayAddr=0.0.0.0, managementDnsAddr=0.0.0.0
  server.time; time="Fri May 12 14:14:31 2023", timezone=EST
 server.license; productID=F9188182-AF72-C6C8-92C6-94C691A047FC,
license=none
  server.license; Zyper4KLimit=24, Zyper4KDevices=9, allDevices=25,
allDevicesUp=7, Zyper4KDevicesExceeded=0
 server.deviceUpdates; active=0
 server.activeDeviceVersions; num 1.5.0.1=1, num 1.7.2.0=2,
num_1.7.4.1=2, num_2.0.4.18=1, num_4.1.2.9=1
lastChangeIdMax(40);
Success
                                      5
```

# EDID Management

### Auto EDID Mode

By default, Auto EDID mode is *enabled*. This means that the Management Platform will compare the encoder EDID with the decoder EDID. If they are different, then the EDID from the decoder (sink) will be used by the encoder (source). Setting the EDID Mode affects all join modes: fast-switched, genlocked, and video-wall. Refer to the join command in the API Command Listing (page 94) section for more information.

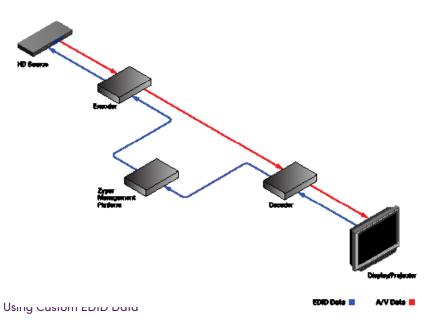

There may be some instances where a custom EDID is desired. One example is when using a single encoder with multiple displays, such as a *video wall*. In such a case, follow the steps below to save and load a custom EDID to the Management Platform.

1. Telnet to the Management Platform.

telnet 192.168.1.6

2. Disable Auto EDID mode by entering the following command:

zyper\$ set server auto-edid-mode disabled

3. Use the save deviceEdid command to save the EDID of the sink device (attached to the decoder) to the Management Platform, using the following convention:

save device-edid [id] [filename]

Make sure to replace [id] with the identifier of the sink device containing the EDID you wish to capture. You can specify either a MAC address or a name identifier. Follow the identifier with the name of the EDID file. For example:

zyper\$ save device-edid SonyXBR4 myEDID

4. After executing this command, two files will be created under the following directory:

/srv/ftp/files/myEDID /srv/ftp/files/myEDID.txt

myEDID is a binary EDID data file in standard format. myEDID.txt contains the decoded EDID in standard ASCII text.

These files must remain in this directory when disabling Auto EDID mode.

5. To force a ZyPer encoder to use the saved EDID you need to have the MP load the binary EDID file onto the desired encoder.

zyper\$ load encoder-edid [id] saved [filename]

Make sure to replace [id] with the identifier of the source device you want to load the EDID onto. You can specify either a MAC address or a name identifier. Follow the identifier with the name of the EDID file. For example:

zyper\$ load encoder-edid BlueRay1 saved myEDID

To return to Auto EDID mode, for any reason, enter the following command at the prompt:

zyper\$ load encoder-edid BlueRay1 auto

or

zyper\$ set server auto-edid-mode enabled

# Using AJAX/JSON

The AJAX/JSON programming interface allows developers to control the Management Platform within browser-based applications. All calls to the server are asynchronous post/receive operations using Javascript and do not require any specific HTML or CSS code. We will present two examples in this section: Login authentication and command request/response.

### Login Authentication

There are two methods to authenticate with the server. The first and recommended method is to pass the username and password to rcLogin.php. The second method is to pass the username and password in every AJAX request.

Once the server accepts the username and password, it will generate a secure cookie called "userToken". This cookie will expire one hour after the last AJAX command is received by the server. After the cookie expires, all other AJAX requests will result in a failed authentication until rcLogin.php is called again. The following code excerpt is from the zyperLogin () function within zyper.html:

```
. . .
. . .
xmlhttp=new XMLHttpRequest();
xmlhttp.onreadystatechange = function() {
   if (xmlhttp.readyState == 4 && xmlhttp.status == 200) {
      procLoginResp(xmlhttp.responseText);
      }
   }
postdata = "";
postdata += encodeURIComponent("serverSocketName") + '=' +
            encodeURIComponent(socketName) + '&' +
            encodeURIComponent("username") + '=' +
            encodeURIComponent(username) + '&' +
            encodeURIComponent("password") + '=' +
            encodeURIComponent(password) + `&';
xmlhttp.open("POST", url, true);
xmlhttp.setRequestHeader("Content-Type", "application/x-www-form-
urlencoded");
xmlhttp.send(postdata);
}
```

The response is a string value. The variable resp can be "Success", "Failed", or "Server not running".

```
function procLoginResp(jsonData) {
    var resp = JSON.parse(jsonData);
...
...
```

### Command Request / Response

After login, any further commands are sent to the rcCmd.php

The following code excerpt sends an AJAX request to list all ZyPer encoders and decoders:

```
function zt() {
    xmlhttp = new XMLHttpRequest();
    xmlhttp.open("POST", url, true);
    xmlhttp.setRequestHeader("Content-Type", "application/x-www-form-
urlencoded");
    xmlhttp.onreadystatechange = function() {
        if (xmlhttp.readyState == 4 && xmlhttp.status == 200) {
            procResp(xmlhttp.responseText);
        }
    }
    xmlhttp.send(encodeURIComponent("commands:show device-status
all"));
}
```

In this example, the encodeURIComponent function has two parts: The request type, which is commands and the command show device-status all. Refer to the show device status command for more information. Currently, commands is the only request type that is supported and only a single command can be supplied for each request.

#### Here, we handle the AJAX response:

```
function procRespTest(jsonData) {
   var jsData = JSON.parse(jsonData);
   # jsData.status may have the values:
   # "Success"
   # "Request failed authentication"
   # "Server not running"
   # "no commands provided"
   #
   if (jsData.status == "Success") {
      var element = document.getElementById("responseError");
      element.innerHTML = jsData.responses[0].error;
      element = document.getElementById("responseWarning");
      element.innerHTML = jsData.responses[0].warning;
      element = document.getElementById("numObjectsInResponse");
      element.innerHTML = jsData.responses[0].text.length;
   }
   else{
     // Failed authentication
   }
}
```

The JSON data is decoded using the JSON.parse() method. In this example, information about the response data is displayed on the web page (HTML code not shown).

The JavaScript object that is returned is:

The return value is an object that contains two members: status and responses. If the status member is not equal to "Success", then the responses member is not valid. If the request fails authentication, then the status value will be "Request failed authentication". Note that there may be other web-server level failures that can be returned in the status string.

The second member in the returned object, responses, which is an array of objects. Each of these objects contains three members: error, warning, and text. The error and warning members are strings. The text member is an array of objects with the desired parameters and values. If the error string is non-null, then the warning and text members will be null. If text is non-null, then the warning string may still be valid.

Currently, the responses member is always an array size of 1.

# Fast-Switched vs. Genlocked Mode

The ZyPer4K provides two uniquely different modes for joining video/audio between a source (encoder) and display (decoder). The chart below details the differences between these two modes.

| Feature               | Fast-Switched                                                                                                    | Genlocked                                                                                                    |
|-----------------------|----------------------------------------------------------------------------------------------------|----------------------------------------------------------------------------------------------------|
| Latency               | 1-frame of latency. (16–33ms<br>depending on frame rate of source<br>video)                                                   | 0 frames of latency. Less than<br>100µs                                                                                                    |
| Transition Appearance | Instantaneous if switching between<br>sources at same resolution and<br>frame rate                                            | Visible blanking of display when switching between sources                                                                                           |
| Scaling               | Automatic scaling up or down to<br>preferred resolution of the display<br>(As determined by display EDID)                     | Source is not scaled. What<br>comes in at source is presented<br>to display exactly as input. (Note:<br>Special Genlock-scaled mode is<br>available) |
| HDR                   | HDR input is automatically reduced to 8-bits at output                                                                        | HDR input is maintained exactly<br>as input at the output                                                                                            |
| Color Space           | Output from decoder is always RGB                                                                                             | Output from decoder matches the input at encoder                                                                                                    |
| Encoded Audio         | AC3 or other encoded audio formats<br>are passed from encoder to decoder                                                      | AC3 or other encoded audio<br>formats are passed from<br>encoder to decoder                                                                          |
| Video Wall            | Video walls are technically not<br>supported in Fast-Switched mode.<br>(Join command for walls defaults to<br>Genlock-scaled) | Video walls are technically<br>always in Genlock-scaled mode                                                                                         |
| Multiview             | Multiview is supported in Fast-Switch mode                                                                                    | Multiview is <b>not</b> supported in<br>Genlocked mode                                                                                               |
| Video Disconnect      | Disconnecting video (Join None)<br>will maintain a black screen<br>output. (Video is not technically<br>disconnected)         | Disconnecting video (Join None)<br>will disconnect the video stream<br>entirely. No video output from<br>decoder                                     |
| USB, IR, RS232        | None of these items are associated w<br>mode                                                                                  |                                                                                                    |

**Notes:** Video Disconnect refers to the existing join between encoder and decoder. If existing join is Fast-Switched then a "Join None" command simply puts out a fully black video output from the decoder. If the existing join is Genlocked, then a "Join None" command disconnects the video stream and nothing is output from the decoder. This can be verified by looking at the VID light on the ZyPer4K decoder.

\_ \_

# **API** Command Listing

| Command                 | Description                                                                                     |
|-------------------------|-------------------------------------------------------------------------------------------------|
| add device              | Manually adds a device to Management Platform                                                   |
| add snmp                | Add new snmp user or trap server                                                                |
| add zoneDisplay         | Adds a display or Video wall to an existing zone.                                               |
| authenticate username   | Used by browser to authenticate users                                                           |
| channel                 | Cycles up or down through encoders. Used to change channels.                                    |
| clone multiview         | Used to clone an existing multiview.                                                            |
| create account          | create a new user account with password                                                         |
| create multiview        | Creates a new multiview display (ZyPer4K family only)                                           |
| create presetNew        | Creates a new preset                                                                            |
| create presetSchedule   | Creates schedule for existing preset                                                            |
| create role             | Create a new role with specified access level                                                   |
| create videoWall        | Creates an empty 2x2 video wall.                                                                |
| create zone             | Creates a new empty zone.                                                                       |
| dataConnect             | Used Creates a TCP port connection between devices for IR or RS232                              |
| delete account          | delete a user account                                                                           |
| delete allConfiguration | Deletes all encoder/decoder and server information<br>from the Management Platform              |
| delete device           | Used Deletes the specified encoder or decoder from the Management Platform database.            |
| delete devicemultiview  | Deletes the specified multiview from the Management<br>Platform database. (ZyPer4K family only) |
| delete multiviewWindow  | Deletes a specific window from an existing multiview<br>(ZyPer4K family only)                   |
| delete preset           | Used to delete a preset, preset runlog or preset schedule                                       |
| delete role             | Delete an existing role                                                                         |
| delete snmp             | Delete SNMP user or trap server                                                                 |
| delete videoWall        | Deletes the specified video wall from the Management Platform database.                         |
| delete zone             | Deletes an existing zone                                                                        |
| delete zoneDisplay      | Removes a display from an existing zone                                                         |
| diagnostics device      | Used Runs a set of diagnostics on device                                                        |
| dumpusb                 | Outputs information about USB devices                                                           |
| events                  | Causes the event mode to be entered                                                             |
| factoryDefaults device  | Sets the specified encoder/decoder to factory-default settings.                                 |

- -

-----

| Command                                | Description                                                                                                    |
|----------------------------------------|----------------------------------------------------------------------------------------------------|
| flashLeds                              | Plysically identifies the specified encoder/decoder on the network using LED flashes.                                 |
| generate tls ca privKeyPass            | Used to generate a local Transport Layer Stream<br>Certificate Authority private key.                                 |
| generate tls server csr<br>privKeyPass | Used to generate a local Transport Layer Stream server Certificate Signing Request private key.                       |
| help                                   | Brings up various help options                                                                                        |
| join                                   | Switches audo and/or video from source to display or video wall                                                       |
| join videoSource                       | Selects audio feed to follow a video join                                                                             |
| load account                           | Sets GUI pre and post login images and warning text                                                                   |
| load encoderEdid                       | Uploads an EDID file to the specified encoder                                                                         |
| load idleImage                         | Uploads an image to use as UHD background when no video streamed to decoder (ZyPerUHD only)                           |
| load tls                               | Used to load TLS certifications and keys                                                                              |
| logging                                | Used to set logging level and add notes to the log                                                                    |
| logout                                 | Used to logout current session or force logout of any active session                                                  |
| previewStream                          | Used to turn on/off the preview stream viable in the<br>Management Platform GUI (ZyPer4K family and<br>ZyPerUHD only) |
| redundancy switchover                  | Swap Management Platform Master and Slave                                                                             |
| redundancy delete<br>downServers       | Removes no longer present servers from list of redundant servers                                                      |
| restart device                         | Restarts the specified encoder/decoder                                                                                |
| restore server database                | Restores a saved database                                                                                             |
| revert server                          | Switch to a previously installeed version of the API                                                                  |
| save deviceEdid                        | Saves the EDID from a decoder to a local file                                                                         |
| save server database                   | Saves current server database to file                                                                                 |
| save system config                     | Saves current system configuration to a file                                                                          |
| script                                 | Executes the specified AJAX/JSON or text script.                                                                      |
| send                                   | Sends an IR, CEC or RS232 string to the specified device                                                              |
| set account                            | Sets various security features                                                                                        |
| set decoder connectionMode             | Changes current connection to decoder to fastSwitched, genlocked or genlockedScaled. (ZyPer4K family only)            |
| set decoder displayMode                | Sets defaults decoder output to crop, stretch or box                                                                  |
| set decoder<br>displayResolution       | Used to set decoder output size to auto or manual resolution. (Width, Height, FPS)                                    |

| Command                                   | Description                                                                                                    |
|-------------------------------------------|----------------------------------------------------------------------------------------------------|
|                                           |                                                                                                    |
| set decoder analogAudioOut<br>source      | Sets the source of Analog audio output for specified decoder                                                    |
| set decoder edidPreferMode                | Sets the preferred resolution from the display EDID                                                             |
| set decoder hdmiAudioOut<br>source        | Sets the source of HDMI audio output for specified decoder                                                      |
| set decoder hdmi5vControl                 | Enables or disables HDMI 5V line (ZyPer4K-XS and ZyPer4K-XR only)                                               |
| set decoder osdStatusMode                 | Enables or disables OSD feature (ZyPerUHD and ZyPerUHD60 only)                                                  |
| set decoder powerSave                     | Enables or disables power-save feature (ZyPerUHD and ZyPerUHD60 only)                                           |
| set device general name                   | Sets the name for the specified device.                                                                         |
| set device ip dhcp<br>linkLocal           | Sets the specified device to DHCP or Link-Local mode (ZyPer4K family only)                                      |
| set device ip static                      | Sets the device to static mode (ZyPer4K family and ZyPerUHD only)                                               |
| set device irProcessing                   | Configures decoder to process incoming IR<br>commands to issue Channel up/down command<br>(ZyPer4K family only) |
| set device rs232                          | Sets the RS232 settings for the specified device                                                                |
| set device security                       | Enables security between server and device<br>(ZyPer4K-XS and ZyPer4K-XR only)                                  |
| set device<br>sendIpMcastRange            | Sets allowable range of multicast addresses for selected devices (ZyPer4K family only)                          |
| set device sourceDisplay<br>iconImageName | Sets the icon image for the specified device.                                                                   |
| set device sourceDisplay<br>location      | Sets the location name for the specified device.                                                                |
| set device sourceDisplay<br>manufacturer  | Sets the manufacturer name for the specified device.                                                            |
| set device sourceDisplay<br>model         | Sets the model name for the specified device                                                                    |
| set device sourceDisplay<br>serialNumber  | Sets the serial number name for the specified device                                                            |
| set device usbFilter                      | Allows restrictions to USB use on selected device<br>(ZyPer4K family only)                                      |
| set device utilityPort                    | Enables or disables the 1G Ethernet utility port for the specified device (ZyPer4K family only)                 |
| set device videoPort                      | Selects active input port for ZyPer4K units with<br>multiple inputs (ZyPer4K family only)                       |
| set encoder analogAudioOut<br>source      | Sets the source of Analog audio output for specified encoder (ZyPer4K family only)                              |
| set encoder edid audio                    | Sets allowable input audio formats                                                                              |
| set encoder hdcpMode                      | Sets the HDCP compatibility at the encoder side                                                                 |
|                                           | 14                                                                                                    |

\_\_\_\_\_

-----

| Command                                   | Description                                                                            |
|-------------------------------------------|----------------------------------------------------------------------------------------|
| set multiview                             | Assigns source to a position and size within a multiview display (ZyPer4K family only) |
| set multiview<br>allowMainStream          | Determines if main unscaled stream can be used in a multiview (ZyPer4K family only)    |
| set multiview audioSource<br>windowNumber | Selects the input source to provide Audio for multiview display (ZyPer4K family only)  |
| set multiview canvasSize                  | Specifies Multiview canvas for multiview creation.<br>(ZyPer4K family only)            |
| set multiview<br>newEncoderName           | Used to specify a new encoder for existing multiview window. Can also set to "none"    |
| set preset commands                       | Specifies commands to be used for a preset                                             |
| set preset description                    | Sets a description for the preset                                                      |
| set preset schedule<br>eventColor         | Sets the color to be used for a preset schedule in the<br>GUI calendar                 |
| set preset schedule month                 | Sets the schedule month/day/time to run preset                                         |
| set responses<br>rs232TermChars           | Specifies the RS232 termination string                                                 |
| set role                                  | Sets permisison levels for a specific role.                                            |
| set server api lineWrap                   | Sets number of characters before API command line interface starts a new line          |
| set server autoEdidMode                   | Sets the EDID mode                                                                     |
| set server dataTunnelMode                 | Sets server transfer mode to raw or telnet                                             |
| set server date                           | Used to set server date manually or via ntp server                                     |
| set server discoverMode                   | Used to set how server discovers ZyPerUHD endpoints.<br>Broadcast or Multicast         |
| set server encoderDefault<br>edid audio   | Sets the default encoder audio format for HDMI audio input.                            |
| set server ftp mode                       | Enables or Disables FTP access to Management<br>Platform                               |
| set server ip                             | Sets the IP address of the Management Platform                                         |
| set server license                        | Sets server license. (Max endpoints)                                                   |
| set server isaac address                  | Sets the domain name of the Isaac server                                               |
| set server isaac<br>subsystemId           | Sets the subsystem ID of the Isaac server                                              |
| set server redundancy                     | Set a virtual IP address/mask for Master and Slave<br>Management Platforms             |
| set server security                       | Set server device Security Key. (ZyPer4K-XS and                                        |
|                                           | ZyPer4K-XR only)                                                                       |

\_ \_

| Command                       | Description                                                                                                   |
|-------------------------------|----------------------------------------------------------------------------------------------------|
| set server telnet<br>password | Used to set telnet password                                                                                   |
| set server timezone           | Sets the time zone                                                                                            |
| set terminal output           | Select either normal or JSON format output from API                                                           |
| set tls                       | Used to enable web server TLS mode                                                                            |
| set videoWall                 | Modifies an existing wall                                                                                     |
| set videoWall Decoder         | Assigns the specified decoder to a position within the video wall                                             |
| show account                  | Shows information about accounts                                                                              |
| show dataTunnels              | Shows what rs232 or IR data relay ports are opened on the server.                                             |
| show device capabilities      | Shows detailed capabilities of specified device or devices                                                    |
| show device config            | Shows detailed configuration information for specified device or devices                                      |
| show device connections       | Shows encoder connections to decoders                                                                         |
| show device status            | Provides detailed status information for specified device or devices                                          |
| show device userAdded         | Will show a list of all ZyPer endpoints that have been manually added with the add device command             |
| show multiviews config        | Lists all created multiviews with source, position and size info (ZyPer4K family only)                        |
| show multiviews status        | Lists all created multiviews with source, datarate and multicast address info (ZyPer4K family only)           |
| show files                    | Show various types of files currently stored on<br>Management Server. (EDID, Firmware, Icons, Idle<br>Images) |
| show logs commands            | Shows a listing of last commands send to the<br>Management Server                                             |
| show logs authentications     | Shows listing of recent logon/logoff events                                                                   |
| show preset                   | Shows information and configuration details for a preset                                                      |
| show previewStreams           | Lists names of encoders currently generating a preview stream. (ZyPer4K family and ZyPerUHD family)           |
| show responses                | Displays the lastChangeld for the specified device                                                            |
| show role                     | Shows information about a specific role or all roles                                                          |
| show server config            | Displays the IP address and EDID mode of the<br>Management Platform                                           |
| show server info              | Displays Management Platform information                                                                      |
| show server ip<br>duplicates  | Shows cases were an IP address has been duplicated in the system. (Issue needs to be resolved)                |
|                               |                                                                                                    |

- -

| Command                | Description                                                                                              |
|------------------------|----------------------------------------------------------------------------------------------------|
| show server redundancy | Displays information about Master and Slave<br>Management Platforms                                      |
| show snmp              | Displays information related to SNMP                                                                     |
| show tls pem           | Show TLS Private Enhanced Mail details                                                                   |
| show tls summary       | Show Transport Layer Security summary                                                                    |
| show values            | Shows information related to encoder, decoder, server and multiviews                                     |
| show videoWalls        | Displays a list of all created video walls                                                               |
| show zones             | Displays a list of zone and displays contained within                                                    |
| shutdown server        | Shuts down or reboots the Management Platform                                                            |
| sign tls               | Used with CSR to create signed certifiate                                                                |
| sleep                  | Sets a time delay, in milliseconds                                                                       |
| stop encoder           | Stop a specified stream (ZyPer4K family only)                                                            |
| start encoder          | Start a specified stream (ZyPer4K family only)                                                           |
| switch                 | Switches IR or RS-232 between devices                                                                    |
| troubleReport          | Generates a trouble report                                                                               |
| update device          | Updates the individual encoder or decoder units                                                          |
| update server          | Updates the Mangement Platform software. See<br>Updating the Software (page 227) for more<br>information |
|                        |                                                                                                    |

# add Device

Used to manually add a device to the ZyPer Management Platform that are located on a different VLAN/Subnet than the ZMP itself.

A qualified network engineer should be involved in making these configuration updates and the network switch provider may need to be consulted to ensure support of needed features.

# Syntax

```
add device ipAddress ip
```

# Parameters

i

Type: IP Address

The IP address of the device

# Example

add device ipAddress 192.168.10.81 Success

# **Detailed Example**

The ZyPer4K Endpoints are located on VLAN 10 and the 192.168.10.X subnet. The ZyPer Management Platform is on VLAN 20 and the 192.168.20.X subnet.

The ZMP will automatically discover any ZyPer4K endpoints located on VLAN 20. The ZMP will NOT automatically discover any ZyPer4K endpoints located on VLAN 10. However, given the proper circumstances, the ZyPer4K endpoints on VLAN 10 can be manually added to the ZMP for control.

For this to work, the network MUST be configured to route traffic between VLAN 10 and VLAN 20. How to configure the network to allow routing between VLANs is beyond the scope this document and should be done by a qualified network engineer. A simple test to confirm routing is that a device in VLAN 10 can ping a device in VLAN 20.

The ZyPer4K endpoints need to have a known IP Address. The IP Address should either be assigned by a DHCP server or assigned statically.

ZyPer4K endpoints need to be added one at a time.

You can get a listing of all "user added" devices with the "show device userAdded" command.

# add snmp

Creates an new SNMP user or trap server. (Please see Section 5 of this manual for additional details on SNMP support)

### Syntax

add snmp arg name

### Parameters

arg

#### Type: STRING

Supply one of the following arguments before executing this command.

| argument                                                                                                    | Description                                     |
|----------------------------------------------------------------------------------------------------|-------------------------------------------------|
| trapServer vc2Trap ipAddress<br><address> community <comm></comm></address>                                    | Add new trap server at the specified IP Address |
| user v2c accessLevel readOnly community                                                                        | Add new SNMP user                               |
| user v3 accessLevel readOnly<br>auth MD5 encrypted no username<br><name> password <password></password></name> | Add new SNMP user                               |

name

#### Type: STRING

IP address of trapserver or name of new SNMP user (Password must be 8 to 127 characters)

### Example

add snmp user v3 accessLevel readOnly auth MD5 encrypted no username john password abc12345 Success

add snmp trapServer v2cTrap ipAddress 192.168.0.231 community john Success

### **Related Commands**

delete snmp show snmp

# add zoneDisplay

Adds a display or video-wall to an existing zone.

Care should be taken that individual displays found within walls are not added to a Zone. This would result in the same display being in a zone more than once.

### Syntax

add zoneDisplay name id

### Parameters

name

#### Type: STRING

The name of the zone. Names are case-sensitive. ("All" is an option to add selected id to every current zone)

id

#### Type: STRING or MAC Address

The name or MAC address of the device. String names are case-sensitive.

# Example

add zoneDisplay Zonel Decoder5 Success

add zoneDisplay All Decoder2 Success

### **Related** Commands

create zone delete zone delete zoneDisplay show zones

# authenticate username

Used by browsers to authenticate users accessing ZMP.

**Note:** This command is not intended to be run directly from the API command line interface.

# Syntax

authenticate username user password pwd token tkn newPasword npwd

# Parameters

#### user

#### Type: STRING

The name of the user. Names are case-sensitive.

#### pwd

Type: STRING

Password. Passwords are case-sensitive

#### tkn

Type: STRING

Token.

#### npwd

Type: STRING

New Password.

# Example

# channel

Will cycle through all encoders (of the same type as the decoder) that have a number (channel) suffix, "\_nnn", where nnn is an integer (channel).

If there are encoders with names: enc\_1, enc\_100, enc\_50, then a decoder will cycle through them in the order: enc\_1, enc\_50, enc\_100, then back to enc\_1. If there are no encoders (of the same type as the decoder) with the channel suffix, an error is returned.

Only fastSwitch connection types is supported. If there was already a connection of some other type, it is changed to fastSwitched.

If the decoder has no connection, the encoder with the lowest channel suffix will be connected using fast-switch.

If the decoder has a connection to an encoder that does not have the channel suffix, then it will connect to the encoder that has the lowest channel suffix.

**Note:** In fastSwitch mode the join videoSource <decoder> command must be used to set audio to follow video join. Otherwise audio will not follow the video during channel up/ down command.

### Syntax

channel direction <decoder-id>

### Parameters

direction Type: STRING

| argument | Description                           |
|----------|---------------------------------------|
| up       | cycle to next higher numbered encoder |
| down     | cycle to next lower numbered encoder  |

decoder-id

#### Type: STRING or MAC Address

The name or MAC address of the decoder. String names are case-sensitive.

### Example

channel up MyDecoder Channel changed to Channel\_2 Success

### **Related Commands**

join videoSource

# clone Multiview

Used to create a copy of an exisiting multiview. (ZyPer4K only) Once created, the new multiview will be listed under the **Multiview** menu within the built-in ZMP.

Use the set  ${\tt multiview}$  command to set a source encoder to a specified location and size within the multiview.

Refer to Creating a Multiview Screen (page 41) for information on managing multiview displays in the built-in ZMP.

### Syntax

clone multiview name to newmvname

### Parameters

name

Type: STRING

The name of the existing multiview to be cloned. Names are case-sensitive.

#### newmvname

Type: STRING

The name of the new multiview. The name of the multiview cannot exceed 255 characters in length. Names are case-sensitive.

### Example

```
clone multiview mv2x2 to newmv2x2
Success
```

### **Related Commands**

```
delete videoWallmultiview
delete multiviewWindow
set videoWall sizemultiview
set videoWall decodermultiview audioSource windowNumber
show multiviews config
show multiviews status
```

# create account

Creates a new user account with assigned password.

# Syntax

create account name passwordOption

# Parameters

#### name

#### Type: STRING

The name of the account The name of the account cannot exceed 255 characters in length. Names are case-sensitive.

passwordOption

#### Type: STRING

Supply one of the following arguments before executing this command.

| argument            | Description                                                                                        |
|---------------------|----------------------------------------------------------------------------------------------------|
| password            | Enter the password to be used by this account.                                                     |
| tempInitialPassword | System will generate a temporary one<br>time use password that will expire after<br>the first use. |

# Examples

create account bartender tempInitialPassword
result: password=ovmOH;arZasuHS, expires=immediate
Success

create account bartender password 12345 Success

# **Related** Commands

delete account

# create Multiview

Creates an empty multiview display. (ZyPer4K only) Once created, the new multiview will be listed under the **Multiview** menu within the built-in ZMP.

Use the set  ${\tt multiview}$  command to set a source encoder to a specified location and size within the multiview.

Refer to Creating a Multiview Screen (page 41) for information on managing multiview displays in the built-in ZMP.

### Syntax

create multiview name

### Parameters

name

#### Type: STRING

The name of the multiview. The name of the multiview cannot exceed 255 characters in length. Names are case-sensitive.

### Example

create multiview myMultiview Success

# **Related Commands**

delete videoWallmultiview delete multiviewWindow set videoWall sizemultiview set videoWall decodermultiview audioSource windowNumber show multiviews config show multiviews status

# create presetNew

Creates a new preset. Once created, the new preset will be listed under the **Preset** menu within the built-in ZMP.

# Syntax

create presetNew name commands connections

### Parameters

name

#### Type: STRING

The name of the preset. The name of the preset cannot exceed 250 characters in length. Names are case-sensitive.

connections

#### Type: STRING

Supply one of the following arguments before executing this command.

| argument            | Description                                                       |
|---------------------|-------------------------------------------------------------------|
| empty               | This preset has no commands or<br>connections associated with it. |
| existingConnections | Use the current connections to<br>generate the preset             |

### Example

create presetNew EveningShutDown commands existingConnections Success

# **Related Commands**

```
create presetSchedule
delete preset
run preset
set preset
show preset
```

# create presetSchedule

Inserts an existing preset into the schedule calendar Once created, the item must be assigned months/days/time to execute. By default without further setting, the preset will be schedule to occur every hour of every day.

Use the set  $\ensuremath{\texttt{preset}}$  zoneDisplay command to assign description, commands and schedule to the new schedule.

### Syntax

create presetSchedule presetname schedule name

### Parameters

presetname

Type: STRING

The name of an existing preset.

name

#### Type: STRING

The name of the schedule. The name of the schedule cannot exceed 250 characters in length. Names are case-sensitive.

## Example

create presetSchedule EveningShutDown schedule GoHome Success

## **Related Commands**

create presetNew delete preset run preset set preset show preset

## create role

Creates a account role with specified access level.

# Syntax

create role name allSubsystems maxAccess accessLevel

## Parameters

name

#### Type: STRING

The name of the role The name of the role cannot exceed 255 characters in length. Names are case-sensitive.

accessLevel

#### Type: STRING

Supply one of the following arguments before executing this command.

| argument | Description                                                                                                    |
|----------|----------------------------------------------------------------------------------------------------|
| admin    | Role has full administration privileges.<br>No restrictions.                                                     |
| config   | Role is able to configure existing items<br>(endpoints, multiview, walls etc) but<br>cannot create/delete items. |
| join     | Can only issue join commands                                                                                     |
| none     | No access. Can only view the Help tab.                                                                           |
| view     | Role can only view. Cannot perform any actions.                                                                  |

# Examples

create account bartender tempInitialPassword
result: password=ovmOH;arZasuHS, expires=immediate
Success

create account bartender password 12345 Success

## **Related** Commands

delete role

# create videoWall

Creates an empty 2x2 video wall. Once created, the new video wall will be listed under the **Display Config** menu within the built-in ZMP.

Use the join videoWallcommand to assign a source encoder to the wall. To modify the size of the video wall and/or control bezel parameters, use the set videoWall command.

Refer to Creating Video Walls (page 36) for information on managing video walls in the ZMP.

## Syntax

create videoWall name

## Parameters

name

#### Type: STRING

The name of the video wall. The name of the video wall cannot exceed 255 characters in length. Names are case-sensitive.

## Example

create videoWall myWall Success

# **Related Commands**

delete videoWall set videoWall size

## create zone

Creates an empty zone Once created, the new zone will be listed under the **Zones** menu within the built-in ZMP.

Use the  $\operatorname{add}\,\operatorname{zoneDisplay}\,$  command to assign decoders or video walls to the zone.

# Syntax

create zone name

## Parameters

name

### Type: STRING

The name of the zone. The name of the zone cannot exceed 255 characters in length. Names are case-sensitive.

# Example

create zone Zonel Success

# **Related Commands**

add zoneDisplay delete zone delete zoneDisplay show zones

# dataConnect

Connects two devices for IR or RS232 communication over a specified TCP port. (**Note** TCP port only valid for connection between device and server. Not valid for connection between 2 devices)

The feature of dataConnect was added to allow a third party to connect to the ZMP server with a specific port and pass raw or telnet API commands (depending on the mode) to the server and port which is designated for a particular encoder or decoder.

## Syntax

dataConnect id1 id2 mode tunnelPort port

### **Parameters**

#### id1

### Type: STRING

The name of the first device. String names are case-sensitive.

#### id2

### Type: STRING

The name of the second device or server. String names are case-sensitive.

mode

#### Type: STRING

ir or rs232

#### port

Type: INTEGER

TCP-Port #. Integer range from 1,024 to 49,152

### Example

```
dataConnect MediaPlayer server rs232 tunnelPort 2345
tunnel TCP port = 2345; telnet handshake mode
Success
```

# **Related Commands**

```
show dataTunnels
set server dataTunnelMode
```

# Notes on Tunnel Ports

There is a very convenient way to get RS232 data: TUNNELS.

```
Zyper$ dataConnect Decoder_1 server rs232
Dynamically assigned tunnel TCP port = 4100; telnet handshake mode
Success
Zyper$
Zyper$ show dataTunnels
data-sessions(d8:80:39:9b:9:a2);
  device: name=Decoder_1
  rs232Tunnel: port=4100
  rs232Tunnel-connections: none
Success
Zyper$
```

You can then connect to that tunnel port using TCP. Whatever is sent is forwarded to the device. Whatever the device returns is received on that TCP connection.

In the easiest case, you can just use telnet to connect to the tunnel.

```
You can specify the port number as well:
Zyper$ dataConnect Decoder_1 server rs232 tunnelPort 4101
tunnel TCP port = 4101; telnet handshake mode
Success
Zyper$
```

You can set the default TCP connection mode: raw|telnet (defaults to telnet).

Zyper\$ set server dataTunnelMode raw|telnet

When in telnet mode the IAC commands are sent/received. Although most telnet clients will also work fine in raw mode.

# delete account

Deletes the specified account from the Management Platform database.

# Syntax

delete account id

# Parameters

id

Type: STRING

The name of the account. String names are case-sensitive.

# Example

delete account bartender1 Success

# **Related Commands**

create account

# delete allConfiguration

Deletes all device and server information from the Management Platform. The network configuration is preserved.

## Syntax

delete allConfiguration action

## Parameters

#### action

Type: STRING

Supply one of the following arguments before executing this command.

| argument | Description                           |
|----------|---------------------------------------|
| reboot   | Unit is automatically rebooted        |
| restart  | The ZyPer server service is restarted |
| shutdown | Unit is shutdown                      |

## Example

delete allConfiguration restart delete allConfiguration reboot

## **Related** Commands

factoryDefaults device

# delete device

Deletes the specified device from the Management Platform database.

Note that if the deleted device remains on the network, then it will be rediscovered by the Management Platform and reposted to the database. To permanently remove a device from the database, physically disconnected it and execute the delete device command.

## Syntax

delete device id

## Parameters

id

### Type: STRING or MAC Address

The name or MAC address of the device. String names are case-sensitive.

# Example

delete device myDevice Success

delete device 0:1e:c0:f6:42:a1
Success

## **Related Commands**

factoryDefaults device

# delete multiview

Deletes the specified multiview from the database on the Management Platform. (ZyPer4K family only)

\_ \_ \_ \_ \_ \_ \_ \_ \_ \_ \_ \_ \_ \_ \_ \_ \_

# Syntax

delete multiview name

# Parameters

name

Type: STRING

The name of the multiview. Names are case-sensitive.

# Example

delete multiview myMultiview Success

# **Related Commands**

```
create multiview
delete multiviewWindow
set videoWall sizemultiview
set videoWall decodermultiview audioSource windowNumber
show multiviews config
show multiviews status
```

# delete multiviewWindow

Deletes the specified window from an existing multiview. (ZyPer4K family only)

## Syntax

delete multiviewWindow name window arg

# Parameters

name

Type: STRING

The name of the multiview. Names are case-sensitive.

arg

### Type: INTEGER

Window number to remove. Integer range from 1 to 9

# Example

```
delete multiviewWindow myMultiview window 5
Success
```

## **Related** Commands

create multiview delete multiview set videoWall sizemultiview set videoWall decoder multiview audioSource windowNumber show multiviews config show multiviews status 

# delete preset

Deletes the specified preset, preset runlog or preset schedule from the system.

**Note:** Runlog is history of when the preset has been executed. Deleting the runlog does not impact the preset itself or the schedule.

## Syntax

delete preset *name* delete preset *name* runLog delete preset *name* schedule *schname* 

## Parameters

name

Type: STRING

The name of the preset. Names are case-sensitive.

#### schname

Type: STRING

The name of the preset schedule. Names are case-sensitive.

# Examples

delete preset lunch runLog Success

delete preset lunch schedule eat Success

## **Related** Commands

create preset run preset set preset show preset

# delete role

Deletes the specified role from the Management Platform database.

# Syntax

delete role id

# Parameters

id

## Type: STRING

The name of the role. String names are case-sensitive.

# Example

delete role bartender Success

# **Related Commands**

create role

## delete snmp

Deletes an existing SNMP user or trap server. (Please see Section 5 of this manual for additional details on SNMP support)

## Syntax

delete snmp arg name

## Parameters

#### arg

#### Type: STRING

Supply one of the following arguments before executing this command.

| argument                                                                    | Description                                    |
|-----------------------------------------------------------------------------|------------------------------------------------|
| trapServer vc2Trap ipAddress<br><address> community <comm></comm></address> | Delete trap server at the specified IP Address |
| user v2c                                                                    | Delete SNMP user                               |
| user v3                                                                     | Delete SNMP user                               |

#### name

#### Type: STRING

IP address and community of trapserver or name of new SNMP user

## Example

```
delete snmp trapServer v2cTrap 192.168.0.231 community john Success
```

delete snmp user v3 username john Success

## **Related** Commands

add snmp show snmp

\_ \_ \_ \_

# delete videoWall

Deletes the specified video wall from the database on the Management Platform.

\_ \_ \_ \_ \_ \_ \_ \_ \_ \_ \_ \_ \_ \_ \_ \_ \_ \_

# Syntax

delete videoWall name

# Parameters

name

Type: STRING

The name of the video wall. Names are case-sensitive.

# Example

delete videoWall myWall Success

# **Related Commands**

create videoWall set videoWall size

# delete zone

Deletes the specified zone from the database on the Management Platform.

# Syntax

delete zone name

# Parameters

name

Type: STRING

The name of the zone. Names are case-sensitive.

# Example

delete zone zonel Success

# **Related Commands**

add zoneDisplay create zone delete zoneDisplay show zones

# delete zoneDisplay

Deletes the specified display from an existing zone.

# Syntax

delete zoneDisplay name id

# Parameters

name

### Type: STRING

The name of the zone. Names are case-sensitive.

id

### Type: STRING or MAC Address

The name or MAC address of the decoder/display. String names are case-sensitive.

. . . . . . . . . . . . . . .

## Example

delete zoneDisplay myzone mydisplay1 Success

# **Related Commands**

add zoneDisplay create zone delete zone show zones

# diagnostics device

Runs a set to test diagnostics on the specified device

## Syntax

diagnostics device id

## Parameters

id

### Type: STRING or MAC Address

The name or MAC address of the device. String names are case-sensitive.

## **Possible Results**

### Decoder/Encoder:

error, Device is down warning, Device has no HDMI link

warning, Device rebooted %d times in the last minute

warning, Device rebooted %d times in the last hour

warning, Device rebooted %d times in the last day

### Decoder:

error, HDMI Audio stream connection without video connection.

warning, HDCP is forced on, but may not be supported by display device (however it is unlikely) error, Decoder has never received a valid EDID

warning, Decoder resolution exceeds display EDID maximum -- very likely this will not work warning, Decoder using encoder resolution, which may not be display's preferred based on its EDID warning, Decoder using encoder resolution AND ignoring display EDID, which may allow resolution to exceed display capability

warning, Decoder using user-defined resolution, which may allow resolution to exceed display capability

error, Encoder down

warning, Encoder hdmi down

error, Encoder has multiview conflict with genlock

warning, Encoder stream disabled

warning, Video stream interrupted %d times in the last minute, indicating likely network problem

warning, Video stream interrupted %d times in the last hour, indicating likely network problem

warning, Video stream interrupted %d times in the last day, indicating possible network problem

warning, Encoder and decoder fps are not equal -- will result in very bad video

warning, Encoder and decoder fps are not equal -- will result in very bad video

warning, Encoder and decoder fps are not equal, but multiple of 2; this may still produce bad video warning, Encoder and decoder HDCP versions are not the same

info, Encoder HDCP is disabled; this will prevent copyrighted material from display

info, Encoder HDCP is set to version 1.4; this may prevent copyrighted material from display

## Encoder:

info, HDCP is disabled; this will prevent copyrighted material from display

info, HDCP is set to version 1.4; this may prevent copyrighted material from display

## **Examples**

Success

diagnostics device Top-Right device(d8:80:39:9a:7f:ec); device.diags.summary; status=complete, error=0, warning=0, info=0 Success diagnostics device ABC device(d8:80:39:9a:96:7); device.diags.info.1; message=HDCP is disabled; this will prevent copyrighted material from display device.diags.summary; status=complete, error=0, warning=0, info=1 Success diagnostics device encoder1 device(34:1b:22:80:26:2a); device.diags.warning.1; message=Device has no HDMI link device.diags.summary; status=complete, error=0, warning=1, info=0 Success diagnostics device MyEncoder device(34:1b:22:80:63:9c); device.diags.error.1; message=Device is down device.diags.summary; status=complete, error=1, warning=0, info=0 Success diagnostics device MeetingRoom6 device(34:1b:22:80:57:7d); device.diags.error.1; message=Device is down device.diags.info.1; message=No video connection device.diags.warning.1; message=HDCP is forced on, but may not be supported by display device (however it is unlikely) device.diags.error.2; message=Decoder has never received a valid EDID device.diags.summary; status=complete, error=2, warning=1, info=1

# dumpusb

Outputs details about USB devices found in ZyPerUHD, ZyPerUHD60 and/or ZyPer4K units. Information includes MAC address and ICRON IP\_address if ICRON USB found in ZyPer4K unit.

# Syntax

dumpusb

# Example

```
dumpusb
Encoders/Decoders usb reported mac
 device UHDdec(UHDdec), usb mac 34:1b:22:80:57:df
 device UHDenc2(UHDenc2), usb mac 34:1b:22:80:7f:3d
 device Z4Kdec1(Z4Kdec1), usb mac 0:1b:13:1:1f:79
 device Arts Encoder 1(Arts Encoder 1), usb mac 0:1b:13:1:1e:90
Icrons reported info
 owner Arts Encoder 1(80:1f:12:4d:9b:6b), deviceType local,
icronMac 0:1b:13:1:1e:90, ipAddr 169.254.4.123, fwRev
1.9.4, pairedInfoRcvd yes, numPairedMacs 1, 0:1b:13:1:1f:79
Z4Kdec1(Z4Kdec1)
 owner Z4Kdec1(80:1f:12:4d:2c:ff), deviceType remote, icronMac
0:1b:13:1:1f:79, ipAddr 169.254.4.125, fwRev 1.9.4, pairedInfoRcvd
yes, numPairedMacs 1, 0:1b:13:1:1e:90 Arts Encoder 1(Arts
Encoder 1)
Success
```

Note: This is a hidden command and will not appear in HELP

## events

Causes the events mode to be entered.

# Syntax

events

Server sends initial events and new events as they occur to the telnet session. Any character entered to the server causes the mode to exit back to the API prompt.

See Section 4 of the ZyPer Management Platform User Guide for more information on Events

\_ \_ \_ \_ \_ \_ \_ \_ \_ \_ \_ \_ \_ \_ \_ \_ \_

# factoryDefaults device

Set the specified device to the factory-default settings.

# Syntax

factoryDefaults device id

# Parameters

id

### Type: STRING or MAC Address

The name or MAC address of the device. String names are case-sensitive.

. . . . . . . . . . . . . . . .

# Example

factoryDefaults device Airshow Success

factoryDefaults device 0:1e:c0:f6:a8:c3
Success

# **Related Commands**

delete allConfiguration

# flashLeds

Physically identifies the specified device on the network. When this command is executed, the LED indicators on the device will flash for 5 seconds.

# Syntax

flashLeds id

## Parameters

id

### Type: STRING or MAC Address

The name or MAC address of the device. String names are case-sensitive.

# Example

flashLeds myEncoder Success

flashLeds 0:1e:c0:f6:59:13
Success

# generate tls ca privKeyPass

Used to generate a local Transport Layer Security Certificate Authority private key.

## Syntax

generate tls ca privKeyPass privKey country country state state locality local organization org organizationUnit orgunit email email

Enter passphrase: passphrase

## Parameters

### privKey

Type: STRING | \*

Private key phrase. String. If \* used; will be prompted for passphrase at the end.

#### country

Type: STRING

2 character string representing Country. Example "US"

state

Type: STRING

2 character string representing State. Example "MA"

#### local

```
Type: STRING
```

String representing local town/city. Example "Billerica"

#### org

Type: STRING

String representing organization. Example "ZeeVee"

#### orgunit

Type: STRING

String representing organization units. Example "money"

#### email

Type: STRING

String representing email address. Example "aweeks@zeevee.com"

passphrase

Type: STRING

Private phrase used in generation of the tls key. Prompted if  $^{\star}$  used earlier in command.

\_\_\_\_\_

# Example

generate tls ca privKeyPass \* country US state MA locality
Billerica organization ZeeVee organizationUnit money email aweeks@
zeevee.com
Enter passphrase: \*\*\*\*\*
Success

## **Related Commands**

```
generate tls server csr privKeyPass
show tls pem ca privKey
show tls pem ca privKey
pemData:
-----BEGIN RSA PRIVATE KEY-----
Proc-Type: 4,ENCRYPTED
DEK-Info: AES-256-CEC,ADB163FA01562B533E617FA5792AB7F1
```

. . . . . . . .

```
----END RSA PRIVATE KEY-----
Success
```

# generate tls server csr privKeyPass

Used to generate a local Transport Layer Security server Certificate Signing Request private key.

## Syntax

generate tls server csr privKeyPass privKey fqdn domain country country state state locality local organization org organizationUnit orgunit email email

Enter passphrase: passphrase

## Parameters

#### privKey

Type: STRING | \*

Private key phrase. String. If \* used; will be prompted for passphrase at the end.

#### domain

Type: STRING

String representing fully qualified domain name. Example "zeevee.com"

#### country

#### Type: STRING

2 character string representing Country. Example "US"

#### state

Type: STRING

2 character string representing State. Example "MA"

#### local

Type: STRING

String representing local town/city. Example "Billerica"

#### org

#### Type: STRING

String representing organization. Example "ZeeVee"

orgunit

### Type: STRING

String representing organization units. Example "money"

email

Type: STRING

String representing email address. Example "aweeks@zeevee.com"

passphrase

Type: STRING

Private phrase used in generation of the tls key. Prompted if  $^{\star}$  used earlier in command.

### Example

generate tls server csr privKeyPass \* fqdn zeevee.com country US
state MA locality Billerica organization ZeeVee organizationUnit
money email aweeks@zeevee.com
Enter passphrase: \*\*\*\*\*
Success

### **Related Commands**

# help

Provides a listing of API commands grouped or sorted in various ways.

## Syntax Options

```
help
help all alphabetical
help all byConcept
help all bySubsystem
help all byAccessLevel
help concept <helpConcepts>
help subsystem <helpSubsystems>
help accessLevel <helpAccessLevels>
help search string <keyWord:string>
```

## Example

### help

```
Help commands:
    help
    help all alphabetical
    help all byConcept
    help all bySubsystem
    help all byAccessLevel
    help concept <helpConcepts>
    help subsystem <helpSubsystems>
    help subsystem <helpSubsystems>
    help accessLevel <helpAccessLevels>
    help search string <keyWord:string>
    <command> help
    <command> ?
    ?
** NOTE: Use <tab> to complete a command **
```

Success

# join

Joins the specified decoder (display) with the specified encoder (source). The *mode* parameter must be specified and defines the type of join to execute.

### analogAudio

Embeds analog audio stream from the encoder on the output of the decoder. The audio is from the (analog) Audio jack on the encoder. Will force UHD60 Dante enabled encoder into Dante Transmit mode.

In order to control what type of audio is being output from the decoder, refer to the set decoder AnalogAudioOut command.

### danteAudio

Will force UHD60 Dante enabled encoder into Dante Receive mode. This allows a received Dante audio stream to be transmitted as regular UHD60 audio to any UHD60 decoder.

### fastSwitched

Allows the joining of an encoder and decoder with no video dropout. In order to make use of this feature, the resolution and frame rate of the "new" encoder must be the same as the previous encoder.

### genlocked

This mode provides a very low-latency, all-purpose method of joining an encoder and decoder. (ZyPer4K family only)

### genlockedScaled

This mode provides a very low-latency, all-purpose method of joining an encoder and decoder that includes scaling up or down at the decoder/display.

### hdmiAudio

Embeds hdmi-downmix audio from an encoder to specified decoder.

### multiview

Join the configured multiview to a display (decoder) (ZyPer4K family only)

#### video

Joins video only from encoder to decoder. No audio.

### videoWall

Join the encoder to the named video-wall

### window

Join any portion of a source to any portion of a display

#### usb

Creates USB connection between encoder and decoder. Note that multiple connections are valid.

#### none

Special command to disconnect existing connections (joins) Example: join none decoder fastSwitched

#### 

# Syntax

join *enc dec mode* join none *dec* fastSwitched

## Parameters

enc

### Type: STRING or MAC Address

The name or MAC address of the encoder. String names are case-sensitive.

dec

#### Type: STRING or MAC Address

The name or MAC address of the decoder. Can also be name of existing videowall String names are case-sensitive.

zone

### Type: STRING

The name of an existing zone. String names are case-sensitive.

mode

#### Type: STRING

Supply one of the following arguments before executing this command.

| argument        | Description                                                                                                    |
|-----------------|----------------------------------------------------------------------------------------------------|
| analogAudio     | Embed audio from the specified encoder. Force<br>Dante enabeld UHD60 encoder into Dante transmit<br>mode.                                                                            |
| danteAudio      | Force UHD60 Dante enabled encoder into Dante receive mode.                                                                                                    |
| fastSwitched    | Join in "fast-switched" mode                                                                                                    |
| genlocked       | Low-latency join mode (ZyPer4K family only)                                                                                                    |
| genlockedScaled | Low-latency with scale up/down (ZyPer4K family only)                                                                                                    |
| hdmiAudio       | Join hdmi-audio to either hdmi-out or<br>analog-out. Note this command will cause<br>hdmiAudioFollowVideo=False for specified decoder.<br>See join videoSource command on next page. |
| multiview       | Join a multiview to a display (ZyPer4K family only)                                                                                                    |
| videoWall       | Join a source to a video-wall                                                                                                    |
| video           | Join video only (audio not joined)                                                                                                    |
| window          | Join any portion of a source to any portion of a display (ZyPer4k family only)                                                                                                    |
| usb             | Establish USB connection                                                                                                    |
| "none"          | Disconnect existing joins                                                                                                    |

#### Notes:

Multiviews cannot be joined to a zone. USB cannot be joined to a zone.

if not already in Dante Receive mode)

# Examples

join myEncoder1 myDecoder2 fastSwitched Success join myEncoder1 myDecoder2 hdmiAudio Success (Note: If Dante Encoder currently set to Receive mode, this will set the Encoder to Dante Transmit mode and force a reboot of the encoder) join myMultiview2 Display4 multiview Success join myEncoder1 myWall videoWall Success join none myDecoder1 fastSwitched join myEncoder1 myDecoder2 danteAudio (Sets myEncoder1 to Dante Receive mode. Will force reboot of UHD60 encoder

## Window Example

join myEncoder1 myDecoder2 window viewportSource 0 0 1920 1080 viewportDest 500 500 500 500

(ViewportSource parameters are starting X/Y coordinates of the source and desired X/Y size)  $\,$ 

(ViewportDest parameters are starting X/Y coordinates in the display and desired X/Y size)

# join dante

Tells a Dante enabled UHD60 decoder what audio stream to output on HDMI and Analog audio ports.

. . . . . . . . . . . . . . . .

# Syntax

join dante|none dec directDanteAudio

## Parameters

dec

### Type: STRING or MAC Address

The name or MAC address of the decoder. String names are case-sensitive.

## Example

join dante myDecoderl directDanteAudio Success

(Causes UHD60 decoder to output received Dante audio stream if the decoder is in Dante receive mode) Note if no Dante audio stream routed to the UHD60 decoder, then decoder will have no audio output.

join none myDecoderl directDanteAudio Success

(Causes UHD60 decoder to output the received UHD60 audio stream from a UHD60 encoder if the decoder is in Dante receive mode)

# **Related Commands**

join hdmiAudio set decoder danteAudioOut set device utilityPort

# join videoSource

Tells a decoder to automatically join corresponding audio from a source encoder whenever a join command is used to join video.

# Syntax

join videoSource dec mode

## Parameters

dec

### Type: STRING or MAC Address

The name or MAC address of the decoder. String names are case-sensitive.

mode

| argument  | Description                                                                |
|-----------|----------------------------------------------------------------------------|
| audio     | automatically join audio from connected encoder<br>(ZyPerUHD only)         |
| hdmiAudio | automatically join hdmi-audio from connected encoder (ZyPer4K family only) |

# Example

join videoSource MyDecoder hdmiAudio Success

# **Related Commands**

join hdmiAudio

# load account

Uploads text and/or images to be displayed prior to and after the login screen. Can be used a warning or any other purpose.

## Syntax

load account all PrePost Arg file

## Parameters

PrePost

| argument        | Description                                      |
|-----------------|--------------------------------------------------|
| preLoginBanner  | Specified text or image will appear before login |
| postLoginBanner | Specified text or image will appear after login  |

Arg

| argument | Description                               |
|----------|-------------------------------------------|
| terminal | l dont' know                              |
|          |                                           |
| webText  | Text that will appear before/after login  |
| webImage | Image that will appear before/after login |

file

### Type: STRING

The name of the file to load. Text or .PNG

# Examples

load account all preLoginBanner webImage DOD-Seal.png
Success

load account all preLoginBanner webText securePre.txt
Success

load account all postLoginBanner webImage mickey.png
Success

# load encoderEdid

Uploads an EDID file to the specified encoder.

**Important Note:** Auto-EDID mode should be disabled when loading a specific EDID to an encoder. Otherwise the loaded EDID will immediately get replaced by the Auto-EDID option.

## Syntax

load encoderEdid enc mode file

## Parameters

enc

### Type: STRING or MAC Address

The name or MAC address of the encoder. String names are case-sensitive.

mode

| argument | Description                                                                                                    |
|----------|----------------------------------------------------------------------------------------------------|
| auto     | use whatever EDID information is provided by<br>connected decoder                                                  |
| builtIn  | use one of the EDID files provided by ZeeVee. Many options available covering various 4k settings. See list below. |
| default  | use default EDID with maximum capabilities of the encoder                                                          |
| saved    | use a file that user has previously saved to the system with the save device-edid command                          |

file

### Type: STRING

The name of the file to load.

# Build in EDID options

zyper-default zyper4k25 zyper4k30

## Build in EDID options continued

zyper4k50 zyper4k50-420 zyper4k50-420\_hdmi14 zyper4k50-hbraudio zyper4k50-hd-hdr zyper4k50-hdr zyper4k50-hdr-bt2020 zyper4k50-hdr-bt2020-hbraudio zyper4k50-hdr-hbraudio zyper4k60 zyper4k60-420 zvper4k60-420 hdmi14 zyper4k60-hbraudio zyper4k60-hd-hdr zyper4k60-hdr zyper4k60-hdr-bt2020 zyper4k60-hdr-bt2020-hbraudio zyper4k60-hdr-hbraudio zyperHd50 zyperHd60 zyperPc zyperUhd25 zyperUhd25-hbraudio zyperUhd30 zyperUhd30-hbraudio zyperUhd50 zyperUhd50-420 zyperUhd50-420\_hdmi14 zyperUhd50-hbraudio zyperUhd50-hd-hdr zyperUhd50-hdr zyperUhd50-hdr-bt2020 zyperUhd50-hdr-bt2020-hbraudio zyperUhd50-hdr-hbraudio zyperUhd60 zyperUhd60-420 zvperUhd60-420 hdmi14 zyperUhd60-hbraudio zyperUhd60-hd-hdr zyperUhd60-hdr zyperUhd60-hdr-bt2020 zyperUhd60-hdr-bt2020-hbraudio zyperUhd60-hdr-hbraudio

### Examples

load encoderEdid myEncoder saved myEDID.bin Success

load encoderEdid myEncoder builtIn zyper4k60
Success

### **Related Commands**

```
save deviceEdid
set server autoEdidMode
```

# load idleImage

Uploads an image to use at ZyPerUHD background when no video source streamed to the decoder.

## Syntax

load idleImage dec filename file

## Parameters

dec

#### Type: STRING or MAC Address

The name or MAC address of the decoder. String names are case-sensitive.

#### file

#### Type: STRING

The name of the file to load. (Must already exist on ZMP in Files directory)

### Examples

load idleImage myDecoder filename background.jpg
Success

#### Notes:

Image must be in .JPG format Image must be 1280 x 720 in size (Will output from decoder at this resolution)

Image file must be previously copied onto ZMP into the Files directory using FTP. Alternately file can be loaded via the GUI. See Display Grid "Config" tab.

## **Related Commands**

save deviceEdidet decoder osdStatusMode

### load tls ca cert

Options for loading Transport Layer Security Certifiate Authority certification

\_ \_ \_ \_ \_ \_ \_ \_ \_ \_ \_ \_ \_ \_ \_ \_ \_ \_

### Syntax

load tls ca cert fromInput \*
load tls ca cert fromFile filename

### Parameters

#### input

#### Type: STRING

String representing the Certificiate Authority. The system will prompt for a string input. This should be the PEM data.

#### filename

#### Type: STRING

The name of the PEM data file to load. (Must already exist on ZMP in Files directory)

## Example

```
load tls ca cert fromInput *
Enter PEM text (ctr-d to end):
----BEGIN CERTIFICATE-----
MIIF1TCCA72gAwIBAgIBADANBgkqhkiG9w0BAQsFADB9MRswGQYJKoZIhvcNAQkB
.....RDz+011BNWe2
----END CERTIFICATE-----
```

Success

#### Notes:

File must be previously copied onto ZMP into the Files directory using FTP.

## **Related** Commands

```
load tls ca privateKey privKeyPass
show tls summary
```

# load tls ca privateKey

Options for loading Transport Layer Security Certifiate Authority Private Key

### Syntax

load tls ca privateKey privKeyPass \* fromInput \*
load tls ca privateKey privKeyPass \* fromFile filename

## Parameters

input

Type: STRING

String representing the Private Key. The system will promt for a string input. This should be the PEM data.

#### filename

Type: STRING

The name of the PEM data file to load. (Must already exist on ZMP in Files directory)

### Example

```
load tls ca privateKey privKeyPass * fromInput *
Enter passphrase: *****
Enter PEM text (ctr-d to end):
----BEGIN RSA PRIVATE KEY-----
Proc-Type: 4,ENCRYPTED
DEK-Info: AES-256-CBC,16DD663CF1D9875E1B8102AD2C020A37
```

```
bQVUu4Bp9XrsudbAc2iYGl9cgSplbSD5mAsC3rsc/5XUi+Fe31nhXZKgIHfIui
2v.....
f/NuPpeZ3KLUJGcpUGN4t393aaRXyoidSo4ekgUARJgnt/QND86zCyxJHyd7TmQS
-----END RSA PRIVATE KEY-----
```

#### Success

#### Notes:

File must be previously copied onto ZMP into the Files directory using FTP.

### **Related Commands**

load tls ca cert show cls summary

## load tls server calntermediates

Options for loading Transport Layer Security server Certifiate Authority Intermediates

### Syntax

load tls server caIntermediates fromInput none |\*

load tls server caIntermediates fromFile filename|none

### **Parameters**

input

#### Type: STRING

String representing the Certificate Authority Intermediates. The system will prompt for a string input. This should be the PEM data.

#### filename

Type: STRING

The name of the PEM data file to load. (Must already exist on ZMP in Files directory)

#### Example

```
load tls server caIntermediates fromInput *
Enter PEM text (ctr-d to end):
----BEGIN CERTIFICATE-----
MIIF1TCCA72gAwIBAgIBADANBgkqhkiG9w0BAQsFADB9MRswGQYJKoZIhvcNAQkB
.....RDz+0llBNWe2
----END CERTIFICATE-----
```

Success

#### Notes:

File must be previously copied onto ZMP into the Files directory using FTP.

#### **Related Commands**

show tls summary

### load tls server cert

Options for loading Transport Layer Security server certification

### Syntax

load tls server cert fromInput \*
load tls server cert fromFile filename

### Parameters

#### input

#### Type: STRING

String representing the server certification. The system will prompt for a string input. This should be the PEM data.

#### filename

#### Type: STRING

The name of the PEM data file to load. (Must already exist on ZMP in Files directory)

### Example

```
load tls server cert fromInput *
Enter PEM text (ctr-d to end):
----BEGIN CERTIFICATE-----
MIIF1TCCA72gAwIBAgIBADANBgkqhkiG9w0BAQsFADB9MRswGQYJKoZIhvcNAQkB
.....RDz+0llBNWe2
----END CERTIFICATE-----
```

Success

#### Notes:

File must be previously copied onto ZMP into the Files directory using FTP.

## **Related Commands**

```
load tls server privateKey privKeyPass
show tls summary
```

## load tls server privateKey

Options for loading Transport Layer Security server Private Key

### Syntax

load tls server privateKey privKeyPass \* fromInput \*

load tls server privateKey privKeyPass \* fromFile filename

### Parameters

#### input

Type: STRING

String representing the Private Key. The system will promt for a string input. This should be the PEM data.

#### filename

Type: STRING

The name of the PEM data file to load. (Must already exist on ZMP in Files directory)

### Example

load tls server privateKey privKeyPass \* fromInput \*
Enter passphrase: \*\*\*\*\*\*
Enter PEM text (ctr-d to end):
----BEGIN RSA PRIVATE KEY---Proc-Type: 4,ENCRYPTED
DEK-Info: AES-256-CBC,16DD663CF1D9875E1B8102AD2C020A37

```
bQVUu4Bp9XrsudbAc2iYGl9cgSplbSD5mAsC3rsc/5XUi+Fe31nhXZKgIHfIui
2v.....
f/NuPpeZ3KLUJGcpUGN4t393aaRXyoidSo4ekgUARJgnt/QND86zCyxJHyd7TmQS
-----END RSA PRIVATE KEY-----
```

#### Success

#### Notes:

File must be previously copied onto ZMP into the Files directory using FTP.

### **Related Commands**

```
load tls server cert
show cls summary
```

# logging

Used to set the level of detail captured by Trouble Reports and manually add text notes into log for Trouble report. To be used at direction of ZeeVee support team to aid in troubleshooting of issues.

## Syntax

logging level arg

## Parameters

arg

Type: INTEGER

Logging Level. Integer range from 1 to 4

## Example

logging level 2 Success

# Syntax

logging note string

# Parameters

string

Type: text

String with length from 1 to 132 characters

# Example

logging note "my inserted text" Success

# logout

Used to logout of the current session for force the logout of any other active session.

# Syntax

logout force sessionId num

# Parameters

num

#### Type: INTEGER

Session ID. Integer range from 1 to X, where X is the number is the session you wish to force a logout.

## Examples

logout Connection closed by foreign host.

logout force sessionId 2 Success

## previewStream

Used to turn on/off a small thumbnail size preview stream that is viewable in the ZyPer Management Platform GUI. (ZyPer4K and ZyPerUHD only) **Note:** Preview streams are not supported by the ZyPer4K-XS and ZyPer4K-XR

# Syntax

previewStream enc arg comp width size

### Parameters

#### enc

#### Type: STRING or MAC Address

The name or MAC address of the encoder. String names are case-sensitive.

arg

| argument | Description                                                                            |
|----------|----------------------------------------------------------------------------------------|
| stop     | used to manually stop the preview stream. Note that it can turned back on from the GUI |
| start    | used to manually start the preview stream.                                             |

#### сотр

| argument | Description                                         |
|----------|-----------------------------------------------------|
| hls      | set the format of the preview stream to HLS         |
| jpeg     | set the format of the preview stream images to JPEG |

size

Type: Integer

Width of the preview stream in pixels. (180 to 400)

Example

```
previewStream MyEnc start hls width 300
BWG: After Start Preview Streams running = 3
Success
```

previewStream MyEnc stop Success

### **HLS Notes**

A maximum of 20 preview streams may be enabled at a single time.

ZyPer4K devices must be on firmware release 4.0.1.0 or newer for this feature to work.

The HLS stream can be viewed by any HLS capable viewer such as a browser. The path needed is shown below:

http://mp ip address/media/encoder mac address.m3u8

mp\_ip\_address is the IP address of the ZyPer Management Platform encoder mac address is the MAC address of the Z4K encoder

#### Example

http://192.168.0.78/media/d8:80:39:eb:1c:ee.m3u8

#### JPEG Notes

JPEG images cannot be viewed in the ZyPer Management Platform GUI. This feature is intended for 3rd party control systems to grab individual JPEG images. (1 per second)

The JPEG images can be viewed by any JPEG capable viewer such as a browser. They can also be directly downloaded to a system. The path needed is shown below:

http://mp\_ip\_address/media/encoder\_mac\_address.jpeg

mp\_ip\_address is the IP address of the ZyPer Management Platform
encoder mac address is the MAC address of the Z4K encoder

### Examples

http://192.168.0.78/media/d8:80:39:eb:1c:ee.jpeg

curl http://192.168.0.78/media/80:1f:12:4d:bb:11.jpeg > preview.jpg

# redundancy switchover

If there is an active slave, this command causes the existing master to become the slave and the existing slave to become the master. The server does not restart or re-initialize any other state, including any existing video and audio connections.

The IP address that is always assigned to the master. If the active slave becomes the master, this IP address will then terminate at that system. Note that any existing TCP connection will terminate and have to be reopened (to the new master).

# Syntax

redundancy switchover

## Parameters

none

# Example

redundancy switchover Success

# **Related Commands**

set server redundancy redundancy delete downServers

# redundancy delete downServers

Cleans up and removes any redundant servers from server list that are no longer available in the system.

# Syntax

redundancy delete downServers

## Parameters

none

# Example

redundancy delete downServers Success

# **Related** Commands

set server redundancy redundancy switchover

# restart device

Restarts the specified device.

# Syntax

restart device id

# Parameters

id

#### Type: STRING or MAC Address

The name or MAC address of the device. String names are case-sensitive.

# Example

restart device myEncoder2 Success

restart device 0:1e:c0:f6:cb:76 Success

# **Related Commands**

shutdown server reboot

## restore server database

Restores a stored server database from file. (Stored on the ZyPerMP hardware)

**Important Note:** Saved database to be restored MUST have been created using the exact same version of API that is currently running.

## Syntax

restore server database name

## Parameters

name

#### Type: STRING

The name of the stored database. Names are case-sensitive.

## Example

```
restore server database jan16_2019
Loaded database jan16_2019; restarting server
Success
```

## **Related Commands**

save server database

### revert server

Returns to a previously installed version of the API and device database.

This feature can be used to go back to a previous software version and database version in case of a failed software upgrade. Primarily used to recover previous state if something goes wrong.

### Syntax

revert server

**Note:** The show sever info command will identify the Previous Version that will be restored to the system.

## Example

```
revert server
Reverting from update_nuc_1.8.34605.zyper to update_nuc_2.0.34928.
zyper
Success
```

## **Related** Commands

show server info

### run preset

Manually executes an existing preset

# Syntax

run preset name

## Parameters

name

Type: STRING

The name of the existing preset. Names are case-sensitive.

## Example

run preset lunch Success

run preset closing Success

# **Related** Commands

create preset delete preset set preset show preset

# save deviceEdid

Saves the EDID of the downstream sink to the srv/ftp/files folder on the Management Server. Executing this command will generate two file types: .bin and .txt. The .bin file is the EDID is standard format. The .txt file is the decoded EDID data. See Using Custom EDID Data (page 6) for more information on using this command.

## Syntax

save deviceEdid id file

### Parameters

id

#### Type: STRING or MAC Address

The name or MAC address of the decoder that is connected to the sink device. String names are case-sensitive.

file

#### Type: STRING

The name of the EDID file. Two files will be created using the  $\it file$  name: .txt and a file with no extension.

# Example

save deviceEdid 0:1e:c0:f6:a5:2f myEDID
Success

## **Related** Commands

load encoderEdid
set server autoEdidMode

### save server database

Saves the current MP database to a file. (Stored on the ZyPerMP hardware)

## Syntax

save server database name

### Parameters

name

Type: STRING

The name of the database. Names are case-sensitive.

## Example

save server database jan16\_2019
Saved database to jan16\_2019
Success

## **Related** Commands

restore server database

# save system config

Saves the current system configuration to a file. (Stored on the ZyPerMP hardware)

## Syntax

save system config name

### Parameters

name

Type: STRING

The name of the file. Names are case-sensitive.

## Example

```
save system config march24
Saved config to /srv/ftp/files/march24
Success
```

## **Related** Commands

save server database restore server database

- - - - -

# script

Executes the specified script. The script must exist in the /srv/ftp/files folder. Use the optional loop argument to place the script in a loop. The script will continue running until a key is pressed on the keyboard.

## Syntax

script file [loop]

## Parameters

file

Type: STRING

The name of the script file.

# Example

script myScript Success

# **Related Commands**

sleep

### send

Sends an IR, RS232 or CEC string to the specified device. Use the type parameter to specify an IR, RS232 or CEC code.

## Syntax

send id type text

# Parameters

id

#### Type: STRING or MAC Address

The name or MAC address of the device.

#### type

#### Type: STRING

Specifies IR, CEC or RS232 command

| argument      | Description                                                                                                    |  |
|---------------|----------------------------------------------------------------------------------------------------|--|
| ir            | The string must be the hex representation of the<br>binary data. (Pronto code) The maximum length<br>for a string is 1024 characters. (Not supported on<br>ZyPerUHD) |  |
| cec           | on   off (Used to turn a device on or off)                                                                                                    |  |
| cec hexString | hex-numerals-no-delimiters (ZyPer4K family only)                                                                                                    |  |
| rs232         | The string is ASCII and must not exceed 256<br>characters in length. Spaces and the following<br>control characters are supported as a portion of<br>the string:     |  |
|               | \n New line                                                                                                    |  |
|               | \r Carriage return                                                                                                    |  |
|               | \t Tab                                                                                                    |  |
|               | \\ Slash                                                                                                    |  |
|               | \xnn Hex value, where nn is<br>a two-digit hex value, including<br>leading zeros                                                                                     |  |

text

#### Type: STRING

The string to send. See the table, above, for restrictions.

## Example

send myDecoder2 ir 000000690000015005f001700300017003000170030001
70030001700170017003000170017001700170030001700
0300017001700170017001700170017001700300017003
00200
Success

send myDecoder2 rs232 ZeeVee\_support\_is\_the\_greatest\r\n
Success

send myDecoder2 cec on Success

send myDecoder2 cec off Success

### **Important Notes**

CEC is not supported on ZyPerHD

CEC functionality on the ZyPer4K is only supported with hardware firmware version 3.5.2 and newer.

CEC hexString command is not supported on ZyPerUHD

## **Related Commands**

set device rs232

## set account all

Sets various security features for all accounts

### Syntax

set account all option

## Parameters

#### option

#### Type: STRING

The security feature to configure

| argument              | Description                                                                                                    |
|-----------------------|----------------------------------------------------------------------------------------------------|
| authMode              | Sets telnet or web authorization. (telnet<br>oldAuth fullAuth), (web backend browser)                                                                                                    |
| concurrentSessionsMax | Maximum number of sessions allowed.<br><int> unlimited</int>                                                                                                    |
| idleLogout minutes    | Number of idle minutes before a logout is forced.<br><int> unlimited</int>                                                                                                    |
| onThreeFailures       | What to do if login attempt fails 3 consecutive<br>times.<br>lockoutMinutes <int> none disableAccount<br/>true false</int>                                                                |
| password              | Set complexity or duration of passwords.<br>complex enabled disabled minLen <int><br/>duration initialExpire enabled disabled minDays<br/><int> maxDays <int> unlimited</int></int></int> |

### Examples

set account all authMode telnet oldAuth Success set account all authMode web backend Success set account all concurrentSessionsMax 5 Success set account all idleLogout minutes unlimited Success set account all onThreeFailures lockoutMinutes none disableAccount false Success set account all onThreeFailures lockoutMinutes 1 disableAccount true Warning: (6) You set both actions for onThreeFails. Only setting disableAccount true Success set account all password complex disabled minLen 8 Success

## set account password

Used to change existing accounts password

\_ \_ \_ \_ \_ \_ \_

## Syntax

set account password existing currentpass |\* newpass

### **Parameters**

option

Type: STRING

The account feature to configure

| argument    | Description                                                                              |
|-------------|------------------------------------------------------------------------------------------|
| currentpass | Current password (Case sensitive) Can also use<br>wildcard * to be prompted for password |
| newpass     | New password (Case sensitive)                                                            |

# Examples

```
set account password existing redsox new yankees
Success
set account password existing * new redsox
Existing password: ******
Success
```

## set account username

Sets various features associated to a specific account

### Syntax

set account username option

### Parameters

option

### Type: STRING

The account feature to configure

| argument       | Description                                                         |
|----------------|---------------------------------------------------------------------|
| 2fa            | Enable or disable 2 factor authorization<br>(enabled disabled)      |
| expirePassword | Set password to expire or not (enabled disabled)                    |
| lock           | Lock a specific account                                             |
| password new   | Set a new password for an account ( <string> *)</string>            |
| role           | Assign an existing role to this account<br>( <rolename>)</rolename> |
| unlock         | Unlock a specific account                                           |

## Examples

```
set account username ArtW 2fa enabled
2fa-secret: GOCE5AMI6ZP7NNVZTWUK2375UQ
Success
set account username ArtW 2fa disabled
Success
set account username ArtW expirePassword enabled
Success
set account username ArtW lock
Success
set account username ArtW unlock
Success
set account username ArtW unlock
Success
```

# set encoder analogAudioOut

Sets the analog audio output source type for the specified encoder. (ZyPer4K family and ZyPerUHD60 family only. Not including UHD60-0E or UHD60-0EA)

Also used to configure the port as an input.

## Syntax

set encoder id mode source type

### Parameters

#### id

#### Type: STRING or MAC Address

The name or MAC address of the encoder. String names are case-sensitive.

#### mode

Type: STRING

The audio output to use.

| argument       | Description                                      |
|----------------|--------------------------------------------------|
| analogAudioOut | Audio output from the Audio port on the Encoder. |

#### type

#### Type: STRING

The audio mode (analog or HDMI).

| argument         | Description                                                                                            |
|------------------|----------------------------------------------------------------------------------------------------|
| none             | No analog audio output from the encoder.<br>Port is configured for analgo audio input<br>in this case. |
| hdmiAudioDownmix | Uses downmixed audio from input HDMI stream.                                                           |

### Example

```
set encoder Myencoderl analogAudioOut source hdmiAudioDownmix
Success
set encoder Myencoderl analogAudioOut source none
Success
```

# set encoder danteAudioOut

Sets the audio input source source type for the specified encoder. (ZyPerUHD60 Dante Enabled Encoders only)

Only used when UHD60 Encoder is configured as a Dante Tranmitter

## Syntax

set encoder id danteAudioOut source mode

## Parameters

id

#### Type: STRING or MAC Address

The name or MAC address of the encoder. String names are case-sensitive.

mode

### Type: STRING

The audio output to use.

| argument         | Description                                                                  |
|------------------|------------------------------------------------------------------------------|
| analogAudio      | Place the input Analog Audio from 5-pin phoenix connector onto Dante Network |
| hdmiAudioDownmix | Place the Downmix HDMI audio from<br>HDMI connector onto Dante Network       |

## Example

set encoder Myencoderl danteAudioOut source hdmiAudioDownmix Success set encoder Myencoderl danteAudioOut source analogAudio Success

## **Related** Commands

set decoder danteAudioOut

# set encoder edid audio

Sets the allowable audio input formats at the encoder.

## Detailed Background

ZeeVee added a feature that will allow compressed formats to be passed down in an encoder EDID file. This EDID will be then forwarded to the source device to determine the type of audio sent to the encoder.

This enhancement was to provide fast-switched connections the "compressed audio" options in the EDID file. Prior to this version with the fast-switched connection, ZeeVee modified the EDID passed from the decoder to the encoder and removed all compression formats. This left just LPCM as the only option under the "Audio data block" in the edid file.

>>> Audio data block <<< Linear PCM, max channels 8 Supported sample rates (kHz): 192 176.4 96 88.2 48 44.1 32 Supported sample sizes (bits): 24 20 16

The information provided to the Video Source device (such as BluRay Player or Media player) increases the possibility of compression being a chosen audio format. However it is still up to the device to choose uncompressed or compressed formats. It is important to know that some devices such as the Apple 4K TV requires the audio output type to be set (even if the audio format is available in the EDID). Compression will need to be set manually on these types of devices.

In addition any downmixed stream internal to ZyPer devices will not process compressed audio, so you will not hear compressed audio on these connections.

### Syntax

set encoder id edid audio mode

### Parameters

id

#### Type: STRING or MAC Address

The name or MAC address of the encoder. String names are case-sensitive.

mode

#### Type: STRING

#### The supported input audio mode

| argument        | Description                                                                                                |
|-----------------|----------------------------------------------------------------------------------------------------|
| onlyPcm         | Force PCM audio format at encoder. Does<br>not allow compressed formats such as<br>AC3.                    |
| allowCompressed | Passes the decoders edid with unmodified audio information and thus allows compression options to be seen. |
| serverDefault   | Follows the server setting                                                                                 |

# Example

set encoder Cuba edid audio allowCompressed Success

## **Related** Commands

#### set server encoderDefaultAudioFormat

## Additional Information

In an attempt to properly Identify the Audio Streams used under the product the following changes were also made along with some modification to the API commands.

| Product    | Old Audio Stream Name         | New Stream Name      |
|------------|-------------------------------|----------------------|
| ZyPer4K    | hdmi (used in genlocked mode) | hdmiPassthroughAudio |
| ZyPer4K    | hdmi-audio-downmix            | hdmiAudio            |
| ZyPer4K    | analog-audio                  | analogAudio          |
|            |                               |                      |
| ZyPerUHD   | audio                         | hdmiAudio            |
| ZyPerUHD   | analog-audio                  | analogAudio          |
|            |                               |                      |
| ZyPerUHD60 | none                          | hdmiAudio            |
| ZyPerUHD60 | none                          | analogAudio          |

| The ZyPer4k can have analog and digital audio streams going to the decoder at the same time and routing either way.         |
|----------------------------------------------------------------------------------------------------|
| So:                                                                                                    |
| join <enc> <dec> hdmiAudio</dec></enc>                                                                                      |
| is simply used to route 'standard' HDMI audio from encoder to decoder.                                                      |
| Which port it goes out is based on defaults or the set command.                                                             |
| Zyper\$ set decoder z4k_dec_desk_58 analogAudioOut source<br>analogAudio<br>hdmiAudioDownmix                                |
| or                                                                                                    |
| Zyper\$ set decoder z4k_dec_desk_58 hdmiAudioOut source<br>analogAudio<br>hdmiAudio (For HDMI out only)<br>hdmiAudioDownmix |

hdmiPassthroughAudio (This is for genlockonly)

# set encoder hdcpMode

Sets the hdcp mode for the specified encoder.

### Syntax

set encoder id mode type

### Parameters

#### id

#### Type: STRING or MAC Address

The name or MAC address of the encoder. String names are case-sensitive.

#### mode

#### Type: STRING

The hdcp mode to use

| argument | Description               |
|----------|---------------------------|
| hdcpMode | HDCP mode of the Encoder. |
|          |                           |

type

#### Type: STRING

Enable or Disable

| argument   | Description                                                                               |
|------------|-------------------------------------------------------------------------------------------|
| enabled    | encoder will accept HDCP 1.4/2.2 compatible streams. Also will accept unencrypted inputs. |
| enabled1_4 | encoder will accept HDCP 1.4 compatible streams.<br>Also will accept unencrypted inputs.  |
| disabled   | encoder will reject HDCP 1.4/2.2 compatible streams. Will only accept unencrypted inputs. |

### Example

set encoder Myencoderl hdcpMode disabled Success

#### Notes

Useful when user does not want Source such as Apple Macbook to provide HDCP protected content to the Encoder.

# set decoder

Sets the audio output type and video timing details for the specified decoder.

## Syntax

set decoder id mode type

## Parameters

id

#### Type: STRING or MAC Address

The name or MAC address of the decoder. String names are case-sensitive.

#### mode

#### Type: STRING

| argument              | Description                                                                                                    |
|-----------------------|----------------------------------------------------------------------------------------------------|
| analogAudioOut        | Audio output from the Audio port on the decoder.(ZyPer4K family only)                                                                                             |
| connectionMode        | Sets/changes current connection mode<br>to decoder. (Options are fast-switched,<br>genlocked and genlocked-scaled) (ZyPer4K<br>family only)                       |
| displayAdvancedTiming | Set advanced features, Front porch, sync width, sync polarity and total size                                                                                      |
| displayMode           | Set display to box, crop or stretch input stream within display resolution                                                                                        |
| displayResolution     | Set display resolution manually (pixels) or automatically based on EDID.                                                                                          |
| hdcpMode              | Allows user to force HDCP protection at level<br>1.4 or 2.2 on previously unprotected content.<br>(ZyPerUHD and ZyPerUHD60 only) Will<br>cause decoder to reboot. |
| hdmiAudioOut          | Audio output from the HDMI port on the decoder. (ZyPer4K family only)                                                                                             |

#### type

#### Type: STRING

HDCP options. (Note: Valid with ZyPerUHD and ZyPerUHD60 only) Used to minimize connection time.

| argument        | Description                                |
|-----------------|--------------------------------------------|
| auto            | Maintain existing HDCP level. None if none |
| forceVersion1.4 | Apply HDCP 1.4 protection to output stream |
| forceVersion2.2 | Apply HDCP 2.2 protection to output stream |

The audio mode (analog out or HDMI out).

| argument                       | Description                                                                  |
|--------------------------------|------------------------------------------------------------------------------|
| source analogAudio             | Uses the audio output created with the join command.                         |
| source hdmiAudio               | Uses the HDMI stream (HDMI audio-out only) Use if video in Fast-Switch mode. |
| source<br>hdmiPassthroughAudio | Used if video is in Genlock mode.                                            |
| source<br>hdmiAudioDownmix     | Uses the HDMI-downmix stream.                                                |

Display timing, aspect ratio, mode, size.

| argument       | Description                                                       |
|----------------|-------------------------------------------------------------------|
| syncFrontPorch | Synchronization mode.                                             |
| syncWidth      | Synchronization width                                             |
| hsyncPolarity  | Horizontal sync polarity (auto, negative, positive)               |
| vsyncPolarity  | Vertical sync polarity (auto, negative, positive)                 |
| totalSize      | Horizontal and vertical size (Pixels or auto)                     |
| box            | Box image within display. (Smaller source to larger display)      |
| crop           | Crop image within display (Larger source to smaller display)      |
| stretch        | Scale image to fill display. (Scale up or down) (Default Setting) |
| pixelsHoriz    | Width in pixels or auto                                           |
| pixelsVert     | Height in pixels or auto                                          |
| fps            | Frames per second                                                 |
| source         | Match decoder resolution to source input size                     |
| auto           | automatically based on EDID                                       |

#### Command Description: Override output display size and fps

set decoder <Decoder\_Name or MAC> displayResolution activeSize <int> pixelsHoriz <int> pixelsVert <int> fps <int>|source

This command allows an override of EDID parameters supplied by the display. Regardless of what the supplied EDID indicates, the decoder will generate a stream with specified overall size and frame rate parameters.

Note that in "genlock-scaled" mode, the frame rate parameter is ignored – it must be the same as the encoder frame rate. This does mean care must be taken when setting this parameter if the source stream is 60fps (e.g. 720p60fps) and scaled to 4K. That only works if the display supports 4K60.

If configured resolution specification in these parameters that exceed the displayed maximum resolution, the display will black out with no indication to the user.

Example command: Zyper\$ set decoder Dec1 displayResolution activeSize 3840 2160 fps 60

#### Command Description: Output display size determined by received EDID

Command Syntax set decoder <Decoder\_Name or MAC> displayResolution auto

The command causes the decoder to set output display size to the "preferred" value in the EDID received from the display.

#### Command Description: Override detailed video parameters

#### **Command Syntax**

set decoder <decoderMac|decoderName> displayAdvancedTiming activeSize <pixelsHoriz:int> <pixelsVert:int> fps <float> total-size <pixelsHoriz:int> <pixelsVert:int> syncFrontPorch <pixelsHoriz:int> <pixelsVert:int> syncWidth <pixelsHoriz:int> <pixelsVert:int> syncPolarity hPositive|hNegative vPositive|vNegative

This command allows an override of EDID parameters supplied by the display. Regardless of what the supplied EDID indicates, the decoder will generate a stream with specified detailed timing parameters.

If configured resolution specification in these parameters that exceed the displayed maximum resolution, the display will black out with no indication to the user.

Example command:

Zyper\$ set decoder Dec1 displayAdvancedTiming activeSize 1920 1080 fps 60 totalSize 2200 1200 syncFrontPorch 88 4 syncWidth 44 5 syncPolarity hPositive vPositive

# set decoder autoAudioConnections hdmiAudioFollowVideo

Tells the decoder to automatically join Audio associated with connected Video stream or not.

## Syntax

set decoder id autoAudioConnections hdmiAudioFollowVideo arg

## Parameters

id

#### Type: STRING or MAC Address

The name or MAC address of the decoder. String names are case-sensitive.

arg

### Type: STRING

Supply one of the following arguments.

| argument | Description                               |
|----------|-------------------------------------------|
| enabled  | Audio will follow video automatically     |
| disabled | Audio will not follow video automatically |

# Example

set decoder myDecoder autoAudioConnections hdmiAudioFollowVideo
enabled
Success

# set decoder danteAudioOut

Sets the ZyPerUHD60 Dante enabled decoder to either Transmit or Receive mode. (Note that unit will reboot after making a change)

## Syntax

set decoder id danteAudioOut source arg

## Parameters

#### id

#### Type: STRING or MAC Address

The name or MAC address of the decoder. String names are case-sensitive.

arg

Type: STRING

Supply one of the following arguments.

| argument    | Description                         |
|-------------|-------------------------------------|
| joinedAudio | Makes the UHD60 a Dante Transmitter |
| none        | Makes the UHD60 a Dante Receiver    |

## Examples

set decoder MyDecoder1 danteAudioOut source none Warning:(36) Device has been restarted Success

set decoder myDecoder danteAudioOut source joinedAudio Warning:(36) Device has been restarted Success

# **Related** Commands

join dante directDanteAudio set decoder danteAudioOut

# set decoder edidPreferMode

Sets the preferred resolution from the display EDID

# Syntax

set decoder id mode type

# Parameters

id

### Type: STRING or MAC Address

The name or MAC address of the decoder. String names are case-sensitive.

mode

Type: STRING

| argument       | Description                |
|----------------|----------------------------|
| edidPreferMode | Select preferred EDID mode |

type

#### Type: STRING

HDCP options. (Note: Valid with ZyPerUHD only) Used to minimize connection time.

| argument | Description                                                       |
|----------|-------------------------------------------------------------------|
| max      | Default mode. Selects the largest resolution defined in the EDID. |
| strict   | Selects the Preferred resolution as stated<br>in the display EDID |

"max" – Default mode. Selects the largest resolution defined in the EDID. This has been the operating mode prior to this command. In almost all cases, this is the native resolution of the display. However, some displays can accept a resolution above the native (and scale down). In this case, it is better to use the "strict" mode.

"strict" – The Preferred Resolution is selected as defined in the EDID 1.3 specification. EDID 1.3 specifies that the first Detailed Timing Descriptor in the Standard Timing Information block is always the preferred resolution, although it is only the native resolution if the native-resolution flag is set. If the native-resolution flag is not set, then the maximum resolution will be chosen (falls back to "max" mode). **Note:** All comparisons of "resolution" actually mean comparisons of the associated Pixel Clock. The Pixel Clock represents the entire resolution definition: horizontal and vertical size, fps, bit-depth and color decimation (RGB/4:4:4, 4:2:2, 4:2:0).

The command will immediately reanalyze the active EDID and if needed change the preferred resolution and reconnect to the encoder.

The reason for the "max" mode, and for it being the default, is that many displays do not follow the EDID 1.3 specification, claiming a native, Preferred Resolution below the display's actual native resolution. It is fairly common for a UHD display to have an HD resolution as the specified preferred resolution.

**Note:** ZyPer4K and ZyPerUHD, depending on mode, may support only a limited set of output resolutions, particularly when the scaler is enabled. ZMP will choose the active resolution based decoder capability, scaler mode and preferred resolution. However, the display's Preferred Resolution is displayed regardless of what the decoder ultimate actually uses. The active resolution is displayed in the decoder status as well.

# **Overriding Preferred Resolution Selection**

It should rarely be required. But if the EDID supplied by the display is not correct, or for some reason ZMP chooses a Preferred Resolution that is not desired, the following command will force the decoder to a specific output resolution:

```
set decoder <decoder> displayResolution activeSize <int>
<int> fps <float>
```

When set, the decoder output resolution will remain as specified without exception.

Note: When in this mode, it is very possible that no video will be displayed, and with no warning from ZMP. It is up to the user to ensure that the output settings are valid for the display.

# Scaler Control

ZyPer4K, ZyPerUHD60 and ZyPerUHD decoders have output scaling. Besides the obvious benefit of supporting HD-only displays with a UHD source, the other major benefit is faster switching times. With ZyPer4K, there is virtually no delay. With ZyPerUHD it is less than a one second.

However, there are some cases where disabling the scaler produces a better image. Of course, if the scaler is disabled and the source provides a resolution greater than the display's ability, it will be black. To solve this problem, we have a new mode that disables the scaler, but only if the display can handle the source resolution.

The decoder display-resolution command now has an option called "source".

set decoder <decoder> display-resolution source

When in "source" mode the scaler is disabled if the display can handle the received resolution. Otherwise it is automatically enabled (e.g. if the source is 480 and the Preferred Resolution is 1080 then the scaler is disabled, but if source is UHD and the Preferred Resolution is 1080, then the scaler is enabled).

The downside to this mode: switching time between non-scaled resolutions is about 3 seconds. Switching time between scaled and non-scaled resolutions is closer to 4s.

# Active Output Resolution Selection

Selecting the correct output resolution for a decoder is, unfortunately, a fairly complicated endeavor. Clearly depends on the display (Preferred Resolution), but also on the decoder capability and the source resolution.

Remember: All comparisons of "resolution" actually mean comparisons of the associated Pixel Clock. The Pixel Clock represents the entire resolution definition: horizontal and vertical size, fps, bit-depth and color decimation (RGB/4:4:4, 4:2:2, 4:2:0).

Also, setting "edidPreferMode" only affects which Preferred Resolution is chosen. It does not affect when that Preferred Resolution is used (or if it is used). Although the chosen Preferred Resolution is always reported in the decoder status output (as is the chosen active output resolution).

# ZyPer4K Devices

Presently, the decoder active resolution is limited to a number of resolutions: 4096x2160, 3840x2160, 1080x1920 or 1280x720. The closest lower resolution is used.

There are a number of exceptions to the operation.

• Scaler always converts to 8bit 444/RGB. That means UHDp60 4:2:0 is converted to UHDp60 4:4:4. UHDp60 YUV 4:2:0 bit rate is lower than HDM 1.4. But UHDp60 4:4:4 is not. In this case, the output FPS is divided by 2.

• If in genlockScaled, videoWall or window mode, decoder FPS must equal encoder FPS o Means 1080p60 scaling to UHD must be UHDp60, which won't

work if display is only UHDp30 capable.

- o If UHDp60 > decoder Preferred Resolution, then the output
- is left at 1080p60.
- If source is 1080i
  - o Output must be input FPS \* 2
    - o If decoder resolution > 1080, it is set to 1080.

### displayResolution = auto

When in this mode, the output resolution will always be the **Preferred Resolution**. There really is no reason not to use this mode with the Z4K Charlie and will produce the lowest switching times.

### displayResolution = source

When in this mode, the output resolution will always be the *encoder resolution*, unless the source resolution greater than the encoder resolution (same case as displayResolution auto).

This mode may provide better video at or below the preferred resolution of the display. However, the switching time is somewhat slower (~3.3s).

### displayResolution = sourcelgnoreEdid

Same operation as displayResolution = auto, but effectively using a manually entered Preferred Resolution. Generally only used if the EDID is incorrect.

# ZyPerUHD

The ZyPerUHD scaler scales up fine (source resolution lower than display preferred). However, it can only scale down from UHD to 1080.

Even with this limitation, the vast majority of installations will be fine. The exception comes with PC-based resolutions. For example a case that will not work well: • 1080-only display and source resolution of 1920x1200

For the cases where VESA/PC resolutions such as 1920x1200, 2560x1440 and 2560x1600 are needed, all displays must be at least that resolution or greater. For example, a 1920x1200 display can handle all resolutions up to 1920x1200 and it can also handle UHD, since the decoder will output UHD scaled down to 1080 (which is fine for a 1920x1200 display).

And, clearly, all of those resolutions will be fine if the displays are UHD capable (scaling up works, plus, the new mode "display-size source" can be used).

If a configuration that causes downscaling that is not handled well, likely generating poor video, a warning will be generated.

### displayResolution = auto

When in this mode, the output resolution will always be the *Preferred Resolution*, unless the source resolution greater than the preferred resolution.

This mode provides the fastest switching time (less than 1 second). However, there may be some cases where video quality is less than when using display-resolution = source.

If source is greater than decoder Preferred Resolution, then decoder output will be **1920x1080** (unless the display does not support it) with the preferred FPS. As noted, the only case this normally works for is when the source is 3840x2160.

### displayResolution = source

When in this mode, the output resolution will always be the *encoder resolution*, unless the source resolution greater than the encoder resolution (same case as displaySize auto).

This mode may provide better video at or below the preferred resolution of the display. However, the switching time is somewhat slower ( $\sim$ 3.3s).

#### displayResolution = sourceIgnoreEdid

Same operation as displayResolution = auto, but effectively using a manually entered Preferred Resolution. Generally only used if the EDID is incorrect.

# set decoder hdmi5vControl

Enables or disables 5V HDMI line of the decoder. (ZyPer4K-XS and ZyPer4K-XR only)

When decoder is not receiving a video stream the decoder will disable the 5V HDMI line.

## Syntax

set decoder id hdmi5vControl arg

# Parameters

#### id

#### Type: STRING or MAC Address

The name or MAC address of the decoder. String names are case-sensitive.

#### arg

#### Type: STRING

Supply one of the following arguments.

| argument | Description                                                         |
|----------|---------------------------------------------------------------------|
| enabled  | 5V HDMI line will disable when no video<br>streamed ot the decoder. |
| disabled | 5V HDMI line is never disabled. (Default)                           |

# Example

set decoder myDecoder hdmi5vControl enabled Success

If you attempt to run this command on a decoder that is not XS/XR or not on correct firmware you get the following error.

Error: (29) Device myDecoder does not support or cannot change: videoPort with value hdmi5vControl.

### Notes

ZyPer4K-XS or ZyPer4K-XR must be updated to firmware version 1.3.2.4 or newer for this command to work.

The connection before disconnecting video from the decoder must be "genlocked" to fully disable video and cut the 5V line.

# set decoder osdStatusMode

Enables or disables on-screen-display feature of the decoder. (ZyPerUHD and ZyPerUHD60 only)

When decoder is not receiving a stream the decoder will display a "No Source Found" screen. In the lower corner of this screen is displayed the following information:

Firmware version and date IP address of the decoder Remote IP: (Encoder it is attempting to get stream from if any) MAC Address

The osdStatusMode command will make this information visible or not. Note, changing status with the command will force the decoder to reboot.

## Syntax

set decoder id osdStatusMode arg

## Parameters

id

### Type: STRING or MAC Address

The name or MAC address of the decoder. String names are case-sensitive.

arg

### Type: STRING

Supply one of the following arguments.

| argument | Description           |
|----------|-----------------------|
| enabled  | OSD feature enabled.  |
| disabled | OSD feature disabled. |

# Example

set decoder myDecoder osdStatusMode enabled Warning:(36) Device myDecoder has been restarted Success

# set decoder powerSave

Enables or disables power save feature of the decoder. (ZyPerUHD and ZyPerUHD60 only)

When decoder is not receiving a stream the decoder will enter a low power mode and the display will go black.

## Syntax

```
set decoder id powerSave arg
```

## Parameters

id

### Type: STRING or MAC Address

The name or MAC address of the decoder. String names are case-sensitive.

#### arg

### Type: STRING

Supply one of the following arguments.

| argument | Description                  |
|----------|------------------------------|
| enabled  | Power save feature enabled.  |
| disabled | Power save feature disabled. |

# Example

set decoder myDecoder powerSave enabled Success

# set device general name

Sets the name for the specified encoder or decoder.

## Syntax

set device id general name str

## Parameters

id

### Type: STRING or MAC Address

The name or MAC address of the device. String names are case-sensitive.

Important Note: The following characters are not valid for device names.

Colon : Quotes " Blank Spaces

str

Type: STRING

The name for the device.

# Example

set device myDecoder5 general name Samsung-55 Success

```
set device ip
set device ip static
set device rs232
set device sourceDisplay iconImageName
set device sourceDisplay location
set device sourceDisplay manufacturer
set device sourceDisplay model
set device sourceDisplay serialNumber
```

# set device ip

Sets DHCP mode for the specified device.

## Syntax

set device id ip arg

## Parameters

#### id

#### Type: STRING or MAC Address

The name or MAC address of the decoder. String names are case-sensitive.

. \_ \_ \_ \_ \_ \_ \_ \_ \_ .

#### arg

### Type: STRING

Supply one of the following arguments.

| argument  | Description                         |
|-----------|-------------------------------------|
| dhcp      | IP address assigned by DHCP server  |
| linkLocal | IP address self assigned Link-Local |

# Example

set device ABC ip dhcp Success

```
set device general name
set device ip static
set device rs232
set device sourceDisplay iconImageName
set device sourceDisplay location
set device sourceDisplay manufacturer
set device sourceDisplay model
set device sourceDisplay serialNumber
```

# set device ip static

Sets static mode for the specified device. The IP address, subnet mask, and gateway must be supplied.

# Syntax

set device id ip static addr mask gatew

# Parameters

#### id

### Type: STRING or MAC Address

The name or MAC address of the decoder. String names are case-sensitive.

#### addr

Type: IP Address

The desired IP address for the device.

#### mask

#### Type: IP Address

The desired subnet mask for the device.

#### gatew

#### Type: IP Address

The desired gateway for the device.

# Example

set device ABC ip static 10.5.68.121 255.255.255.0 10.5.64.1 Success

# **Related Commands**

set device general name
set device ip
set device rs232
set device sourceDisplay iconImageName
set device sourceDisplay location
set device sourceDisplay manufacturer
set device sourceDisplay model
set device sourceDisplay serialNumber

# set device irProcessing

Configures ZyPer4K endpoint to process input IR commands to issue *channel up* or *channel down* API command.

ZyPer Remote is and IR remote control. Part number: ZVREMOTE Hitting Up or CH+ button will issue *channel up* API command. Hitting Down or CH- button will issue *channel down* API command.

ZeeVee IR Receiver is required to be plugged into Decoder IR input port. Part number: Z4KIRRX

ZyPer Trigger is a device to connect a "button" to the ZeeVee decoder IR ports. Part number: Z4KIRTRIGTX

### Syntax

set device id irProcessing arg

## Parameters

#### id

#### Type: STRING or MAC Address

The name or MAC address of the decoder. String names are case-sensitive.

arg

#### Type: STRING

Supply one of the following arguments.

| argument     | Description                                                   |
|--------------|---------------------------------------------------------------|
| zyperTrigger | Process button press from ZyPer Trigger device                |
| zyperRemote  | Process up/down button press from ZeeVee<br>IR remote control |
| none         | Do not process IR inputs                                      |

### Example

set device Z4KDec irProcessing zyperRemote Success

```
set device general name set device ip static
```

# set device rs232

Sets the RS232 settings for the specified device.

## Syntax

set device id rs232 baud data stop parity

# Parameters

#### id

### Type: STRING or MAC Address

The name or MAC address of the device. String names are case-sensitive.

#### baud

### Type: INTEGER

The baud rate for the device. Supply one of the following values from the table below.

| argument |       |        |
|----------|-------|--------|
| 2400     | 9600  | 19200  |
| 38400    | 57600 | 115200 |

#### data

#### Type: INTEGER

The data bit setting for the device. Supply one of the following values from the table below.

| argument |  |
|----------|--|
| 7-bits   |  |
| 8-bits   |  |

#### stop

#### Type: INTEGER

The stop bit setting for the device. Supply one of the following values from the table below.

\_ \_ \_ \_ \_ \_ \_ \_ \_ \_ \_ \_ \_ \_

| argument |  |
|----------|--|
| 1-stop   |  |
| 2-stop   |  |

#### parity

#### Type: STRING

The parity setting for the device. Supply one of the following values from the table below.

| argument |  |
|----------|--|
| even     |  |
| odd      |  |
| none     |  |

## Example

set device decoderNumber2 rs232 57600 8-bits 1-stop none Success

```
send
set device general name
set device ip
set device ip static
set device sourceDisplay iconImageName
set device sourceDisplay location
set device sourceDisplay manufacturer
set device sourceDisplay model
set device sourceDisplay serialNumber
```

# set device security

Mechanism to enable security over Semtech's server-device communication. First, there has to be an overall key associated with the server (deviceSecurityKey). Then, each device has to enable the security. Provides authentication and encryption. This only works with ZyPer4K-XS and ZyPer4K-XR devices. Once a device has been enabled for a specific server, it will not work with any server without the same key. Redundancy automatically sets the same key on both servers. If the key is lost, devices have to be hardware factory defaulted

# Syntax

set device id security arg

## Parameters

id

### Type: STRING or MAC Address

The name or MAC address of the device. String names are case-sensitive.

#### arg

#### Type: STRING

Supply one of the following arguments.

| argument | Description       |
|----------|-------------------|
| enabled  | Feature enabled.  |
| disabled | Feature disabled. |

# Example

set device Encoder\_1 security enabled
Success

# **Related** Commands

set device ipserver security deviceSecurityKey

# set device sendIpMcastRange

Sets allowable range of multicast addresses for selected devices. (ZyPer4K family only)

## Syntax

set device id sendIpMcastRange first:ip last:ip

## Parameters

id

#### Type: STRING or MAC Address

The name or MAC address of the encoder. String names are case-sensitive. Can all use "all" or "encoders" as an ID option.

first:ip / last:ip

#### Type: Multicast Address

Supply the starting and ending multicast addresses in the allowable range.

Note: Allowable range is from 224.1.1.1 to 239.255.255.255

## Example

set device encoders sendIpMcastRange 224.1.1.25 224.1.2.125

```
set device general name
set device ip static
set device rs232
set device sourceDisplay iconImageName
set device sourceDisplay location
set device sourceDisplay manufacturer
set device sourceDisplay model
set device sourceDisplay serialNumber
```

# set device sourceDisplay iconImageName

Assigns an icon to the desired device. The icon will be displayed within the ZMP to identify the device.

# Syntax

set device id sourceDisplay iconImageName fname

## Parameters

#### id

#### Type: STRING or MAC Address

The name or MAC address of the encoder or decoder. String names are case-sensitive.

#### fname

#### Type: FILENAME

The full filename of the icon to be used. The filename is case-sensitive.

| argument        | Description                   |
|-----------------|-------------------------------|
| abc             | ABC network icon              |
| cbs             | CBS network icon              |
| nbc             | NBC network icon              |
| fox             | Fox network icon              |
| xbox            | Xbox game console icon        |
| golf            | Golf channel icon             |
| espn            | ESPN network icon             |
| tennis          | Tennis channel icon           |
| cnn             | CNN network icon              |
| ps3             | PlayStation game console icon |
| DVD             | DVD player icon               |
| BluRay          | BluRay icon                   |
| VCR             | VCR icon                      |
| CableBox        | Cable box icon                |
| Laptop          | Laptop icon                   |
| BroadcastCamera | Broadcast camera icon         |
| SecurityCamera  | Security camera icon          |

# Example

set device Encoder1 sourceDisplay iconImageName cbs Success

# **Related Commands**

set device general name
set device ip
set device ip static
set device rs232
set device sourceDisplay location
set device sourceDisplay manufacturer
set device sourceDisplay model
set device sourceDisplay serialNumber

# set device sourceDisplay location

Assigns a location description for the specified device.

## Syntax

set device id sourceDisplay location loc

# Parameters

#### id

#### Type: STRING or MAC Address

The name or MAC address of the device. String names are case-sensitive.

#### 100

#### Type: STRING

The location description of the device (e.g. "Conference\_Rm", "Den", etc.). Do not use quotes when specifying this string value.

## Example

set device myDecoder3 sourceDisplay location VideoWall-1
Success

```
set device general name
set device ip
set device ip static
set device rs232
set device sourceDisplay iconImageName
set device sourceDisplay manufacturer
set device sourceDisplay model
set device sourceDisplay serialNumber
```

# set device sourceDisplay manufacturer

Assigns a manufacturer description for the specified device.

## Syntax

set device id sourceDisplay manufacturer mfg

## Parameters

id

#### Type: STRING or MAC Address

The name or MAC address of the device. String names are case-sensitive.

mfg

#### Type: STRING

The manufacturer description of the device (e.g. "Sony", "Panasonic", etc.). Do not use quotes when specifying this string value.

### Example

set device myDecoder3 sourceDisplay manufacturer Sony Success

```
set device general name
set device ip
set device ip static
set device rs232
set device sourceDisplay iconImageName
set device sourceDisplay location
set device sourceDisplay model
set device sourceDisplay serialNumber
```

# set device sourceDisplay model

Assigns a model description for the specified device.

## Syntax

set device id sourceDisplay model model

# Parameters

id

#### Type: STRING or MAC Address

The name or MAC address of the device. String names are case-sensitive.

model

#### Type: STRING

The manufacturer's model number of the device. Do not use quotes when specifying this string value.

## Example

set device myDecoder3 sourceDisplay model DVPSR210P Success

```
set device general name
set device ip
set device ip static
set device rs232
set device sourceDisplay iconImageName
set device sourceDisplay location
set device sourceDisplay manufacturer
set device sourceDisplay serialNumber
```

# set device sourceDisplay serialNumber

Assigns the manufacturer serial number for the specified device.

# Syntax

set device id sourceDisplay serialNumber serial

# Parameters

id

#### Type: STRING or MAC Address

The name or MAC address of the device. String names are case-sensitive.

serial

#### Type: STRING

The manufacturer serial number of the device.

# Example

```
set device myDecoder3 sourceDisplay serialNumber 123456789
Success
```

```
set device general name
set device ip
set device ip static
set device rs232
set device sourceDisplay iconImageName
set device sourceDisplay location
set device sourceDisplay manufacturer
set device sourceDisplay model
```

# set device usbFilter

Allows restrictions to USB use on selected device. (ZyPer4K only. Not supported on ZyPer4K-XS or ZyPer4K-XR units)

### Syntax

set device id usbFilter arg

### Parameters

#### id

#### Type: STRING or MAC Address

The name or MAC address of the encoder or decoder. String names are case sensitive

#### arg

#### Type: STRING

Supply one of the following arguments.

| argument  | Description                                  |
|-----------|----------------------------------------------|
| none      | No restrictions on USB port                  |
| exceptHid | Allows any USB device except HID devices     |
| storage   | Allows any USB device except Storage devices |

### Example

```
set device myDecoder2 usbFilter none Success
```

```
set device general name
set device ip
set device rs232
set device sourceDisplay iconImageName
set device sourceDisplay location
set device sourceDisplay manufacturer
set device sourceDisplay model
set device sourceDisplay serialNumber
```

# set device utilityPort

Enables or disables the 1Gb Utility Ethernet port on the specified encoder or decoder. (ZyPer4K and ZyPerUHD60 only)

## Syntax

set device id utilityPort arg

## Parameters

#### id

#### Type: STRING or MAC Address

The name or MAC address of the device. String names are case-sensitive.

#### arg

#### Type: STRING

Supply one of the following arguments.

| argument | Description                                                                      |
|----------|----------------------------------------------------------------------------------|
| enabled  | Ethernet port is enabled.                                                        |
| disabled | Ethernet port is disabled                                                        |
| dante    | Ethernet port is enabled as a sepate LAN with Dante TX/RX. (ZyPerUHD60-2EA only) |

# Example

```
set device myDecoder5 utilityPort disabled Success
```

```
set device general name
set device ip
set device rs232
set device sourceDisplay iconImageName
set device sourceDisplay location
set device sourceDisplay manufacturer
set device sourceDisplay model
set device sourceDisplay serialNumber
```

# set device videoPort

Selects active input port for ZyPer4K units with multiple inputs. (ZyPer4K and ZyPerUHD60 only)

# Syntax

set device id videoPort arg

### Parameters

id

### Type: STRING or MAC Address

The name or MAC address of the encoder. String names are case sensitive.

#### arg

### Type: STRING

Supply one of the following arguments.

| argument       | Description                                                                                                    |
|----------------|----------------------------------------------------------------------------------------------------|
| hdmi           | Use the HDMI input (Z4K Located to the right)<br>"HDMI IN1" on UHD60                                                                                                    |
| hdmiOptionalIn | Use the HDMI input (Located to the left). "Primary Input" Z4K<br>Dual input HDMI only.<br>"HDMI IN2" on UHD60                                                                                                    |
| usbc           | Use the USB-C input.                                                                                                    |
| auto           | Use whatever port has an active input if only one source is connected. Note this is only valid for DisplayPort and Dual-HDMI options. Does not work with SDI or Analog inputs. Please see ZyPer4K User Guide for details on what port is used if both ports have an active input. |
| displayPort    | Use the Display-Port input                                                                                                    |
| hdsdi          | Use the SDI input port                                                                                                    |
| 12gsdi         | Use the 12G SDI input port                                                                                                    |
| component      | Use component input. (Requires ZeeVee Hydra cable)                                                                                                    |
| composite      | Use composite input (Requires ZeeVee Hydra cable)                                                                                                    |
| s-video        | Use s-video input (Audio not supported)                                                                                                    |
| vga            | Use vga input. (Requires ZeeVee VGA cable)                                                                                                    |

# Example

set device myEncoder1 videoPort displayPort Success

# set multiview

Assigns source to a position and size within a multiview display. (ZyPer4K family only)

## Syntax

set multiview *id* windowNumber *wn* encoderName *enc* position percentPositionX *posx* percentPositionY *posy* percentSizeX *sx* percentSizeY *sy* layer *ly* 

set multiview *id* windowNumber *wn* encoderName *enc* position pixelPositionX *posx* pixelPositionY *posy* pixelSizeX *sx* pixelSizeY *sy* layer *ly* 

## Parameters

id

#### Type: STRING

Name of previously created multiview. String names are case-sensitive.

#### wn

#### Type: Integer

Window number within the multiview (1-19)

#### enc

#### Type: STRING or MAC Address

The name or MAC address of the encoder. String names are case-sensitive.

#### percentPositionX

Type: Integer

X coordinate in percentage of multiview canvas. Upper left corner of window. (0-99)

#### percentPositionY

Type: Integer

Y coordinate in percentage of multiview canvas. Upper left corner of window. (0-99)

#### pixelPositionX

Type: Integer

X coordinate of multiview in multiview canvas. Upper left corner of window.

### pixelPositionY

Type: Integer

Y coordinate of multiview in multiview canvas. Upper left corner of window.

-----

pixelSizeX

Type: Integer

Size/Length of multiview window. Number of pixels in multiview canvas.

pixelSizeY

Type: Integer

Size/Height of multiview window. Number of Pixels in multiview canvas

percentSizeX

Type: Integer

Size/Length of multiview window. As a percentage of X dimension of multiview canvas. (0-99)

#### percentSizeY

Type: Integer

Size/Height of multiview window. As a percentage of Y dimension of multiview canvas. (0-99)

ly

Type: Integer

Window Layer. Value from 1-9 with layer 1 being the bottom layer and 9 being the top.

### Examples

#### Using Percentages

set multiview myMview1 windowNumber 1 encoderName myEnc1
percentPositionX 50 percentPositionY 50 percentSizeX 25
percentSizeY 25 layer 3

#### **Using Pixel Values**

set multiview myMview1 windowNumber 1 encoderName myEnc1
pixelPositionX 1920 pixelPositionY 1080 pixelSizeX 800 pixelSizeY
600 layer 3

```
create multiview
delete videoWalll
delete multiviewWindow
set multiview audioSource windowNumber
show multiviews config
show multiviews status
```

# set multiview (layer, position, size)

Allows user to change a multiview window layer, position or size without specifying other parameters. (ZyPer4K family only)

### Syntax

set multiview id windowNumber wn positionX posx positionY posy sizeX sx sizeY sy layer ly

## Parameters

id

Type: STRING

Name of previously created multiview. String names are case-sensitive.

#### wn

Type: Integer

Window number within the multiview (1-19)

percentPositionX

Type: Integer

X coordinate in percentage of multiview canvas. Upper left corner of window. (0-99)

# percentPositionY

Type: Integer

Y coordinate in percentage of multiview canvas. Upper left corner of window. (0-99)

#### pixelPositionX

Type: Integer

X coordinate of multiview in multiview canvas. Upper left corner of window.

#### pixelPositionY

Type: Integer

Y coordinate of multiview in multiview canvas. Upper left corner of window.

#### pixelSizeX

Type: Integer

Size/Length of multiview window. Number of pixels in multiview canvas.

pixelSizeY

#### Type: Integer

Size/Height of multiview window. Number of Pixels in multiview canvas

#### percentSizeX

Type: Integer

Size/Length of multiview window. As a percentage of X dimension of multiview canvas. (0-99)

. . . . . . . . . . . . . . . . . . .

#### percentSizeY

Type: Integer

Size/Height of multiview window. As a percentage of Y dimension of multiview canvas. (0-99)

#### ly

#### Type: Integer

Window Layer. Value from 1–9 with layer 1 being the bottom layer and 9 being the top.

## Examples

```
set multiview myMview1 windowNumber 2 layer 4
Success
set multiview myMview1 windowNumber 2 size percentSizeX 50 percentSizeY
50
Success
```

set multiview mv1 windowNumber 1 size pixelSizeX 500 pixelSizeY 400 Success

```
create multiview
delete multiview
delete multiviewWindow
set multiview audioSource windowNumber
show multiviews config
show multiviews status
```

# set multiview allowMainStream

Controls if the main unscaled video stream from an encoder can be used in a multiview. (ZyPer4K family only)

# Syntax

set multiview id allowMainStream arg

## **Parameters**

id

#### Type: STRING

Name of previously created multiview. String names are case-sensitive.

### arg

### Type: STRING

Supply one of the following arguments.

| argument | Description                    |
|----------|--------------------------------|
| enabled  | Unscaled stream is allowed     |
| disabled | Unscaled stream is not allowed |

# Example

```
set multiview myMview1 allowMainStream enabled
Success
```

```
create multiview
delete multiview
delete multiviewWindow
show multiviews config
show multiviews status
```

# set multiview audioSource windowNumber

Selects the input source to provide Audio for multiview display. (ZyPer4K family only)

# Syntax

set multiview id audioSource windowNumber arg

# Parameters

#### id

#### Type: STRING

Name of previously created multiview. String names are case-sensitive.

#### arg

#### Type: STRING / Integer

Supply one of the following arguments.

| argument | Description                                           |
|----------|-------------------------------------------------------|
| Integer  | Integer from 1–19 identifying source to use for audio |
| none     | Set no audio for the multiview window                 |

# Example

set multiview myMview1 audioSource window number 4 Success

```
create multiview
delete multiview
delete multiviewWindow
show multiviews config
show multiviews status
```

# set multiview windowNumber channel up/down

Cycles the encoder source up/down for a specified multiview window. (ZyPer4K family only)

## Syntax

set multiview id windowNumber channel arg

## Parameters

id

#### Type: STRING

Name of previously created multiview. String names are case-sensitive.

#### arg

#### Type: STRING

Supply one of the following arguments.

| argument | Description                                                                                                    |
|----------|----------------------------------------------------------------------------------------------------|
| up       | Will cycle the encoder source in the speficied<br>multiview window to next higher numbered<br>encoder. Will cycle around to lowest encoder<br>number when maximum value is reached. |
| down     | Will cycle the encoder source in the speficied<br>multiview window to next lower numbered<br>encoder. Will cycle around to highest encoder<br>number when minimum value is reached. |

## Examples

set multiview mv3x3 windowNumber 3 channel up Channel changed to Z4Kenc\_2 Success

set multiview mv3x3 windowNumber 3 channel up Channel changed to Arts\_Encoder\_1 Success

```
create multiview
delete multiview
delete multiviewWindow
show multiviews config
show multiviews status
```

# set multiview canvasSize

Selects the canvas size for creating multiview windows. (ZyPer4K family only)

Helpful feature to control bandwidth of scaled streams for a multiview. Default canvas size is 3840x2160. This can create case where datarate from encoder is greater than 9.5Gb limit.(Full size stream plus scaled stream.) Reducing the canvas size will reduce required size and datarate of scaled stream used for multiview.

### Syntax

set multiview id canvasSize pixelsHoriz pixelVert

## Parameters

id

#### Type: STRING

Name of previously created multiview. String names are case-sensitive.

#### pixelsHorz

Type: Integer

Horizontal width of the multiview canvas. (640 to 8192)

pixelsVert

#### Type: Integer

Vertical height of multiview window. (480 to 8192)

#### Note: Maximum canvas pixels is 8,847,360

### Example

```
set multiview MyView1 canvasSize 1920 1080
Success
```

```
create multiview
delete multiview
delete multiviewWindow
show multiviews config
show multiviews status
```

# set multiview newEncoderName

Assigns a new encoder to an existing multiview window. (ZyPer4K family only)

### Syntax

set multiview id windowNumber wn newEncoderName encName none

### Parameters

id

#### Type: STRING

Name of previously created multiview. String names are case-sensitive.

#### wn

Type: Integer

Window number within existing multiview. (1 to 19)

encName

#### Type: STRING / STRING

The name or MAC address of the encoder. String names are case sensitive. None is also an option to remove existing encoder and replace with nothing.

# Example

set multiview mv2x2-Art windowNumber 3 newEncoderName ABC
Success

```
set multiview mv2x2-Art windowNumber 3 newEncoderName none
Success
```

```
create multiview
delete multiview
delete multiviewWindow
show multiviews config
show multiviews status
```

# set multiview title

Used to create a text overlay in a multiview window. (ZyPer4K family only)

Create a string of text to be overlayed somewhere in a multiview window. Color of text and color of background can be specified. Size of text can be specified. Transparency of text and background can be specified. Note that 100% transparent setting is not fully transparent.

### Syntax

set multiview *id* windowNumber *wn* title textString *title* set multiview *id* windowNumber *wn* title text-size *ts* set multiview *id* windowNumber *wn* title transparency text *tt* background *bt* 

set multiview id windowNumber wn title color text tc background bc

### Parameters

id

#### Type: STRING

Name of previously created multiview. String names are case-sensitive.

#### wn

Type: Integer

Window number within the multiview (1-19)

#### ts

Type: Integer

Size of text (1-10)

tt

Type: Integer

Text Transparency. Percentage (0-100)

#### bt

Type: Integer

Background Transparency. Percentage (0-100)

#### Type: STRING

Text color. Can be any of the following options: black, blue, brown, cyan, darkBlue, gray, green, lightBlue, lightGray, lime, magenta, maroon, olive, orange, purple, red, silver, white, yellow.

\_\_\_\_\_

bc

tc

#### Type: STRING

Background color. Can be any of the following options: black, blue, brown, cyan, darkBlue, gray, green, lightBlue, lightGray, lime, magenta, maroon, olive, orange, purple, red, silver, white, yellow.

title

#### Type: STRING

Any text string to be associted and displayed in the selected multiview window. Strings contains spaces must be enclosed in quotations.

### Examples

set multiview MyView1 windowNumber 1 title textString "Window #1"
Success

set multiview MyView1 windowNumber 1 title textSize 10 Success

set multiview MyView1 windowNumber 1 title transparency text 0 background 100 Success

```
set multiview MyView1 windowNumber 1 title color black background-
color green
```

```
create multiview
delete multiview
delete multiviewWindow
show multiviews config
show multiviews status
```

### set preset commands auto

Used to update an existing preset commands

### Syntax

set preset id commands auto connections

### Parameters

id

#### Type: STRING

The name of the preset. String names are case-sensitive.

#### connections

Supply one of the following arguments.

| argument            | Description                                                     |
|---------------------|-----------------------------------------------------------------|
| existingConnections | Uses the existing set of connections to create the command list |
| empty               | Creates an empty set of commands.<br>No connections             |

### Example

set preset morning commands auto existingConnections Success

set preset morning commands auto empty Success

# **Related** Commands

# set preset commands blob

Used to update an existing preset commands

### Syntax

set preset id commands blob connections

### Parameters

id

#### Type: STRING

The name of the preset. String names are case-sensitive.

connections

#### Type: STRING

Manually enter a list of commands contained within quotations. Insert a semicolon between commands. Maximum character limit is 4096.

### Example

set preset morning commands blob "join Cuba Bot-Left fastswitched;join NBC Bot\_Right fast-switched;join Sports Top-Right fast-switched;join Media Player Top Left fast-switched"

Below is image from ZMP GUI showing these commands in the Preset window:

#### Commands:

join Cuba Bot-Left fast-switched join NBC Bot\_Right fast-switched join Sports Top-Right fast-switched join MediaPlayer Top\_Left fast-switched

### **Related** Commands

\_ \_ \_ \_ \_ \_ \_ \_ \_ \_ \_ \_ \_ \_ \_

# set preset description

Used to update an existing preset description

### Syntax

set preset id description description

### Parameters

id

Type: STRING

The name of the preset. String names are case-sensitive.

------

description Type: STRING

Updated description of the preset

### Example

set preset morning description "Open for business" Success

### **Related Commands**

### set preset schedule eventColor

Used to update an existing preset schedule color in the calendar.

### Syntax

set preset id schedule scname eventColor color

### Parameters

id

#### Type: STRING

The name of the preset. String names are case-sensitive.

scname

#### Type: STRING

Name of the schedule.

color

#### Type: STRING

Name of the new color. Options include the following: aqua, aquamarine, black, blue, brown, coral, cyan, darkBlue, darkSlateGray, deepPink, deepSkyBlue, fuchsia, gray, green, hotPink, khaki, lightBlue, lightGray, lightSeaGreen, lightSlateGray, lime, magenta, maroon, mistyRose, olive, orange, pink, purple, red, silver, teal, web-hex-color starting with # (e.g. #22ffee), white, yellow, zvGreen, zvPurple

### Example

set preset morning schedule opentime zvGreen Success

### **Related** Commands

# set preset schedule month

Used to update an existing preset schedule month/day/time to run

### Syntax

set preset *id* schedule *scname* month *month* dayOfMonth *day* dayOfWeek *day* hour *hour* minute *minute* 

### Parameters

id

#### Type: STRING

The name of the preset. String names are case-sensitive.

scname

#### Type: STRING

Name of the schedule.

month

#### Type: STRING

Months to run this preset: Options are all, jan, feb, mar, apr, may, jun, jul, aug, oct, nov, dec

dayOfMonth

#### Type: Integer

Days of the month to run this preset. Enter an integer date or "all"

dayOfWeek

#### Type: STRING

Days of week to run this preset: Options are all, sunday, monday, tuesday, wednesday, thursday, friday, saturday, weekday, weekend. (Note: Weekday = M-F, Weekend = Sat+Sun)

#### hour

#### Type: String

Hour to run this preset. Enter an integer time (24 hour format) or "all"

minute

#### Type: Integer

Enter the minute (0-59) for this preset to run.

# Example

set preset test1 schedule LateLunch month all dayOfMonth all dayOfWeek weekday hour 14 minute 30 Success

### **Related** Commands

# set responses rs232TermChars

Specifies the termination character for an RS232 string. The default string is " $\n\r"$ . Any character in the termination string causes the response-string to terminate and be placed into the response-string ring buffer.

This string is optional. If it is not specfied, then the string is empty and each low-level response is handled as a separate response.

### Syntax

set responses id chr

### Parameters

id

#### Type: STRING or MAC Address

The name or MAC address of the decoder. String names are case-sensitive.

chr

#### Type: STRING

The specified string.

### Example

set responses decoder2 rs232TermChars  $``\r''$  Success

### **Related** Commands

set device rs232

# set role

Sets permisison levels for a specific role. Note that the role must have been previously created.

# Syntax

set role rolename rolename subsystem subinfo maxAccess accessLevel

### Parameters

#### rolename

#### Type: STRING

String names are case-sensitive.

### subinfo

#### Type: STRING

Supply one of the following arguments

| argument  | Description                                       |
|-----------|---------------------------------------------------|
| account   | Abiltiy of this role to modify accounts           |
| all       | Set all priority fields with a single setting     |
| device    | Ability of this role to modify devices            |
| log       | Abiltiy of this role to access logs               |
| multiview | Ability of this role to modify/create multiviews  |
| netmap    | Abiltiy of this role to modify netmaps            |
| preset    | Ability of this role to modify/create presets     |
| role      | Ability of this role to modify/create other roles |
| server    | Ability of this role to modify server settings    |
| snmpagent | Ability of this role to modify/view snmp          |
| tls       | Ability of this role to modify/view tls settings  |
| videowall | Ability of this role to modify/create videowalls  |
| zone      | Ability of this role to modify/create zones       |

accessLevel

#### Type: STRING

#### Supply one of the following arguments

| argument | Description                                                        |
|----------|--------------------------------------------------------------------|
| admin    | Full unlimited access/control                                      |
| config   | Ability to configure                                               |
| join     | Ability to join (only applies to certain items such as multiviews) |
| none     | No permissions                                                     |
| view     | Ability to view only                                               |

### Examples

set role rolename junior subsystem all maxAccess admin Success

set role rolename junior subsystem account maxAccess config Success

set role rolename junior subsystem role maxAccess view Success

set role rolename junior subsystem videowall maxAccess none Success

```
create role
delete role
show role
show role junior maxAccess
role(junior);
 role.account; maxAccess=admin
 role.device; maxAccess=admin
 role.log; maxAccess=admin
 role.multiview; maxAccess=admin
 role.netmap; maxAccess=admin
 role.preset; maxAccess=admin
 role.role; maxAccess=admin
 role.server; maxAccess=admin
 role.snmpagent; maxAccess=admin
 role.tls; maxAccess=admin
 role.videowall; maxAccess=admin
 role.zone; maxAccess=admin
lastChangeIdMax(37);
Success
```

### Examples

set server redundancy allServers virtualIp address 192.168.0.25 networkInterface video Success

set server redundancy thisServer preferredMaster true preferredSlave false Success

set server redundancy 192.168.1.202 preferredMaster false
preferredSlave true
Success

### **Related Commands**

create role

. . . . . . . . . . . . .

# set server api lineWrap

Sets the number of characters the API will display in the Command Line Interface before wrapping to a new line.

# Syntax

set server api lineWrap wrap

# Parameters

wrap

Type: INTEGER

Integer value from 100 to 512

# Example

set server api lineWrap 200 Success

# set server autoEdidMode

Sets the EDID mode for the Management Platform. By default, Auto-EDID mode is enabled.

. . . . . . . . . . . . . . . . . .

# Syntax

set server autoEdidMode mode

# Parameters

mode

Type: STRING

Supply one of the following arguments.

| argument | Description              |
|----------|--------------------------|
| disabled | Disables auto-EDID mode. |
| enabled  | Enables auto-EDID mode.  |

# Example

set server autoEdidMode disabled Success

# **Related Commands**

set server timezone

# set server dataTunnelMode

Sets the transfer mode for the Management Platform.

### Syntax

set server dataTunnelMode mode

### Parameters

#### mode

Type: STRING

Supply one of the following arguments.

| argument | Description                     |
|----------|---------------------------------|
| raw      | Sets raw communication mode.    |
| telnet   | Sets telnet communication mode. |

### Notes

Telnet is a way of passing control information about the communication channel. It defines line-buffering, character echo, etc, and is done through a series of will/wont/ do/dont messages when the connection starts.

Raw is a TCP stream with no telnet escape sequences.

Telnet is an application layer protocol while TCP is a transport layer protocol. Telnet uses TCP in order to transmit data. That is a big fundamental difference between Telnet and TCP.

### Example

```
set server dataTunnelMode telnet
Success
```

### **Related** Commands

set server timezone

#### set server date

Used to set server date manually or via ntp server. Note: NTP Server must be IPV4

### Syntax

set server date mode

set server date ntpServer address <domainName>

set server date manual month <int> day <int> year <int> hour <int> minute <int>  $\$ 

#### **Parameters**

mode

#### Type: STRING

Supply one of the following arguments.

| argument  | Description                                                                     |
|-----------|---------------------------------------------------------------------------------|
| manual    | Sets date/time manually                                                         |
| ntpServer | Sets date/time via ntp server. Must provide valid IP address for an ntp Server. |

#### Example

set server date manual month 4 day 1 year 2021 hour 15 minute 1 Success

set server date ntpServer address 129.6.15.28 Success

#### Link to NTP Servers:

https://tf.nist.gov/tf-cgi/servers.cgi

```
set server timezone
show server config
show server info
```

# set server discoverMode

Sets how ZyPerUHD endpoints are discovered by the Management Server on the network

### Syntax

set server discoverMode mode

### Parameters

#### mode

Type: STRING

Supply one of the following arguments.

| argument  | Description                                |
|-----------|--------------------------------------------|
| broadcast | Sets discovery mode to broadcast (Default) |
| multicast | Sets discovery mode to multicast           |

### Notes

Allows the server to discover ZyPerUHD endpoints using multicast across subnets when multicast routing is enabled. When in multicast mode there must be a igmp querier running – usually that would be the multicast router querier.

# Example

set server discoverMode multicast Success

### **Related** Commands

set server timezone

# set server encoderDefault audio

Sets the default encoder audio format for HDMI audio input.

Detailed Background

ZeeVee added a feature that will allow compressed formats to be passed down in an encoder EDID file. This EDID will be then forwarded to the source device to determine the type of audio sent to the encoder.

This enhancement was to provide fastSwitched connections the "compressed audio" options in the EDID file. Prior to this version with the fast-switched connection, ZeeVee modified the EDID passed from the decoder to the encoder and removed all compression formats. This left just LPCM as the only option under the "Audio data block" in the edid file.

>>> Audio data block <<<

Linear PCM, max channels 8 Supported sample rates (kHz): 192 176.4 96 88.2 48 44.1 32 Supported sample sizes (bits): 24 20 16

The information provided to the Video Source device (such as BluRay Player or Media player) increases the possibility of compression being a chosen audio format. However it is still up to the device to choose uncompressed or compressed formats. It is important to know that some devices such as the Apple 4K TV requires the audio output type to be set (even if the audio format is available in the EDID). Compression will need to be set manually on these types of devices.

In addition any downmixed stream internal to ZyPer devices will not process compressed audio, so you will not hear compressed audio on these connections.

### Syntax

set server encoderDefault edid audio mode

### Parameters

mode

#### Type: STRING

Supply one of the following arguments.

| argument        | Description                                                                                                    |
|-----------------|----------------------------------------------------------------------------------------------------|
| allowCompressed | Passes the decoders edid with unmodified<br>audio information and thus allows<br>compression options to be seen. |
| onlyPcm         | Forces the EDID modification described<br>above                                                                  |

Example

set server encoderDefault edid audio allowCompressed Success

# **Related Commands**

set encoder edid audio

### Additional Information

In an attempt to properly Identify the Audio Streams used under the product the following changes were also made along with some modification to the API commands.

| Product    | Old Audio Stream Name         | New Stream Name      |
|------------|-------------------------------|----------------------|
| ZyPer4K    | hdmi (used in genlocked mode) | hdmiPassthroughAudio |
| ZyPer4K    | hdmi-audio-downmix            | hdmiAudio            |
| ZyPer4K    | analog-audio                  | analogAudio          |
|            |                               |                      |
| ZyPerUHD   | audio                         | hdmiAudio            |
| ZyPerUHD   | analog-audio                  | analogAudio          |
|            |                               |                      |
| ZyPerUHD60 | none                          | hdmiAudio            |
| ZyPerUHD60 | none                          | analogAudio          |

# set server ftp mode

Used to enable to disable FTP access to the Management Server.

### Syntax

```
set server ftp mode arg Parameters
```

#### arg

Type: STRING

Supply one of the following arguments.

| argument | Description                                    |
|----------|------------------------------------------------|
| enabled  | Enable FTP access to the Management<br>Server  |
| disabled | Disable FTP access to the Management<br>Server |

\_ \_ \_ \_ \_ \_ \_ \_ \_ \_ \_ \_ \_ \_ \_ \_ .

# Examples

set server ftp mode enabled Success

set server ftp mode disabled Success

# **Related Commands**

set server timezone

### set server ip

Sets the IP Address of the Management Platform. For MP hardware with multiple Network Interfaces this command is used to set the IP Address of each interface independently.

### Syntax

set server ip *id mode* address IP Address mask Mask gateway Gateway dns DNS-Server reboot

### Parameters

id

#### Type: STRING

Supply one of the following arguments.

| argument       | Description                                              |
|----------------|----------------------------------------------------------|
| videoPort      | Select the "Video" network. (ZyPer<br>Network)           |
| managementPort | Select the "Management" network. (Non-<br>ZyPer Network) |

mode

#### Type: STRING

Supply one of the following arguments.

| argument | Description                                             |
|----------|---------------------------------------------------------|
| static   | Manually select/assign IP Address                       |
| dhcp     | Allow DHCP server to automatically<br>assign IP Address |

### Example

set server ip videoPo dhcp reboot Success

set server ip videoPort static address 172.16.16.111 mask 255.255.255.0 gateway 172.16.6.1 dns none reboot Success

set server ip managementPort static address 192.160.20.2 mask 255.255.255.0 gateway 192.168.20.1 dns none reboot Success

### **Related Commands**

set server timezone

# set server isaac address

Sets the domain name of the isaac server.

# Syntax

set server isaac address domainname

### Parameters

domainname

Type: STRING

domainname of the Isaac server

# Example

set server isaac address Success

# **Related Commands**

set server isaac subsystemId

# set server isaac subsystemId

Sets the subsystemID on isaac server.

# Syntax

set server isaac address subsystemId

### Parameters

subsystemID

#### Type: STRING

Subsystem ID of the Isaac server

# Example

set server isaac subsystemId Wallyworld Success

# **Related Commands**

set server isaac address

# set server license

Sets the license for the Management Platform. This controls the maximum number of endpoints supported by the Management Platform.

# Syntax

set server license key

# Parameters

key

Type: STRING

License key obtained from ZeeVee that sets maximum number of endpoints

### Example

set server license QDZV-AYYA-0048-303D-5C0E-BD5D-56AA-154D-976C-BCE3-BAC4 Success

### **Related** Commands

set server autoEdidMode

# set server redundancy

Sets a virtual IP address and Mask for the Master and Slave Management Platforms in the system. (See Appendix for additional Redundancy Configuration Instructions)

### Syntax

set server redundancy serv\_id virtualIp address IP\_Address
networkInterface video|management

### Parameters

#### serv\_id

Type: STRING

The servers to apply Virtual-ID to.

| argument          | Description                                                                       |
|-------------------|-----------------------------------------------------------------------------------|
| allServers        | All Management Platforms on the Network.<br>(Master and Slave)                    |
| thisServer        | The specific server (Master or Slave) currently logged into.                      |
| server IP Address | Manually enter IP address of a specific<br>Management Platform. (Master or Slave) |

#### IP\_Address and Mask

Type: STRING

Virtual IP address with Subnet Mask

| argument         | Description                                                                                      |
|------------------|--------------------------------------------------------------------------------------------------|
| IP Address       | Virtual IP address to use for designated servers: Example: 192.168.0.25                          |
| networkInterface | Selects either the Video or Management<br>interface for MP units with Dual Network<br>Interfaces |

**Note:** The virtual address has to be accessible within the subnet already defined for the interface. So, if the "video network", aka the original interface has 172.6.2.22/24, then the virtual address has to be 172.16.2.xxx.

# Examples

set server redundancy allServers virtualIp address 192.168.0.25 networkInterface video Success

set server redundancy thisServer preferredMaster true preferredSlave false Success

set server redundancy 192.168.1.202 preferredMaster false
preferredSlave true
Success

# set server security deviceSecurityKey

Part of the mechanism to enable security over Semtech's server-device communication. First, there has to be an overall key associated with the server (deviceSecurityKey). Then, each device has to enable the security. It's authentication and encryption. This only works with ZyPer4K-XS and ZyPer4K-XR devices. Once a device has been enabled for a specific server, it will not work with any server without the same key. Although redundancy automatically sets the same key on both servers. If the key is lost, devices have to be hardware factory defaulted.

# Syntax

set server security deviceSecurityKey key

### Parameters

key

#### Type: STRING

Server security key. Text from 8 to 64 characters in length

# Example

```
set server security deviceSecurityKey patriotsrule Success
```

### Notes

To change the server key; all devices (encoder and decoders) must have the security feature disabled first. Then change the key and re-enable the security feature on the devices.

### **Related** Commands

set server device security

### set server telnet password

Sets the password for Telnet. If a password is not provided, then the current password will be deleted. In this case, no password prompt will be displayed.

By default Telnet has no password.

### Syntax

```
set server telnet pass
```

### Parameters

pass

Type: STRING

The desired password.

### Example

```
set server telnet password biGB055
Success
```

### Notes

To reset system to no telnet password:

FTP the empty file named "defaultPasswords" to the /files directory of the MP (no file extension)

Power cycle the MP within **1 minute**, when it comes back the passwords will be defaulted.

This provides the very secure requirement of having physical access to the MP in order to reset the password.

```
set server autoEdidMode
set server telnet mode
set server timezone
```

### set server telnet mode

Used to enable or disable telnet access to the server.

# Syntax

set server telnet mode mode

### Parameters

#### mode Type: **STRING**

Supply one of the following arguments.

| argument | Description               |
|----------|---------------------------|
| enabled  | Telnet access is enabled  |
| disabled | Telnet access is disabled |

# Example

```
set server telnet mode disabled
Success
```

### Example trying to access via Telnet once disabled

```
telnet 192.168.0.78
Trying 192.168.0.78...
telnet: connect to address 192.168.0.78: Connection refused
telnet: Unable to connect to remote host
```

```
set server autoEdidMode
set server telnet password
set server timezone
```

### set server timezone

Sets the time zone for the Management Platform. The time zone must be specified in POSIX format.

### Syntax

set server timezone zone

### Parameters

zone

Type: STRING

The time zone in POSIX format.

### Example

set server timezone America/New\_York Success

#### Link to list of POSIX format timezones:

https://en.wikipedia.org/wiki/List of tz database time zones

```
set server autoEdidMode
set server date ntpServer address <domainName>
set server date manual month <int> day <int> year <int> hour <int>
minute <int>
show server info
show server config
```

# set terminal output

Set terminal output options between normal and JSON format.

The web interface has always been "JSON encoded responses" (computer friendly). The major benefit for this is for a web app to easily process the response. The downside is that it's not at all "human friendly".

There are two output format options from the API. One over telnet and ssh that is human friendly, and one over http that's computer friendly.

This new command allows users to select the format of responses from the API.

#### Syntax

set terminal output normal|json echo yes|no prompt yes|no

#### **Parameters**

normal | json - allows user to select between these two options

echo - allows characters/commands to be seen while typing in telnet/ssh session

prompt - provides "ZyPer\$" prompt as que for entering commands in telnet/ssh session

### Examples

set terminal output normal echo yes prompt yes Success

set terminal output json echo yes prompt yes
[ 114]{`status":"Success","text":[],"errors":[],"warnings":[],"co
mmand":"set terminal output json echo yes prompt yes ``}

set terminal output json echo no prompt yes
[ 112]{"status":"Success","text":[],"errors":[],"warnings":[],"co
mmand":"set terminal output json echo no prompt yes"}

### Warning

Removing echo feature from a normal Telnet or SSH session can be challenging as the user would no longer be able to see the commands being typed into the Telnet or SSH window. Copy/paste the first example above to return to normal operation.

# set tls server mode

Used to enable web server TLS mode.

# Syntax

set tls server mode mode

### Parameters

#### mode Type: **STRING**

Supply one of the following arguments.

| argument | Description               |
|----------|---------------------------|
| enabled  | Telnet access is enabled  |
| disabled | Telnet access is disabled |

# Example

set tls server mode enabled Success set tls server mode disabled Success

# **Related Commands**

show tls summary show tls pem ca signedCert

# set tls server fqdn

Used to set server Fully Qualified Domain Name. Either manually entered by user or contained in Certification file.

### Syntax

set tls server fqdn domain | fromCert

# Parameters

domain

Type: STRING

Full domain name

### Examples

set tls server fqdn www.zeevee.com Success

set tls server fqdn fromCert Success

### **Related** Commands

show tls summary show tls pem ca signedCert

# set videoWall size

Changes the size of the specified video wall and bezel parameters. Bezel values are measured in pixels.

Setting bezel values will affect a resolution change to the display. If the resolution is not supported by the display, then the display will have no picture. If this is the case, try assigning a different bezel pixel value.

### Syntax

set videoWall *id* size rows *rows* columns *cols* topBezel *bezt* bottomBezel *bezb* leftBezel *bezl* rightBezel *bezr* 

### Parameters

#### id

#### Type: STRING

The name of the video wall. String names are case-sensitive.

#### rows

#### Type: INTEGER

The number of rows. (Maximum 15 for ZyPer4K, Maximum 15 for ZyPerUHD, Maximum 4 for ZyPerHD)

cols

#### Type: INTEGER

The number of columns. (Max 15 for ZyPer4K, Max 15 for ZyPerUHD, Max 4 for ZyPerHD)

bezt

#### Type: INTEGER

The top bezel pixel value.

#### bezb

#### Type: INTEGER

The bottom bezel pixel value.

#### bezl

#### Type: INTEGER

The left bezel pixel value.

bezr

#### Type: INTEGER

The right bezel pixel value.

Note: Bezel adjustment only supported on ZyPer4K family

# Example

set videoWall Mywall1 size rows 5 columns 5 topBezel 0 bottomBezel 0 leftBezel 0 rightBezel 0 Success

# **Related Commands**

create videoWall set videoWall decoder show videoWalls join videoWall set videoWall newName

# set videoWall decoder

Assigns the specified decoder, to the desired row and column, on the specified video wall.

### Syntax

set videoWall wallid decoder id row col

### Parameters

#### id

#### Type: STRING or MAC Address

The name or MAC address of the decoder. String names are case-sensitive. If none is passed as the argument, then any existing display is disconnected from that position in the video wall.

#### wallid

#### Type: STRING

The name of the video wall. String names are case-sensitive.

#### row

#### Type: INTEGER

The row of the specified video wall.

#### col

#### Type: INTEGER

The column of the specified video wall.

### Example

set videoWall myVideoWall decoder myDecoder row 2 column 3
Success

```
create videoWall
set videoWall size
show videoWalls
join videoWall
```

# set videoWall newName

Changes the name of an existing video wall

## Syntax

set videoWall id newName name

## Parameters

id

#### Type: STRING or MAC Address

The name of the video wall. String names are case-sensitive.

name

#### Type: STRING

The updated name of the video wall.

### Example

set videoWall myWall2 newName yourWall2 Success

## **Related Commands**

create videoWall set videoWall size show videoWalls join videoWall

## show account

Displays information about accounts

#### Syntax

show account select [since]

#### Parameters

#### select

#### Type: STRING

Supply one of the following arguments.

| argument                          | Description                                                                  |
|-----------------------------------|------------------------------------------------------------------------------|
| active users                      | Used to show information about currently active users logged into the system |
| allConfig                         | Shows account settings that apply to all accounts                            |
| list                              | Shows information about accounts including security settings and status      |
| login banner<br>filenames         | Shows currently used banner image filenames                                  |
| login banner text<br>webPreLogin  | Shows currently used login banner Pre<br>login text                          |
| login banner text<br>webPostLogin | Shows currently used login banner Post login text.                           |

since

This parameter is optional and can be specified to display units based on the number of changes, using the lastChangeId value on each device. However, if used, a lastChangeId value must follow. Supply the since argument before the providing the lastChangeId value.

| argument | Description                         |
|----------|-------------------------------------|
| since    | Required when using this parameter. |

## Examples

```
show account active users all
session(1);
 session.status; user=admin, type=Telnet, extId=none,
start=12/21/22T13:55:10-0500, lastActive=12/21/22T14:07:04-0500
session(2);
 session.status; user=admin, type=Web, extId=Qf, lebMNNAn,
start=12/21/22T14:00:10-0500, lastActive=12/21/22T14:04:30-0500
lastChangeIdMax(19478);
Success
show account allConfig
allAccounts (192.168.0.22);
 allAccounts.gen; idleLogoutMins=unlimited, concurrentSesionsMax=5
 allAccounts.password; complexity=disabled, minLen=NA,
initialExpire=disabled, minDays=0, maxDays=unlimited
 allAccounts.onThreeFailures; lockoutMins=none, disable=false
 allAccounts.authMode; telnetFullAuth=oldAuth, webFullAuth=noAuth
lastChangeIdMax(9);
Success
show account list all
account (admin);
 account.gen; role=admin, lastLogin=12/21/22T14:00:17-0500,
twoFactor=disabled
 account.status; locked=disabled, passwordExpires=never
account(zyper);
 account.gen; role=admin, lastLogin=none, twoFactor=disabled
 account.status; locked=disabled, passwordExpires=never
account(sftp);
 account.gen; role=none, lastLogin=none, twoFactor=disabled
 account.status; locked=disabled, passwordExpires=never
lastChangeIdMax(9);
Success
show account login banner filenames
allAccounts (192.168.0.22);
 allAccounts.webBanners; preLoginText=none,
postLoginText=securePre.txt, preLoginImage=none,
postLoginImage=mickey.png
 allAccounts.terminalBanners; preLoginText=securePre.txt,
postLoginText=securePost.txt
lastChangeIdMax(9);
Success
show account login banner text webPostLogin
allAccounts (192.168.0.22);
 allAccounts.bannerText; webPostLogin="You are about enter a
secure site.\nIf you do not have authorization, do not proceed."
lastChangeIdMax(17);
Success
```

# show dataTunnels

Shows what rs232 or IR data relay ports are opened on the server.

The feature of data-relays was added to allow a third party to connect to the ZMP server with a specific port and pass raw or telnet API commands (depending on the mode) to the server and port which is designated for a particular encoder or decoder.

## Syntax

show dataTunnels

## Parameters

none

# Example

```
show dataTunnels
dataSessions(d8:80:39:9a:96:7);
  device: name=Cuba
  irTunnel: port=1234
  irTunnel-connections: none
Success
```

# **Related** Commands

dataConnect set server dataTunnelMode

# show device capabilities

Displays device capabilities for the specified device(s).

## Syntax

show device capabilities id select [since]

## Parameters

#### id

#### Type: STRING or MAC Address

The identifier of the device. Either the full or portion of a string name or MAC address can be supplied.

#### select

#### Type: STRING

Supply one of the following arguments.

| argument | Description                                                   |
|----------|---------------------------------------------------------------|
| all      | Displays configuration information for all available devices. |
| encoders | Only encoders are displayed.                                  |
| decoders | Only decoders are displayed.                                  |

#### since

This parameter is optional and can be specified to display units based on the number of changes, using the lastChangeId value on each device. However, if used, a lastChangeId value must follow. Supply the since argument before the providing the lastChangeId value.

| argument | Description                         |
|----------|-------------------------------------|
| since    | Required when using this parameter. |

## Example

```
show device capabilities MyEnc1 since 20
device(d8:80:39:eb:1:cb);
 device.gen; lastChangeId=28
 device.CapabilitiesVersion; values=1
 device.analogAudioPort; values=none:hdmiAudioDownmix
 device.colorDepth; values=fastSwitchDeepColor:multiviewDeepColor
 device.colorEncoding; values=fastSwitchSubsample:multiviewSubsam
ple
 device.edid; values=save:load
 device.edidAudioFormat; values=onlyPcm:allowCompressed:serverDef
ault
 device.ethernetManagementPortMode; values=enabled:disabled
 device.factoryDefaults; values=supported
 device.firmwareUpdate; values=...apz
 device.flashLeds; values=supported
 device.hdcpMode; values=enabled:enabled1.4:disabled
 device.hdmiStatus; values=link:hdcp:resolution:fps
 device.ipMode; values=dhcp:static
 device.ipStaticGateway; values=supported
 device.ir; values=device:server:none
 device.joinAudio; values=analogAudio:hdmiAudio
 device.joinUsb; values=false
 device.joinVideo; values=fastSwitched:genlocked:genlockedScaled:m
ultiview:window
 device.multiview; values=title
 device.previewStream; values=enabled:disabled
 device.rs232; values=device:server:none
 device.sendMulticasts; values=settable
 device.streamMcastSettable; values=video:analogAudio:hdmiAudio
 device.streamModeSettable; values=video:hdmiAudio:videoScaled:ana
logAudio
 device.streamsSupported; values=video:hdmiAudio:videoScaled:analo
gAudio
 device.temperature; values=main
 device.usbFilter; values=none
 device.videoPort; values=hdmi:auto
 device.videoWall; values=maxSize(15):bezelsSupported
lastChangeIdMax(29);
Success
```

## Related Commands

```
show device status show device config
```

# show device config

Displays device information for the specified device(s).

## Syntax

show device config id [since]

# Parameters

#### id

#### Type: STRING or MAC Address

The identifier of the device. Either the full or portion of a string name or MAC address can be supplied. Can also enter in one of the arguments below.show

| argument | Description                                                                                                    |
|----------|----------------------------------------------------------------------------------------------------|
| all      | Displays configuration information for all available devices.                                                              |
| commands | Shows all the commands used to configure<br>every device, multiview, video wall in the<br>system. (Can be a lot of output) |
| encoders | Only encoders are displayed.                                                                                               |
| decoders | Only decoders are displayed.                                                                                               |

#### since

This parameter is optional and can be specified to display units based on the number of changes, using the lastChangeId value on each device. However, if used, a lastChangeId value must follow. Supply the since argument before the providing the lastChangeId value.

| argument | Description                         |
|----------|-------------------------------------|
| since    | Required when using this parameter. |

## Example

```
show device config XSdec
device(0:16:c0:4d:e3:12);
 device.gen; model=Zyper4KXS, type=decoder, virtualType=none,
name=XSdec, state=Up, lastChangeId=173
 device.gen; productCode=Z4KDECFXS, productDescription=Fiber
Decoder - HDMI 2.0, pid=0xd
 device.gen; controlAuthenticationMode=disabled
 device.gen; firmware=1.3.2.4
 device.gen; ethernetManagementPortMode=disabled
 device.optionalPorts; video=none, usb=hid, analogAudio=yes,
rs232=no, ir=no
 device.hdmi; hdcpMode=auto, 5vControl=disabled
 device.ports; videoPort=auto
 device.ip; mode=dhcp, address=169.254.19.227, mask=255.255.0.0,
gateway=NA
 device.display; iconImageName=GenericDisplay, manufacturer=none,
model=none, location=none, serialNumber=none
 device.edid; preferMode=strict
 device.display; mode=stretch
 device.displayResolution; allParameters=auto
 device.displayTiming; allParameters=auto
 device.connectedEncoder; macAddr=0:16:c0:4d:e3:67, name=XSenc 1,
connectionMode=fastSwitched
 device.audioConnections; analogSourceMac=none,
analogSourceName=none, hdmiAudioSourceMac=0:16:c0:4d:e3:67,
hdmiAudioSourceName=XSenc 1
 device.autoAudioConnections; hdmiAudioFollowVideo=false
 device.audioOutSourceType; analogOutSourceType=hdmiAudioDownmix,
hdmiOutSourceType=hdmiAudio
 device.usb; filter=none, internalIpAddress=none
 device.usbUplink; macAddr=none, name=none
lastChangeIdMax(176);
lastDeleteIdMax(3);
Success
```

#### **Related Commands**

```
show device status
show device capabilities
show device connections
```

# show device connections

Shows encoder connections to decoders

## Syntax

show device connections

## Parameters

none

## Example

show device connections encoder.GalapogosHD; BotLeftHD encoder.RaptorsHD; SamsungHD encoder.MuralsHD; BotRightHD encoder.Soccer4K; TopRight, BotLeft Success

## **Related Commands**

show device status show device capabilities show device config

# show device status

Displays status information for the specified device(s). This command functions the same as the show device config command.

## Syntax

show device status id [since]

## Parameters

id

#### Type: STRING or MAC Address

The identifier of the device. Either the full or portion of a string name or MAC address can be supplied.

Supply one of the following arguments.

| argument | Description                                                   |
|----------|---------------------------------------------------------------|
| all      | Displays configuration information for all available devices. |
| encoders | Only encoders are displayed.                                  |
| decoders | Only decoders are displayed.                                  |

#### since

This parameter is optional and can be specified to display units based on the number of changes. Supply this argument followed by the desired value to query.

| argument | Description                         |
|----------|-------------------------------------|
| since    | Required when using this parameter. |

# Example

```
show device status Cuba
device(d8:80:39:9a:96:7);
 device.gen; model=Zyper4K, type=encoder, name=Cuba, state=Up,
uptime=4d:1h:57m:24s, lastChangeId=78
 device.temperature; main=59C
 device.firmwareUpdate; status=idle, loadingFile=none, percentComplete=0
 device.hdmiInput; cableConnected=connected, hdcp=inactive,
hdcpVersion=none, hdmi2.0=yes, horizontalSize=1280, verticalSize=720,
fps=60.000, interlaced=no
 device.hdmiInput; hTot=1650, hBlank=370, hFront=110, hSync=40,
hSyncPol=positive
 device.hdmiInput; vTot=750, vBlank=30, vFront=5, vSync=5, vSyncPol=positive
 device.hdmiInput; pixelClock=74.250, colorEncoding=YCBCR 444, colorDepth=8,
colorSpace=BT709, colorQuantRange=limited, timingStandard=CEA-861-F VIC-4
 device.edid; sourceType=file, sourceFilename=George.edid
 device.edid; edidStatus=valid, edidMonitorName=SyncMaster
 device.edid; firstDescriptorPreferredResolution=yes
 device.edid; maxFps=75.00, maxPixelClockMhz=170.00,
maxDeepColorPixelClockMhz=0.00, rgbColorDepth=8, yuv420ColorDepth=0
 device.edid; only420=none, also420=none, yuvQuantRange=default,
rgbQuantRange=default
 device.edid.audio.PCM; channels=2, sampleRates=48Khz-44.1Khz-32Khz,
sampleBits=16-20
 device.edid.preferredResolution; pixelClockMhz=148.50, sizeX=1920,
sizeY=1080, fps=60.00
 device.edid.maxResolution; pixelClockMhz=148.50, sizeX=1920, sizeY=1080,
fps=60.00
 device.videoStream; inputFps=60.00, inputDatarate=1451Mbps,
compressionFactor= 1.00, streamFps=60.00, streamDatarate=1451Mbps
 device.videoScaledStream; inputFps=60.00, inputDatarate=1451Mbps,
streamFps=30.00, streamDatarate=0Mbps
 device.previewStream; status=down, recvData=false
lastChangeIdMax(78);
Success
```

## **Related Commands**

show device config

# show device userAdded

Shows devices that have been manually added to the Management Platform using the add device command.

#### Syntax

show device userAdded

#### Parameters

none

## Example

```
show device userAdded
device(d8:80:39:eb:1c:ee);
device.gen; model=Zyper4K, type=encoder, name=London, state=Up,
uptime=0d:18h:32m:36s, lastChangeId=55
device.ip; address=192.168.10.79
device(d8:80:39:59:f1:ff);
device.gen; model=Zyper4K, type=decoder, name=Right, state=Up,
uptime=0d:18h:32m:36s, lastChangeId=52
device.ip; address=192.168.10.81
device(d8:80:39:59:af:be);
device.gen; model=Zyper4K, type=decoder, name=Left, state=Up,
uptime=0d:18h:30m:5s, lastChangeId=56
device.ip; address=192.168.10.82
Success
```

## **Related** Commands

```
add device
show device status
show device capabilities
show device config
```

## show files

Shows files currently stored on the Managment Server. (EDID, Firmware, Icons and Idle Images)

## Syntax

show files type

## Parameters

#### type

Type: STRING

Supply one of the following arguments.

| argument  | Description                                                |
|-----------|------------------------------------------------------------|
| all       | Show all files. (EDID, Firmware, Icons and<br>Idle Images) |
| edid      | Show EDID files.                                           |
| firmware  | Show Firmware files.                                       |
| icon      | Show Icon files.                                           |
| idleImage | Show Idle Image files (ZyPerUHD and ZyPerUHD60 use)        |

## Examples

```
show files icon
server(192.168.0.22);
 files.encoderIcon; names=SatelliteReceiver.png:BluRay.png:ps3.
png:SecurityCamera.png:FlatPanelDisplay.png:Laptop.png:cbs.
png:BroadcastCamera.png:fox.png:abc.jpg:DVD.png:xbox.png:DesktopPC.
png:MediaPlayer.png:tennis.png:espn.png:VCR.png:cnn.jpg:nbc.
png:foxSports.png:CableBox.png:golf.png:nflNetwork.jpg
 files.decoderIcon; names=FlatPanelDisplay.png:Projector.png:vw.png
 files.savedIcon; names=none
lastChangeIdMax(1);
Success
show files idleImage
server(192.168.0.22);
 files.idleImage; names=001Rupdated.jpg:IPD5000-B70 idle image
v1.0.jpg:SLupdated.jpg:test720.jpg
lastChangeIdMax(1);
Success
```

# show logs authentications

Shows a listing of server login/logout events ordered from newest to oldest.

#### Syntax

show logs authentications max quantity

## Parameters

quantity Type: INTEGER

Number of past authentications to display

#### Example

```
show logs authentications max 5
log(192.168.0.22);
log.msg.1; dt=Dec-16-22-12:47:02, user=system, sid=0, msg="EVENT
for server; Login -- account=admin, sessionId=1"
log.msg.2; dt=Dec-16-22-12:47:00, user=system, sid=0,
msg="EVENT for server; Logout -- account=admin, sessionId=1,
reason=remoteClose"
log.msg.3; dt=Dec-16-22-12:46:43, user=system, sid=0, msg="EVENT
for server; Login -- account=admin, sessionId=1"
log.msg.4; dt=Dec-16-22-12:46:40, user=system, sid=0,
msg="EVENT for server; Logout -- account=admin, sessionId=1"
log.msg.4; dt=Dec-16-22-12:46:40, user=system, sid=0,
msg="EVENT for server; Logout -- account=admin, sessionId=1,
reason=remoteClose"
log.msg.5; dt=Dec-16-22-12:46:40, user=system, sid=0, msg="EVENT
for server; Logout -- account=admin, sessionId=1, reason=User"
Success
```

## **Related** Commands

set server autoEdidModehow logs commands

# show logs commands

Shows a listing of last commands send to the Management Server.

#### Syntax

show logs commands max quantity

## Parameters

quantity

Type: INTEGER

Number of past commands to display

## Example

```
show logs commands max 5
log(192.168.0.22);
log.msg.1; dt=Dec-16-22-12:43:38, user=admin, sid=1,
msg="CommandLine: show logs commands max 5"
log.msg.2; dt=Dec-16-22-12:43:36, user=admin, sid=2,
msg="Error:(29) Device Z4KDante does not support or cannot change:
joinUsb with value true."
log.msg.3; dt=Dec-16-22-12:43:36, user=admin, sid=2,
msg="CommandLine: join Encl Z4KDante usb"
log.msg.4; dt=Dec-16-22-12:43:36, user=admin, sid=2,
msg="Error:(29) Device Z4KDante does not support or cannot change:
joinUsb with value true."
log.msg.5; dt=Dec-16-22-12:43:36, user=admin, sid=2,
msg="CommandLine: join none Z4KDante usb"
Success
```

## **Related Commands**

set server autoEdidModehow logs authentications

## show multiviews config

Shows configuration information on all multiview displays. (ZyPer4K family only)

#### Syntax

show multiviews config

#### Parameters

none

#### Example

```
show multiviews config
multiview(Ltest1);
  multiview.audio; sourceWindow=none;
  multiview.window1; encoder-name=Airshow4K, percentPosX=40,
percentPosY=5, percentSizeX=55, percentSizeY=55, layer=1;
  multiview.window2; encoder-name=Soccer4K, percentPosX=5,
percentPosY=5, percentSizeX=30, percentSizeY=30, layer=1;
 multiview.window3; encoder-name=Wildlife4K, percentPosX=5,
percentPosY=65, percentSizeX=30, percentSizeY=30, layer=1;
 multiview.window4; encoder-name=Soccer4K, percentPosX=65,
percentPosY=65, percentSizeX=30, percentSizeY=30, layer=1;
 multiview.window5; encoder-name=USA4K, percentPosX=5,
percentPosY=35, percentSizeX=30, percentSizeY=30, layer=1;
  multiview.window6; encoder-name=USA4K, percentPosX=35,
percentPosY=65, percentSizeX=30, percentSizeY=30, layer=1;
multiview(MView4k);
  multiview.audio; sourceWindow=1;
 multiview.window1; encoder-name=Airshow4K, percentPosX=0,
percentPosY=0, percentSizeX=50, percentSizeY=50, layer=1;
  multiview.window2; encoder-name=USA4K, percentPosX=0,
percentPosY=50, percentSizeX=50, percentSizeY=50, layer=1;
 multiview.window3; encoder-name=Soccer4K, percentPosX=50,
percentPosY=0, percentSizeX=50, percentSizeY=50, layer=1;
 multiview.window4; encoder-name=Wildlife4K, percentPosX=50,
percentPosY=50, percentSizeX=50, percentSizeY=50, layer=1;
multiview(LBar);
 multiview.audio; sourceWindow=none;
 multiview.window1; encoder-name=Soccer4K, percentPosX=5,
percentPosY=5, percentSizeX=30, percentSizeY=30, layer=1;
 multiview.window2; encoder-name=Wildlife4K, percentPosX=5,
percentPosY=65, percentSizeX=30, percentSizeY=30, layer=1;
```

```
multiview.window3; encoder-name=USA4K, percentPosX=35,
```

percentPosY=65, percentSizeX=30, percentSizeY=30, layer=1; multiview.window4; encoder-name=Soccer4K, percentPosX=65, percentPosY=65, percentSizeX=30, percentSizeY=30, layer=1; multiview.window5; encoder-name=USA4K, percentPosX=5, percentPosY=35, percentSizeX=30, percentSizeY=30, layer=1; multiview.window6; encoder-name=Airshow4K, percentPosX=35, percentPosY=5, percentSizeX=60, percentSizeY=60, layer=1; Success

#### **Related** Commands

create multiview delete multiview delete multiviewWindow show multiviews status

## show multiviews status

Shows status information for all multiview displays. (ZyPer4K family only)

## Syntax

show multiviews status

## Parameters

none

## Example

```
show multiviews status
multiview(mv1);
 multiview.gen; totalDatarate=OMbps
 multiview.window1; encoderName=MediaPlayer,
encoderMac=d8:80:39:eb:1:cb, streamType=none, datarate=0Mbps,
multicast=0.0.0.0, titleStatus=none, status=inactive, reason=no
decoder joined
 multiview.window2; encoderName=Curved,
encoderMac=d8:80:39:9a:e6:d, streamType=none, datarate=0Mbps,
multicast=0.0.0.0, titleStatus=none, status=inactive, reason=no
decoder joined
 multiview.window3; encoderName=Cuba,
encoderMac=d8:80:39:9a:96:7, streamType=none, datarate=0Mbps,
multicast=0.0.0.0, titleStatus=none, status=inactive, reason=no
decoder joined
 multiview.window4; encoderName=Camera2,
encoderMac=d8:80:39:9a:af:a3, streamType=none, datarate=0Mbps,
multicast=111.117.114.99, titleStatus=none, status=inactive,
reason=no decoder joined
Success
```

## **Related** Commands

```
create multiview
delete multiview
delete multiviewWindow
show multiviews config
```

## show multiviews titles

Shows title information for all multiview displays. (ZyPer4K family only)

#### Syntax

show multiviews titles arg

#### Parameters

arg

#### Type: STRING

Supply one of the following arguments.

| argument | Description                                             |
|----------|---------------------------------------------------------|
| config   | Displays title configuration information for multiview. |
| text     | Displays text configuration information for multiview.  |

## Examples

```
show multiviews titles text
multiview(mv1);
  multiview.gen; audioSourceWindow=none, canvasWidth=3840,
canvasHeight=2160
 multiview.window1; title=Window1
 multiview.window2; title=Window2
 multiview.window3; title=none
  multiview.window4; title=none
Success
show multiviews titles config
multiview(mv1);
 multiview.gen; audioSourceWindow=none, canvasWidth=3840,
canvasHeight=2160
 multiview.window1; position=bottomCenter, textSize=8,
textColor=lightGray, backgroundColor=black, textTransparency=0,
backgroundTransparency=80
  multiview.window2; position=bottomCenter, textSize=8,
textColor=lightGray, backgroundColor=black, textTransparency=0,
backgroundTransparency=80
  multiview.window3; position=bottomCenter, textSize=8,
textColor=lightGray, backgroundColor=black, textTransparency=0,
backgroundTransparency=80
  multiview.window4; position=bottomCenter, textSize=8,
textColor=lightGray, backgroundColor=black, textTransparency=0,
backgroundTransparency=80
Success
```

## show preset

Shows information about a preset

#### Syntax

show preset name arg since

#### Parameters

name

Type: STRING

The name of the preset

arg

#### Type: STRING

Supply one of the following arguments.

| argument    | Description                                                                   |
|-------------|-------------------------------------------------------------------------------|
| commandBlob | Displays command list in "blob" format.<br>Commands separated by semi-colons. |
| commands    | Shows current list of preset commands                                         |
| config      | Shows preset description                                                      |
| runLog      | Shows information about last time preset was run                              |
| schedule    | Shows schedule details for the preset                                         |
| status      | Displays text configuration information for multiview.                        |

\_ \_ \_ \_ \_ \_ \_ .

#### Examples

show preset test1 schedule all
preset(test1);
 preset.schedule.today; mode=enabled, color=#652d90, month=all,
dayOfMonth=all, dayOfWeek=weekday, hour=14, minute=30
lastChangeIdMax(92);
Success
show preset test1 runLog since 0
preset(test1);
lastChangeIdMax(92);
Success

## Examples

```
show preset test1 config since 0
preset (test1);
 preset.gen; description=Playing with preset
lastDeleteIdMax(3);
lastChangeIdMax(90);
Success
show preset test1 commands since 0
preset(test1);
 preset.line1; cmd=join MediaPlayer Bot Right fastSwitched
 preset.line2; cmd=join none Bot Right analogAudio
 preset.line3; cmd=join videoSource Bot Right hdmiAudio
 preset.line4; cmd=set decoder Bot Right hdmiAudioOut source
hdmiAudio
 preset.line5; cmd=join mv2x2-Art Top-Right multiview
 preset.line6; cmd=join none Top-Right analogAudio
 preset.line7; cmd=join videoSource Top-Right hdmiAudio
 preset.line8; cmd=join mv3x3-Art Top Left multiview
 preset.line9; cmd=join none Top Left analogAudio
 preset.line10; cmd=join videoSource Top Left hdmiAudio
 preset.line11; cmd=join mv4x4-Art Bot-Left multiview
 preset.line12; cmd=join none Bot-Left analogAudio
 preset.line13; cmd=join videoSource Bot-Left hdmiAudio
lastChangeIdMax(94);
Success
show preset test1 commandBlob since 0
preset(test1);
 preset.cmdBlob; cmdBlob=join MediaPlayer Bot Right
fastSwitched; join none Bot Right analogAudio; join videoSource
Bot Right hdmiAudio; set decoder Bot Right hdmiAudioOut source
hdmiAudio; join mv2x2-Art Top-Right multiview; join none Top-Right
analoqAudio; join videoSource Top-Right hdmiAudio; join mv3x3-Art
Top Left multiview; join none Top Left analogAudio; join videoSource
Top Left hdmiAudio; join mv4x4-Art Bot-Left multiview; join none Bot-
Left analogAudio; join videoSource Bot-Left hdmiAudio
lastChangeIdMax(94);
Success
```

## **Related** Commands

```
create preset
delete preset
run preset
set preset
```

### show responses

Displays response strings from the specified device.

## Syntax

show responses id type param3

# Parameters

#### id

#### Type: STRING or MAC Address

The name or MAC address of the device. String names are case-sensitive.

#### type

### Type: STRING

Supply one of the following arguments.

| argument | Description                      |
|----------|----------------------------------|
| ir       | Displays IR response strings.    |
| rs232    | Displays RS232 response strings. |

#### param3

Supply one of the following arguments.

| argument     | Description                                                                                   |
|--------------|-----------------------------------------------------------------------------------------------|
| last         | Displays the last received response, based on the argument supplied for the $type$ parameter. |
| lastChangeId | Displays the lastChangeId of the most recently received response.                             |
| since        | Displays only new response data. Follow this argument with desired value to query.            |

## Example

. . . . . . . . . . .

show responses 0:1e:c0:f6:b0:8a rs232 since 10 lastChangeId(0); Success show responses 0:1e:c0:f6:b0:8a ir lastChangeId lastChangeId(0); Success show responses 0:1e:c0:f6:b0:8a ir last lastChangeId(0); Success show responses UHDdec1 rs232 last device(34:1b:22:80:64:68); device.rs232Response.19; string="Yes ZeeVee Support is the Greatest\x0D" lastChangeId(20); Success Zyper\$ show responses UHDdec1 rs232 since 19 device(34:1b:22:80:64:68); device.rs232Response.19; string="Yes ZeeVee Support is the Greatest\x0D" device.rs232Response.20; string="Really, still the greatest!\x0D" lastChangeId(21); Success

# show role

Shows information about a specific role or all roles.

## Syntax

show role rolename all maxAccess[since]

#### Parameters

role

Type: STRING

The name of the role

#### since

This parameter is optional and can be specified to display units based on the number of changes, using the lastChangeId value on each device. However, if used, a lastChangeId value must follow. Supply the since argument before the providing the lastChangeId value.

| argument | Description                         |
|----------|-------------------------------------|
| since    | Required when using this parameter. |

## Examples

```
show role admin maxAccess since 0
role(admin);
 role.account; maxAccess=admin
 role.device; maxAccess=admin
 role.log; maxAccess=admin
 role.multiview; maxAccess=admin
  role.netmap; maxAccess=admin
 role.preset; maxAccess=admin
 role.role; maxAccess=admin
 role.server; maxAccess=admin
 role.snmpagent; maxAccess=admin
 role.tls; maxAccess=admin
 role.videowall; maxAccess=admin
 role.zone; maxAccess=admin
lastChangeIdMax(12);
Success
```

```
show role all maxAccess
role(admin);
  role.account; maxAccess=admin
  role.device; maxAccess=admin
 role.log; maxAccess=admin
  role.multiview; maxAccess=admin
  role.netmap; maxAccess=admin
  role.preset; maxAccess=admin
 role.role; maxAccess=admin
  role.server; maxAccess=admin
  role.snmpagent; maxAccess=admin
 role.tls; maxAccess=admin
  role.videowall; maxAccess=admin
  role.zone; maxAccess=admin
role(junior);
  role.account; maxAccess=admin
  role.device; maxAccess=admin
  role.log; maxAccess=admin
  role.multiview; maxAccess=admin
  role.netmap; maxAccess=admin
  role.preset; maxAccess=admin
 role.role; maxAccess=admin
 role.server; maxAccess=admin
  role.snmpagent; maxAccess=admin
  role.tls; maxAccess=admin
  role.videowall; maxAccess=admin
  role.zone; maxAccess=admin
lastChangeIdMax(12);
Success
```

#### **Related Commands**

create role delete role set role rolename set account username role

## show server config

Displays configuration information for the Management Platform.

## Syntax

show server config [since]

#### Parameters

#### since

This parameter is optional and can be specified to display units based on the number of changes, using the lastChangeId value on each device. However, if used, a lastChangeId value must follow. Supply the since argument before the providing the lastChangeId value.

| argument | Description                         |
|----------|-------------------------------------|
| since    | Required when using this parameter. |

## Example

```
show server config
server(192.168.0.22);
  server.gen; autoEdidMode=enabled, redundancy=enabled
  server.ipServerAddress; mode=static, address=192.168.0.22,
mask=255.255.255.0, gateway=none, dns=none
  server.ipManagementAddress; mode=none, address=NA
  server.ipManagementAddress; mode=none, address=NA
  server.ntpServer; address=ntp.ubuntu.com
  server.telnetAccess; mode=enabled
  server.encoderDefault.edid; audio=onlyPcm
  server.dataTunnelMode; telnet=telnetHandshakeMode
  server.logging; level=1
  server.isaac; address=none, subsystemId=none
Success
```

## **Related Commands**

show server info

## show server info

Displays information for the Management Platform, including IP settings, uptime, and license level.

## Syntax

```
show server info [since]
```

## Parameters

#### since

This parameter is optional and can be specified to display units based on the number of changes, using the lastChangeId value on each device. However, if used, a lastChangeId value must follow. Supply the since argument before the providing the lastChangeId value.

| argument | Description                         |
|----------|-------------------------------------|
| since    | Required when using this parameter. |

## Example

```
show server info
server(192.168.0.22);
 server.gen; hostname=zyper.local, version=2.3.36999,
previousVersion=2.2.36870,
macAddress=94:c6:91:a0:47:fc, serialNumber=ZZM1K400011D
 server.gen; uptime=3d:21h:25m:24s, freeMem= 6.71GB, bootCount=173
 server.gen; runningInVm=false
 server.ipActive; ipServerAddr=192.168.0.22, ipManagementAddr=NA,
gatewayAddr=none, dnsAddr=none
 server.time; time="Tue Aug 31 08:43:59 2021",
 timezone=America/New York
 server.pollStats; count=0, interval: 0-minutes, monListSize=0
 server.license; productID=F9188182-AF72-C6C8-92C6-94C691A047FC,
license=none
 server.license; Zyper4KLimit=24, Zyper4KDevices=6, allDevices=12,
allDevicesUp=6, Zyper4KDevicesExceeded=0
 server.deviceUpdates; active=0
 server.activeDeviceVersions; num 0.0.0.0=1, num 2.0.4.0=2,
num 4.1.2.0=3
Success
```

## **Related Commands**

show server config revert server

# show server ip duplicates

Shows if there any duplicate IP addresses in the system. Can include encoders, decoders, ICRON or Dante units

#### Syntax

show server ip duplicates [since]

#### Parameters

since

This parameter is optional and can be specified to display units based on the number of changes, using the lastChangeId value on each device. However, if used, a lastChangeId value must follow. Supply the since argument before the providing the lastChangeId value.

| argument | Description                         |
|----------|-------------------------------------|
| since    | Required when using this parameter. |

## Example

```
show server ip duplicates
server(192.168.0.22);
lastChangeIdMax(88);
Success
```

## **Related** Commands

show server config

## show server redundancy

Displays information about master and slave Management Platforms

## Syntax

show server redundancy

#### Parameters

#### since

This parameter is optional and can be specified to display units based on the number of changes, using the lastChangeId value on each device. However, if used, a lastChangeId value must follow. Supply the since argument before the providing the lastChangeId value.

| argument | Description                         |
|----------|-------------------------------------|
| since    | Required when using this parameter. |

## Example

```
show server redundancy
server(172.16.6.111);
server.status; state=master, version=2.1.1.36527, wasMaster=true,
wasSlave=true
server.config; preferredMaster=true, preferredSlave=true
server.virtualIp; address=0.0.0.0, networkInterface=video
Success
```

## **Related** Commands

set server redundancy redundancy switchover

## show snmp

Displays information related to SNMP. (Please see Section 5 of the ZyPer Management Platform User Guide for additional details on SNMP support)

#### Syntax

show snmp arg

#### Parameters

type

#### Type: STRING

Supply one of the following arguments.

| argument    | Description                 |
|-------------|-----------------------------|
| trapServers | Displays snmp trap servers. |
| users       | Displays snmp users.        |

## Example

```
show snmp trapServers
snmp(172.16.6.111);
Success
```

show snmp users
snmp(172.16.6.111);
Success

## **Related** Commands

add snmp delete snmp

### show tls pem ca

Shows Transport Layer Security information for the Certificate Authority

. . . . . . . . . . . . . . . . . . . .

#### Syntax

show tls pem ca arg

#### Parameters

#### type

Type: STRING

Supply one of the following arguments.

| argument   | Description                    |
|------------|--------------------------------|
| cert       | Displays the certificate       |
| privKey    | Displays the RSA Private Key   |
| signedCert | Display the signed certificate |

## Examples

```
show tls pem ca cert
pemData:
----BEGIN CERTIFICATE----
. . . . . . . . . . . . . . . . . . .
----END CERTIFICATE----
Success
show tls pem ca privKey
pemData:
----BEGIN RSA PRIVATE KEY-----
Proc-Type: 4, ENCRYPTED
DEK-Info: AES-256-CBC,10E7EB7C47A3B07D64608BC1D4A63F5F
. . . . . . . . . . . . . . . . .
----END RSA PRIVATE KEY-----
Success
show tls pem ca signedCert
pemData:
----BEGIN CERTIFICATE----
. . . . . . . . . . . . . . . . . .
----END CERTIFICATE----
Success
```

## **Related Commands**

show tls summary

## show tls pem server

Shows Transport Layer Security information for the Server

## Syntax

show tls pem server arg

## Parameters

#### type

#### Type: STRING

Supply one of the following arguments.

| argument        | Description                                                                                                    |
|-----------------|----------------------------------------------------------------------------------------------------|
| csr             | Displays certificate signing request                                                                                                    |
| cert            | Displays the certificate                                                                                                    |
| privKey         | Displays RSA private key                                                                                                    |
| caIntermediates | Displays chain of certificates between<br>root cert and your cert. Used when cert<br>received from trusted certificate authority<br>such as Verisign. |

## Examples

Success

## **Related Commands**

show tls summary

#### show tls summary

Shows a summary of Transport Layer Security settings.

#### Syntax

show tls summary

#### Parameters

none

#### Examples

```
show tls summary
server(192.168.0.22);
 server.tls.server; tlsMode=disabled, fqdnMode=fromCert, fqdn=NA
 server.tls.csr; status=invalid
 server.tls.serverCert; status=invalid
 server.tls.caChainCert; status=invalid
 server.tls.caCert; status=invalid
 server.tls.signed; status=invalid
Success
show tls summary
server(192.168.0.22);
 server.tls.server; tlsMode=disabled, fqdnMode=fromCert, fqdn=NA
 server.tls.csr; status=invalid
 server.tls.serverCert; status=invalid
 server.tls.caChainCert; status=invalid
 server.tls.caCert; status=valid, C=US, CN=caCert, L=Billerica,
O=awCerts, OU=money, ST=MA, emailAddress=aweeks@zeevee.com
 server.tls.caCert; issuer=caCert
 server.tls.caCert;
fingerprint=1CB41C0DA0FCE58E8F5601A976AB1C49FD4DC4EA
 server.tls.caCert; expires=12/20/32T10:43:23-0500
 server.tls.signed; status=invalid
Success
```

#### **Related** Commands

show tls pem server privKey
show tls pem ca privKey
load tls ca cert
load tls ca privateKey
load tls server
generate tls ca privKeyPass
generate tls server csr privKeyPass

## show values

Shows all possible information/values associated with encoders, decoders, servers or multiviews.

## Syntax

show values arg

#### Parameters

#### arg

#### Type: STRING

Supply one of the following arguments.

| argument          | Description                                                                                              |
|-------------------|----------------------------------------------------------------------------------------------------|
| all               | Displays all values encoders, decoders,<br>servers and multiviews. (Status, Config, Info,<br>Redundancy) |
| encoder status    | Shows values associated with encoder status                                                              |
| encoder config    | Shows values associated with encoder config                                                              |
| decoder status    | Shows values associated with decoder status                                                              |
| decoder config    | Shows values associated with decoder config                                                              |
| server info       | Shows values associated with server info                                                                 |
| server config     | Shows values associated with server config                                                               |
| server redundancy | Shows values associated with server redundancy                                                           |
| multiview status  | Shows values associated with multiview status                                                            |
| multiview config  | Shows values associated with multiview config                                                            |

## Examples

```
show values server config
values(serverConfig);
server.ipServerAddress.mode; values=dhcp|static
server.ipManagementAddress.mode; values=none|dhcp|static
server.telnetAccess; values=enabled|disabled
server.encoderDefault.edid.audio; values=onlyPcm|allowCompressed
server.dataTunnelMode; values=telnet|raw
server.logging; values=<integer 1-5>
Success
```

## Examples

```
show values encoder config
values (encoderConfig);
 device.gen.ethernetManagementPortMode; values=enabled|disabled
 device.gen.name; values=<string 1-256>
 device.ip.mode; values=dhcp|static|linkLocal
 device.ip.address; values=<IPv4Address>
 device.ip.mask; values=<IPv4Mask>
 device.ip.gateway; values=<IPv4Address>|NA
 device.rs232.baud; values=2400|9600|19200|38400|57600|115200
 device.rs232.parity; values=none|even|odd
 device.ports.videoPort; values=auto|initializing|unknown|
hdmi|displayPort|hdmiOptionalIn|vga|component|composite|s-
video|analogNone|hdsdi
 device.analogAudioStream.mode; values=enabled|disabeld
 device.audioOutSourceType.analogOutSourceType; values=analogAudio
|hdmiAudioDownmix
 device.edid.loadMode; values=auto|file
 device.edid.audio; values=onlyPcm|allowCompressed|serverDefault
 device.hdmi.hdcpMode; values=enabled|disabled|enabled1.4
 device.hdmiAudioStream.mode; values=enabled|disabeld
 device.previewStream.mode; values=enabled|disabeld
 device.previewStream.type; values=hls|jpeg
 device.previewStream.width; values=auto|<integer 180-400>
 device.usb.downlinks; values=[none] | [mac=<decMac1>|link 1, name
=<decName1>|existsButUnknown], [mac=<decMacN>|link N, name=<decName
N>|existsButUnknown]
 device.usb.filter; values=none|exceptHid|storage
 device.videoStream.mode; values=enabled|disabeld
 device.videoScaledStream.mode; values=enabled|disabeld
Success
```

\_ \_ \_ \_ \_ \_ \_ \_ \_ \_ \_ \_ \_ \_ \_

# show videoWalls

Displays all video walls that have been created and all associated information.

## Syntax

show videoWalls

## Parameters

none

## Example

```
show videoWalls
videoWall(wall1);
videoWall.gen; videoSourceMac=none, numDisplayRows=2,
numDisplayCols=2
videoWall.bezel; top=0, bottom=0, left=0, right=0
videoWall.decodersRow1; col1=Top_Left, col2=Top-Right
videoWall.decodersRow2; col1=Bot-Left, col2=Bot_Right
Success
```

## **Related Commands**

create videoWall set videoWall size

## show zones

Displays all zones that have been created and all associated information.

# Syntax

show zones

# Parameters

none

# Example

show zones
lstfloor; Top-Right, Top\_Left
lstfloor.lstfloorroom2; empty
Success

# **Related** Commands

add zoneDisplay create zone delete zone delete zoneDisplay 

# shutdown server

Performs a shutdown of the Management Platform.

## Syntax

shutdown server

# Parameters

none

# Example

shutdown server Success Connection closed by foreign host.

## sign tls csr caPrivateKeyPass

Use the CSR to create signed TLS certificate

## Syntax

sign tls csr caPrivateKeyPass \* fromInput \*
sign tls csr PrivateKeyPass \* fromFile filename

## Parameters

#### input

Type: STRING

String representing the Private Key Password. The system will promt for a string input. This should be the PEM data.

#### filename

#### Type: STRING

The name of the PEM data file to load. (Must already exist on ZMP in Files directory)

#### Example

```
sign tls csr caPrivateKeyPass * fromInput *
Enter passphrase: ******
Enter PEM text (ctr-d to end):
-----BEGIN CERTIFICATE REQUEST-----
..........
-----END CERTIFICATE REQUEST-----
Success
```

#### Notes:

File must be previously copied onto ZMP into the Files directory using FTP.

## **Related Commands**

```
show cls summary show tls pem ca signedCert
```

## sleep

Specifies a sleep duration in milliseconds. This command is sometime required when executing a series of commands within a web page, using AJAX. Often times, a pause must occur in order for a device or the Management Platform to change states before another command is executed.

## Syntax

sleep *ms* 

## Parameters

ms

#### Type: INTEGER

The duration in milliseconds.

## Example

sleep 500 Success

## **Related Commands**

script

## start encoder

Used to start a specific encoder multicast stream. This command only has affect if at least one decoder has been "joined" to the encoder and the "encoder stop" command has been used to override the enabling of the encoder stream. In effect, this command removes a previously entered "encoder stop" command – it returns stream control to normal operation based on existing "join" configuration. The command will immediately restore stream operation based on existing join configuration. No further join commands are required. (ZyPer4K family only)

## Syntax

start encoder id stream arg

## Parameters

#### id

#### Type: STRING or MAC Address

The identifier of the device. Either the full or portion of a string name or MAC address can be supplied.

#### arg

Supply one of the following arguments.

| argument    | Description                                |
|-------------|--------------------------------------------|
| analogAudio | analog audio multicast stream.             |
| hdmiAudio   | downmix audio multicast stream             |
| video       | full scale video stream                    |
| videoScaled | downscaled video stream (for<br>multiview) |

## Example

start encoder Myencoderl stream video Success

## **Related Commands**

stop encoder

## stop encoder

Used to stop a specific encoder multicast stream. This command only has affect if at least one decoder has been "joined" to the encoder. In effect, this command overrides any existing "join" command – either present or future. (ZyPer4K family only)

When stopping a "scaled-video" stream, any multiview window receiving that stream will go black. The rest of the multiview will be unaffected.

## Syntax

stop encoder id stream arg

## Parameters

id

#### Type: STRING or MAC Address

The identifier of the device. Either the full or portion of a string name or MAC address can be supplied.

arg

Supply one of the following arguments.

| argument    | Description                                |
|-------------|--------------------------------------------|
| analogAudio | analog audio multicast stream.             |
| hdmiAudio   | downmix audio multicast stream             |
| video       | full scale video stream                    |
| videoScaled | downscaled video stream (for<br>multiview) |

## Example

stop encoder Myencoder1 stream videoScaled Success

## **Related Commands**

start encoder

## switch

This command is used in conjunction with the IR and RS232 switching commands. Both the rs232 and the ir argument specify unidirectional connection between two devices. When switching data to the server, use the show responses command to retrieve the data.

## Syntax

switch txid rxid type

## Parameters

#### txid

#### Type: STRING or MAC Address

The name or MAC address of the encoder. String names are case-sensitive.

#### rxid

#### Type: STRING or MAC Address

The name or MAC address of the decoder. String names are case-sensitive.

#### type

#### Type: STRING

Supply one of the following arguments.

| argument | Description                                                                                              |
|----------|----------------------------------------------------------------------------------------------------|
| ir       | Specifies a IR connection. (ZyPer4K family<br>and ZyPerUHD only)                                         |
| rs232    | Connection to another device or the server. Set <i>rxid</i> = none to pass data to an arbitrary IP host. |

## Example

switch Wildlife SonyXBR4 rs232 Success

## **Related Commands**

send

# troubleReport

Generates capture logs and system state information and is used by the ZeeVee support team for troubleshooting purposes. This unencrypted file is in .tgz format and is written to the /srv/ftp/files folder on the Management Platform.

. . . . . . . . . . . . . .

If using password option; the encrypted file is in  $\mbox{.gpg}$  format and written to the same location.

## Syntax

troubleReport troubleReport password pw

## Parameters

рw

#### Type: STRING

Password to open the encrypted Trouble Report file.

Note the password is optional feature and will create an encrypted trouble report file.

## Examples

troubleReport password 1234
Clean up files
Creating Trouble Report
Saving device status and configuration...
Saving SQL database...
Saving system files...
Saving device EDIDs...
Saving device specific information; this may take a few seconds...
Success
troubleReport

Clean up files Creating Trouble Report Saving device status and configuration... Saving SQL database... Saving system files... Saving device EDIDs... Saving device specific information; this may take a few seconds... Success

# update device

Updates the firmware on the encoder and/or decoder units. The firmware update file uses the .apz or .zip extension.

\_ \_ \_ \_ \_ \_ \_ \_ \_ \_ \_ \_ \_

## Syntax

update device arg file

## Parameters

#### arg

Supply one of the following arguments.

| argument | Description                                       |
|----------|---------------------------------------------------|
| id       | Encoder or Decoder name. Names are case-sensitive |
| all      | All encoders and decoders in the system           |
| encoders | All encoders in the system                        |
| decoders | All decoders in the system                        |

#### file

#### Type: STRING

The full filename of the software file.

## Example

update device all Z4K\_Firmware\_HDMI2.0\_v4\_1\_2\_9.apz Warning:(18) Firmware updating started, use 'show device status' to monitor progress Success

## update server

Updates the Management Platform software. The server software file uses the .zyper extension. Refer to Updating the Software (page 227) for more information on using this command.

## Syntax

update server file

## Parameters

file

#### Type: STRING

The full filename of the software file.

## Example

```
update server new-sofware-file.zyper Success
```

Server rebooting; connection will end

#### **Important Note:**

The ZyPer MP update file will be available in three, platform-specific versions. Please use the correct version for the hardware platform being updated.

ZyPerMP NUC computer: update\_nuc\_3.2.xxxxx.zyper ZyPerMP Proserver: update\_proserver\_3.2.xxxxx.zyper ZyPerMP VMware: update\_vm\_3.2.xxxxx.zyper

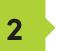

# Modules / Plug-Ins

# Disclaimers

### ZeeVee control offerings

ZeeVee provides modules / plug-ins for third-party control systems as a courtesy to our channel partners to speed development time. In addition to the modules/drivers, our fully documented ZyPer Management Platform API allows our customers to connect to nearly any control system.

#### ZeeVee support for control products

The ZeeVee support team is available to assist you in getting your new ZyPer encoders, decoders, and management system working correctly and providing direction with API calls for desired functionality.

#### ZeeVee limitation

Given the variety of capabilities across various control products, ZeeVee cannot commit to deep-rooted knowledge that would allow us to address all support requests. Further, the drivers provided may not include all commands needed for a particular solution that your organization has devised.

#### How you can prepare

While ZeeVee provides modules/drivers and the API, your organization will need expertise on the chosen control system and may require technical support from the control system vendor.

#### Where to find documentation

All ZeeVee and ZyPer documentation can be found on our website here: <u>https://www.zeevee.com/documentation/</u>

# ZeeVee Control Modules / Plug-Ins

Modules / Plug-Ins

ZeeVee provides many different control options for the ZyPer family of products. (ZyPer4K, ZyPerUHD60, ZyPerUHD). This includes the availability of modules or built in support directly for the following 3rd party control systems.

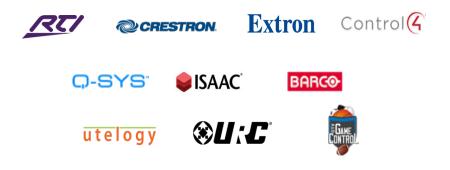

#### Support

Modules / Plug-Ins for 3rd party control systems are provided as a courtesy to developers in an effort to reduce development time. They are provided "as-is" from ZeeVee with no additional support provided other than the accompanying documentation. See Disclaimers section at the beginning of this document.

#### Availability

ZeeVee produced modules can be accessed on the ZeeVee ConnectivityXchange

https://github.com/ConnectivityXchange

#### Module / Plug-In Basics

A module or driver is an interface between the primary controller (Crestron, RTI, Control4 etc..) and the ZeeVee Management Platform (ZMP). Think of the module or driver as a translator. It will translate commands from the primary control system into the appropriate commands that can be understood by the ZyPerMP.

**Note:** Not all ZyPerMP API commands are supported by the module/driver. Our goal has been to support the most common and basic commands to allow routing of video from any source to any destination as well as some special features such as multiview and video walls.

# Configuration Tips

#### Documentation

You will need to know the ZyPer Management Platform API commands to perform actions that are not provided by the module / plug-in. (The first part of this document).

#### **Basic Setup**

Regardless of the control system used to control the ZyPer equipment, it is a requirement that the ZyPer Management Platform (ZMP) must be present.

1. The ZMP IP address should be configured either via DHCP or given a static address.

2. The ZMP IP address MUST be on the same network as the primary hardware controller. (Crestron 4-Series controller, Control4 EA1, EA3, EA5, DTVGameControl iPad)

3. All ZyPer endpoints should be configured using either the ZMP Graphical User Interface (GUI) or via the ZMP API (Telnet or SSH).

- a. Assign all endpoints a logical name (Encoders and Decoders)
- b. Design/create any video walls and give them logical names
- c. Design/create any multiview displays and give them logical names (ZyPer4K only)

#### Module / Plug-In Setup

Every control system is different but will have some common features when it comes to basic setup and configuration.

1. The IP address of the ZMP must be provided so that the primary controller can communicate with the ZMP.

a. Where the IP address is provided will vary based on the control system. Below are some examples

i. Crestron – SIMPL Windows under IP\_Address field for the ZeeVee\_ZyPerMP\_Processor logic module. See image below:

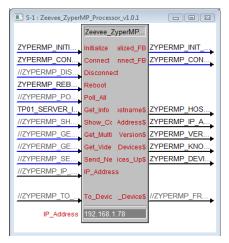

2. The names of the endpoints must be provided. Similar to the IP address detailed above.

3. The names of Multiview's (ZyPer4K only) need to be provided.

a. Crestron – SIMPL Windows in the appropriate Multiview logic module.

b. Control4 – Create a "virtual" encoder and assign it appropriate multiview name and set the "Input Join Type" to multiview.

Video Walls

Video walls are configured differently depending on the control system.

a. Crestron – Similar to IP address and multiview. SIMPL Windows in the appropriate Video Wall logic module.

b. Control4 – Video walls need to be assigned to a special programmed command. For example, a Red Button press on the SR260 remote control. In Composer highlight the room, select Programming and Commands. Select the "Red Button". Then in the Actions window select ZeeVee ZyPer, scroll down to Device Specific Command. Enter the Encoder and Video Wall Names. (See image below)

| Actions                |                         |                      |   |
|------------------------|-------------------------|----------------------|---|
| Device Actions         |                         |                      |   |
|                        |                         | • ^ v                | 7 |
| E G ZeeVee ISE         |                         |                      | * |
| Home                   |                         |                      | = |
| House                  |                         |                      | - |
| 🖻 🔁 Main               |                         |                      |   |
| E-S Right So           |                         |                      |   |
| E Cee                  |                         |                      |   |
| EA-1                   | ••                      |                      |   |
|                        | Device Variables        |                      |   |
|                        | JIDevice                |                      |   |
| ⊕- Syst                | em Remote Control SR260 |                      |   |
| 🕀 💹 Righ               | t Screen                |                      | - |
|                        |                         |                      |   |
| ZeeVee Zyper Actions   |                         |                      |   |
| Set Right Screen-      | >ZeeVee Zyper Video Wa  | all mode to Encoder1 |   |
| Commands               | Conditionals            | Loops                |   |
| Oevice Specific C      | Command                 |                      | * |
| Select Video Wall Mode |                         |                      | _ |
|                        |                         |                      |   |
| Encoder Name           | Encoder1                |                      |   |
| Video Wall Name        | VideoWall1              |                      | _ |
|                        |                         |                      |   |

Serial / RS-232

The ZyPer Management Platform (ZMP) must first be linked to the specific endpoint to send RS232 information. This can be done with either the dataConnect or switch command.

#### Examples:

dataConnect Dec1 server rs232 tunnelPort 1234

switch Dec1 server rs232

**Note:** The feature of dataConnect was added to allow a third party to connect to the ZMP server with a specific port and pass raw or telnet API commands (depending on the mode) to the server and port which is designated for a particular encoder or decoder.

**Important Note:** Issuing the dataConnect or switch command can cause the ZyPer endpoint to reboot to enable the link. Disconnecting the link can also cause the endpoint to reboot. The link should only be established once and then left alone to prevent undesired endpoint reboots.

When using any control system; that system is communicating with our ZMP and not to any specific endpoint.

When sending RS232 commands to an endpoint via the ZMP you must follow very specific syntax.

The ZeeVee command is: send <decoder\_name> rs232 text

Here are examples on this. (Assume decoder name is Dec1)

Input command: send Dec1 rs232 Hello Received at Dec1: Hello (Note, no line feed or carriage return)

Input command: send Dec1 rs232 Hello\r\n Received at Dec1: Hello (with carriage return and line feed)

Input command: send Dec1 rs232 Hello World Received at Dec1: Nothing. You get an error. Bad syntax. You cannot have a space between Hello and World.

Input command send Dec1 rs232 Hello\_World Received at Dec1: Hello\_World (Note, no line feed or carriage return)

Input command send Dec1 rs232 "Hello World" Received at Dec1: Hello World (Note, no line feed or carriage return) Input command send Dec1 rs232 "Hello World"\r\n Received at Dec1: Nothing. You get an error. Bad syntax. Token \r\n is invalid.

You need to contain the line feed and carriage return symbols inside the quotes in this case.

Input command send Dec1 rs232 "Hello World\r\n" Received at Dec1: Hello World (with carriage return and line feed)

#### Text can also be Hexadecimal Code as shown below:

Input command:

```
send Dec1 rs232 \x48\x65\x6c\x6(\x20\x57\x6f\x72\x6c\x64\x0A\x0D
Received at Dec1: Hello World (with carriage return and line feed)
```

The ZyPer Management Platform also has the ability to receive RS232 communications that were input into a ZyPer endpoint. To view any such RS232 string, you use the "show responses" command.

Example:

Zyper\$ show responses DEC1 rs232 since 0

device(d8:80:39:59:bf:57);

device.rs232Response.0; string="Have a great day!\x0D"

device.rs232Response.1; string="\x0A"

lastChangeld(2);

Success

#### **Important Crestron Note**

When using Crestron as the control system, you may need to append an extra \ symbol before the Carriage return symbol. Otherwise carriage return may not work.

Example using Crestron to turn on/off LG display.

LG TV ON send DecoderName rs232 \x6B\x61\x20\x30\x30\x20\x30\x31\\x0D OFF send DecoderName rs232 \x6B\x61\x20\x30\x30\x20\x30\x20\x30\\x0D

# Troubleshooting Tips

If a command issued from a 3rd party control system is not working, the first thing to do is confirm the command works when issued directly in the API. To do this you should Telnet or SSH into the API using a tool such as Putty.

Once the Telnet or SSH session is open, you can issue any API command to the ZyPer Management Platform manually. You can also use the HELP feature of the API to learn the correct API commands and syntax.

|   | tegory:     | Basic options for your PuTT                                              |                |
|---|-------------|--------------------------------------------------------------------------|----------------|
| ~ |             | Specify the destination you want to connect<br>Host Name (or IP address) | Port           |
|   | Logging     |                                                                          |                |
| V | Terminal    | 192.168.0.22                                                             | 23             |
|   | Keyboard    | Connection type:<br>Raw  Teinet  Riogin                                  | ) SSH 🔿 Serial |
|   | Bell        | O naw I remet O nogin C                                                  | ) Son O Serial |
|   | Features    | Load, save or delete a stored session-                                   |                |
| V | Window      | Saved Sessions                                                           |                |
|   | Appearance  |                                                                          |                |
|   | Behaviour   | Default Settings                                                         | ▲ Load         |
|   | Translation |                                                                          | Save           |
|   | Selection   |                                                                          | Save           |
|   | Colours     |                                                                          | Delete         |
|   | Fonts       |                                                                          |                |
| ~ | Connection  |                                                                          | <b>T</b>       |
|   | Data        | Close window on exit:                                                    |                |
|   | Proxy       | Always O Never O Only                                                    | on clean exit  |
|   | Telnet      |                                                                          |                |
|   | Riogin      |                                                                          |                |
|   | b SSH       |                                                                          |                |
|   | P 33H       | -                                                                        |                |

- - - - - .

Once the command is working via Telnet directly to the ZMP, copy the exact syntax as needed into the 3rd party control system.

\_ \_ \_ \_ \_ \_ \_ \_ \_ \_ \_ \_ \_ \_ \_ .

|                                                     | 📉 192.168.0.22 - PuTTY     |          |
|-----------------------------------------------------|----------------------------|----------|
| Zyper\$                                             |                            | <u>▲</u> |
| Zyper\$<br>Zyper\$                                  |                            |          |
| Zyper\$                                             |                            |          |
| Zyper\$                                             |                            |          |
| Zyper\$ join Enc_2 Z4Kdec1 fastSwitched             |                            |          |
|                                                     |                            |          |
| Zyper\$ join Enc_1 Z4Kdec1 fastSwitched<br>Success  |                            |          |
| Success<br>Zyper\$ help                             |                            |          |
| Help Groups                                         |                            |          |
| Audio                                               |                            |          |
| CEC                                                 |                            |          |
| Data                                                |                            |          |
| Decoder/Display<br>Device                           |                            |          |
| Diagnostics                                         |                            |          |
| EDID                                                |                            |          |
| Encoder/Source                                      |                            |          |
| Events                                              |                            |          |
| HDCP<br>Join                                        |                            |          |
| Join<br>Multicast                                   |                            |          |
| Multiview                                           |                            |          |
| Preset                                              |                            |          |
| PreviewStreams                                      |                            |          |
| Redundancy                                          |                            |          |
| SNMP<br>Script                                      |                            |          |
| Serial/IR                                           |                            |          |
| Server                                              |                            |          |
| Status/Config                                       |                            |          |
| USB                                                 |                            |          |
| Video<br>VideoWall                                  |                            |          |
| Zone                                                |                            |          |
| Enter 'help <group>', or 'help all byGroup'</group> | or 'help all alphahetical' |          |
| Success                                             |                            |          |
| Zyper\$                                             |                            | 1.       |
|                                                     |                            |          |

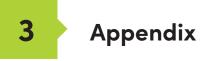

# Updating the Software

## Using Mac OS X

- 1. Make sure the Management Platform is powered and is working correctly.
- Download the latest software from the ZeeVee website. Make note of the location of where the software was downloaded.
- Launch the Terminal app, found under the Applications > Utilities folder. By default, the current directory will be the Home directory.

Last login: Tue Mar 22 14:24:08 on console Andrews-MacBook-Pro:~ Andrew\$

4. Change the directory to the location of the downloaded software file. For example, if the software was downloaded to the Desktop, then change to the Desktop folder, as shown:

Last login: Tue Mar 22 14:24:08 on console Andrews-MacBook-Pro:~ Andrew\$ cd desktop Andrews-MacBook-Pro:desktop Andrew\$

 Use the FTP protocol to login to the Management Platform. At the terminal prompt, type the following and press the [ENTER] key.

Andrews-MacBook-Pro:desktop Andrew\$ ftp 192.168.1.6

6. Enter the user name and password. Use anonymous for the user name and use guest for the password. The password will not be echoed to the screen.

```
Andrews-MacBook-Pro:desktop Andrew$ ftp 192.168.1.6
Connected to 192.168.1.6
220 (vsFTPd 3.0.2)
Name (192.168.1.6:Andrew): anonymous
331 Please specify the password.
Password:
230 Login successful.
Remote system type is UNIX.
Using binary mode to transfer files.
ftp>
```

7. Type cd files at the ftp prompt to change to the /files directory.

```
ftp> cd files
250 Directory successfully changed.
ftp>
```

8. Enter and run the put command, followed by the full name of the software file, as shown. Make sure to replace [version] with the version of the filename you are using. For example:

ftp> put update nuc 3.0.38847.zyper

9. Press the [ENTER] key. Information similar to the following will be displayed.

10. Type the exit command to exit FTP.

```
ftp> exit
Andrews-MacBook-Pro:desktop Andrew$
```

11. Telnet to the Management Platform, as shown.

```
$ telnet 192.168.1.6
Trying 192.168.1.6...
Connected to 192.168.1.6
Escape character is `^]'.
zyper$
```

 Use the update command to update the Management Platform. Once entered, the Management Platform will reboot and the software will be updated. Note that the connection will be lost, temporarily, during the update process.

zyper\$ update server update\_nuc\_3.0.38847.zyper Success

Server rebooting; connection will end

# Using Windows

- 1. Make sure the Management Platform is powered and is working correctly.
- 2. Download the latest software from the ZeeVee website. Make note of the location of where the software was downloaded.
- Open Chrome and enter the IP address of the Management Platform using the FTP protocol. For example:

ftp://169.254.185.207

- 4. The /files folder will be displayed.
- 5. Drag-and-drop the latest software file to the /files folder.
- 6. Use the Telnet protocol to access the Management Platform API.
- 7. Use the update command to update the Management Platform. Once entered, the Management Platform will reboot and the software will be updated. Note that the connection will be lost, temporarily, during the update process.

zyper\$ update server update\_nuc\_3.0.38847.zyper
Success

Server rebooting; connection will end

# Using ZyPer Management Platform

- 1. Make sure the Management Platform is powered and is working correctly.
- 2. Download the latest software from the ZeeVee website. Make note of the location of where the software was downloaded.
- 3. Login to the ZyPer Management Platform. Refer to Accessing ZyPer Management Platform (page 11) for more information.
- 4. Click the **Server** option at the left of the page.

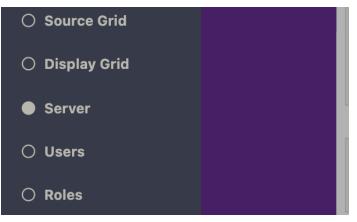

 Scroll down within the Server pain until you see the option to Update Server Software. Drag the latest software into the box and press Update Server to begin process. (Note: You can also revert the server to the previously installed version of software by clicking the Revert Server button) "Show advanced controls" must be enabled to use this option.

| Update Server Software                           |  |
|--------------------------------------------------|--|
| Revert Server                                    |  |
| Drop file here,<br>or click here to select file. |  |
|                                                  |  |
| l                                                |  |
| Update Server                                    |  |

Show advanced controls

#### **Important Notes:**

The ZyPer MP update file will be available in four, platform-specific versions. Please use the correct version for the hardware platform being updated.

ZyPerMP NUC computer (Single Ethernet Port): update\_nuc\_3.0.xxxx.zyper ZyPerMP NUC computer (Two Ethernet Ports): update\_nuc2004\_3.0.xxxx.zyper ZyPerMP Proserver: update\_proserver\_3.0.xxxxx.zyper ZyPerMP VMware: update\_vm\_3.0.xxxxx.zyper

- First generation ZMP NUC devices are not supported with the 3.0 release of ZMP API. These devices are running an incompatible version of the Linux Operating System and were last shipped by ZeeVee back in 2017. These units can be easily identified as they have the brand name "GigaByte" written on the underside of the unit.
- Customers using this older NUC that wish to upgrade to the 3.0 ZMP API release should contact the ZeeVee sales team (sales@zeevee.com) to purchase an updated ZMP Hardware device.

# **Redundancy Configuration Instructions**

To configure redundancy, follow the steps below. The secondary server must be running for the redundancy fields to be visible in ZMP or the API.

Configuring redundancy through the API

Configuring the IP Address

1) Login to the main ZMP, or Master through telnet.

2) Issue the "set server redundancy all-servers" command to configure redundancy

IE: set server redundancy all-servers virtual-ip address 172.16.5.239 network-interface video

3) Use the **"show server redundancy**" command to review the redundancy configuration and confirm the changes

4) Login to the Secondary server, or Slave, through telnet.

5) Use the **"show server redundancy**" command to review the redundancy configuration and confirm the changes

## Configure the preferred roles

1) Login to the Master ZMP through telnet.

2) Issue the "**set server redundancy this-server**" command to set the preferred master and slave states on the server.

IE: set server redundancy this-server preferred-master true preferred-slave false

3) Use the **"show server redundancy**" command to review the redundancy configuration and confirm the changes

4) Login to the Slave ZMP through telnet.

5) Use the **"show server redundancy**" command to review the redundancy configuration and confirm the changes

## Configuring redundancy through ZMP

1) Login through you Master ZMP GUI with Chrome.

- 2) Open the Server Panel
- 3) Scroll down to the Redundancy fields
- 4) Set the fields listed below.

**Virtual IP**: The IP address that the Master and Slave servers will use. This IP address must be unique and available on the network as it will be used for telnet access for the API as well as ZMP.

**Virtual Mask**: The subnet mask for the virtual interface, must be correct for the IP address listed above and not it should not conflict with the main eth0 interface.

**Preferred Roles Radio Button**: The preferred roles for the server. This field is used to decide the Master or Slave upon both servers initializing at the same time. Although rare, this can occur.

|               | Server        |
|---------------|---------------|
| Red           | dundancy      |
| IP:           | 172.16.5.240  |
| Virtual IP:   | 172.16.5.239  |
| Virtual Mask: | 255.255.255.0 |
| State:        | Master        |
| Sv            | vitchover     |
| P             | referred      |
| ۲             | Master        |
|               | Slave         |

State: The current role of the current Server connected to.

After configuration is complete on the Master, the information should populate to the Slave server. The preferred roles for the Slave server will still need to be configured. This can be done by logging into ZMP using the Slave server IP address and modifying the Preferred roles.

The "**State**" field will reflect the servers current state.

5) After the configuration changes are made, login into ZMP with the Virtual IP address configured above.

The server panel should show the correct redundancy information.

#### Note: The "switchover" button above will allow the servers to swap roles as needed.

#### Virtual interface on the ZMP.

Below is an example of the output of the "ifconfig" from the ZMP showing the virtual IP configured on the current master server.

- eth0 Link encap:Ethernet HWaddr 40:8d:5c:32:46:0e inet addr:172.16.5.240 Bcast:172.16.5.255 Mask:255.255.255.0 UP BROADCAST RUNNING MULTICAST MTU:1500 Metric:1 RX bytes:36015816 (36.0 MB) TX bytes:31515642 (31.5 MB)
- eth0:ZMP Link encap:Ethernet HWaddr 40:8d:5c:32:46:0e inet addr:172.16.5.239 Bcast:0.0.0.0 Mask:255.255.255.0 UP BROADCAST RUNNING MULTICAST MTU:1500 Metric:1
- eth0:avahi Link encap:Ethernet HWaddr 40:8d:5c:32:46:0e inet addr:169.254.4.58 Bcast:169.254.255.255 Mask:255.255.0.0 UP BROADCAST RUNNING MULTICAST MTU:1500 Metric:1
- lo Link encap:Local Loopback inet addr:127.0.0.1 Mask:255.0.0.0 UP LOOPBACK RUNNING MTU:65536 Metric:1 RX bytes:4873342 (4.8 MB) TX bytes:4873342 (4.8 MB)

#### Important Note Regarding the Virtual Interface on the ZMP

If the Master ZMP goes offline the Slave ZMP will take over and become the new Master. There is a brief period of between 10 and 20 seconds where the Virtial IP address may not be available on the network. This is due to the ARP Age Time parameter setting of the associated network.

Please consult your network switch documentation regarding this parameter and set it to the lowest setting possible.

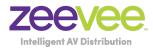

North America: +1 (347) 851-7364 • sales@zeevee.com International: +1 (347) 851-7364 • sales@zeevee.com EMEA: +44 1494 956677 • EMEAsales@zeevee.com